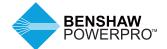

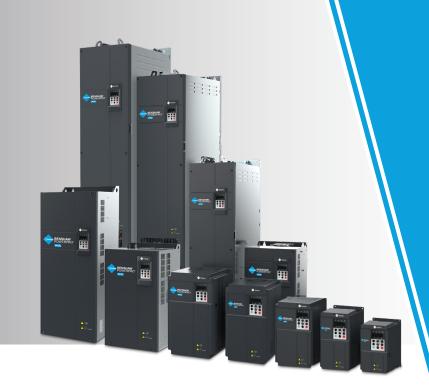

# BENSHAW POWERPROTHIGH PERFORMANCE SINGLE AC DRIVES

OPEN AND CLOSED LOOP FOR MULTI-PURPOSE APPLICATIONS

USER GUIDE

Manual Number: 890050-00-00

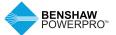

### **PREFACE**

Thank you for purchasing the Benshaw PowerPro™ High Performance Single AC Drive.

The Benshaw PowerPro™ High Performance Single AC Drive is a general-purpose and high-performance current vector AC drive. It is mainly used for controlling and adjusting the speed and torque of three-phase AC asynchronous motors. Using highperformance vector control technology, the Benshaw PowerPro™ High Performance Single AC Drive features high torque output at a low speed, excellent dynamic characteristics and superior overload capability. It provides userprogrammable features and PC monitoring software, and it supports multiple encoder types, delivering rich and powerful combined functions and stable performance. It can be used to drive textile, papermaking, drawing, machine tools, packaging, food, fans, water pumps and other automated production equipment.

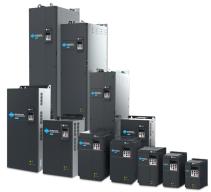

#### FIRST USE

Read this manual carefully if you are using the Benshaw PowerPro™ High Performance Single AC Drive for the first time. If you have questions about its functions or performance, please contact our technicians for help.

#### STANDARDS COMPLIANCE

Certification marks on the product template indicate compliance with the corresponding certificates and standards.

| Certification | Mark       | Directive Name  |            | Standard                      |
|---------------|------------|-----------------|------------|-------------------------------|
| CE            |            | EMC directives  | 2014/30/EU | EN 61800-3                    |
|               | $\epsilon$ | LVD directives  | 2014/35/EU | EN 61800-5-1                  |
|               | •          | RoHS directives | 2011/65/EU | EN 50581                      |
| UL            | CULUS      | _               |            | UL61800-5-1<br>C22.2 No.14-13 |

Note: Benshaw PowerPro™ High Performance Single AC Drive complies with the IEC/EN 61800-3 standard only when it is correctly installed and used with an EMC filter. For details, refer to "2 System Connection," and for common EMC problem rectification, refer to EMC Guidelines Compliance (contact factory for details).

# **REVISION HISTORY**

| Date     | Version | Change Description |
|----------|---------|--------------------|
| Jan 2019 | V0.0    | N/A                |

#### MANUAL AVAILABILITY

- This manual is delivered with the product. If you want to purchase another copy, please contact your product distributor.
- Manual number: 890050-00-00. Visit the official website (http://www.benshaw.com) of BENSHAW, INC. to download the PDF version.

# **CONTENTS**

| Prefac | се        |                                                                                                 | 2  |
|--------|-----------|-------------------------------------------------------------------------------------------------|----|
| Revis  | ion His   | tory                                                                                            | 2  |
| Safet  | y Infor   | nation                                                                                          | 6  |
| 1. Pro | duct In   | formation                                                                                       | 10 |
| 1.1    | Name      | plate and Model                                                                                 | 10 |
| 1.2    | Descr     | iption of Parts                                                                                 | 11 |
| 2.Sys  | tem Co    | nnection                                                                                        | 16 |
| 2.1    | Bensh     | aw PowerPro™ High Performance Single AC Drive                                                   |    |
|        | Syste     | m Connection Diagram                                                                            | 17 |
| 2.2    | Bensh     | aw PowerPro™ High Performance Single AC Drive System Composition                                | 18 |
| 3.Tecl |           | Specification                                                                                   |    |
| 3.1    | Drive     | Ratings, Technical Specifications and Dimensions                                                | 19 |
| 3.2    |           | nsions – Outline Drawings of Benshaw PowerPro™                                                  |    |
|        |           | Performance Single AC Drive                                                                     | 24 |
|        | 3.2.1     | Overall Dimensions of RSI-PPVC-00H5-4-3-B-IP20-IM to RSI-PPVC-0200-4-3-X-XN01-IM                | 24 |
|        | 3.2.2     | Overall Dimensions of RSI-PPVC-0250-4-3-X-IP00-IM                                               |    |
|        |           | to RSI-PPVC-0600-4-3-X-IP00-IM                                                                  | 26 |
| 4.Med  | chanica   | Il Installation                                                                                 | 27 |
| 4.1    | Install   | ationation                                                                                      | 27 |
|        | 4.1.1     | Installation Environment                                                                        | 27 |
|        | 4.1.2     | Mounting Clearance and Orientation                                                              | 28 |
|        | 4.1.3     | Installation of RSI-PPVC-00H5-4-3-B-IP20-IM                                                     |    |
|        |           | to RSI-PPVC-0200-4-3-X-XN01-IM                                                                  |    |
|        | 4.1.4     | Mounting in Cabinet                                                                             |    |
|        | 4.1.5     | Dimensions of Bottom Mounting Bracket                                                           |    |
|        | 4.1.6     | $\label{the:continuous} Assemble the Guide Rail (model: RSI-PPVC-AXRY-RAIL-T10\_T12, optional)$ | 35 |
|        | 4.1.7     | Installing the AC drive in the cabinet                                                          | 36 |
| 5.Elec | ctrical \ | Niring                                                                                          | 38 |
| 5.1    | Remo      | val and Installation of the Cover                                                               | 38 |
| 5.2    | Wiring    | ]                                                                                               | 41 |
|        | 5.2.1     | Standard Wiring Diagram                                                                         | 41 |
|        | 5.2.2     | Functions of Main Circuit Terminals and Precautions                                             | 42 |
|        | 5.2.3     | Cables, Breakers and Contactors                                                                 | 43 |
|        | 5.2.4     | Control Board                                                                                   | 48 |
|        | 5.2.5     | Control Circuit Terminal Arrangement                                                            | 48 |
| 6.Pan  | el Ope    | ration                                                                                          | 50 |
| 6.1    | LED (     | Perating Panel                                                                                  | 50 |
|        | 6.1.1     | Indicators on LED Operating Panel                                                               |    |
|        | 6.1.2     | LED Display                                                                                     | 51 |
|        | 6.1.3     | Keys on LED Operating Panel                                                                     | 52 |
|        | 6.1.4     | View and Modify Function Parameters                                                             | 52 |
|        | 6.1.5     | Keys on LED Operating Panel                                                                     | 53 |
|        | 6.1.6     | Drive Parameter Structure                                                                       | 54 |
|        | 6.1.7     | Quick View Mode – Activation                                                                    | 54 |
|        | 6.1.8     | View Function Parameters                                                                        | 55 |

/

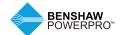

# **CONTENTS**

|         | 6.1.9 MF.K Key Function                   | 58  |
|---------|-------------------------------------------|-----|
|         | 6.1.10 Function and Monitoring Parameters | 58  |
| 6.2     | Parameters                                | 59  |
|         | 6.2.1 Standard Parameter Table - F0 to FP | 59  |
|         | 6.2.2 Standard Parameter Table - A0 to AC | 79  |
|         | 6.2.3 Monitoring Parameters               | 85  |
| 7. Basi | ic Operations and Trial Run               | 87  |
| 7.1     | Quick Commissioning Guide                 | 87  |
| 7.2     | Commissioning Flowchart                   | 87  |
| 7.3     | Checklist Before Power-on                 | 89  |
| 7.4     | Display After Power-on                    | 89  |
| 7.5     | Parameter Initialization                  | 89  |
| 7.6     | Motor Control                             | 90  |
| 7.7     | Start/Stop running command                | 90  |
|         | 7.7.1 Start/Stop Operating Panel          | 90  |
|         | 7.7.2 Start/Stop DI                       | 90  |
| 7.8     | Start the AC Drive                        | 93  |
|         | 7.8.1 Start Mode                          | 93  |
|         | 7.8.2 Start Frequency                     | 94  |
| 7.9     | View Running Status                       | 95  |
|         | 7.9.1 Digital Output (DO)                 | 95  |
|         | 7.9.2 Analog Output (AO)                  | 95  |
| 7.10    | Auto-tuning                               | 96  |
| 8.Trou  | ubleshooting and Solutions                | 98  |
| 8.1     | Safety Information                        | 98  |
| 8.2     | Troubleshooting During Trial Run          | 98  |
| 8.3     | Fault Display                             | 100 |
| 8.4     | Resetting Fault                           | 100 |
| 8.5     | Faults and Diagnostics                    | 101 |
| 8.6     | Symptoms and Diagnostics                  | 105 |
| 9.Rou   | tine Inspection and Maintenance           | 107 |
| 9.1     | Routine Inspection                        | 107 |
|         | 9.1.1 Routine Inspection Items            | 108 |
| 9.2     | Periodic Inspection                       | 108 |
|         | 9.2.1 Periodical Inspection Items         | 108 |
|         | 9.2.2 Insulation Test on Main Circuit     | 109 |
| 9.3     | Replacement of Wear Parts                 | 109 |
|         | 9.3.1 Lifetime of Wear Parts              | 109 |
|         | 9.3.2 Number of Fans on the Drive         | 110 |
|         | 9.3.3 Replacement of Fans                 | 110 |
|         | 9.3.4 DC Bus Electrolytic Capacitors      | 114 |
| 9.4     | Storage                                   | 114 |
| 9.5     | Warranty                                  | 114 |

# **CONTENTS**

| Apper | ndix A Options and Accessories                                                                     | 115 |
|-------|----------------------------------------------------------------------------------------------------|-----|
| A.1   | Braking Unit Options and Accessories                                                               | 115 |
|       | A.1.1 Selection of Resistance of Braking Resistor                                                  | 115 |
|       | A.1.2 Selection of Power of Braking Resistor                                                       | 115 |
|       | A.1.3 Selection Guidance for Braking Units                                                         | 115 |
|       | A.1.4 Appearance and Mounting Dimensions of Braking Units                                          | 117 |
| A.2   | Through-Hole Mounting of Benshaw PowerPro™ High Performance AC Drive                               | 118 |
| A.3   | Overall Dimensions with optional Through-Hole Mounting Bracket                                     | 120 |
| A.4   | Cable Support Bracket                                                                              | 129 |
|       | AC Output Reactor                                                                                  |     |
|       | Applicable Motor                                                                                   |     |
|       | External LCD Operating Panel                                                                       | 131 |
| Apper | ndix B Optional Expansion Cards, Communication Data Address                                        |     |
|       | and Modbus Communication Protocol                                                                  |     |
| B.1   | Optional Expansion Card Installation and Function Guidelines                                       |     |
|       | B.1.1 Installation                                                                                 |     |
| Б.0   | B.1.2 Functions                                                                                    | 133 |
|       | Layout and Function of Terminals of RS485 Card (RSI-PPVC-AXRY-COMM-MDBS)                           | 134 |
| B.3   | Layout and Function of Terminals of Extended I/O and Communications Card (RSI-PPVC-AXRY-IOMOD-ADV) | 135 |
| B.4   | Layout and Function of Terminals of Extended I/O Card-02                                           |     |
|       | (RSI-PPVC-AXRY-IOMOD-STD)                                                                          | 137 |
| B.5   | Use of Extension Encoder Cards                                                                     | 138 |
|       | B.5.1 Specifications of Extension Encoder Cards                                                    | 138 |
|       | B.5.2 Multifunctional PG Card (RSI-PPVC-AXRY-ENPG-PG3)                                             | 139 |
|       | B.5.3 Differential Input PG Card (RSI-PPVC-AXRY-ENPG-PG5)                                          | 141 |
|       | B.5.4 Resolver PG Card (RSI-PPVC-AXRY-ENPG-PG4)                                                    | 142 |
|       | B.5.5 Extension Open-Collector PG Card (RSI-PPVC-AXRY-ENPG-PG6 and RSI-PPVC-AXRY-ENPG-PG7)         | 143 |
|       | B.5.6 Extension Differential PG Card with Frequency Dividing                                       |     |
|       | (RSI-PPVC-AXRY-ENPG-PG2 and RSI-PPVC-AXRY-ENPG-PG8)                                                |     |
|       | B.5.7 Shield Grounding of PG Card                                                                  | 145 |
|       | B.5.8 EMC Guidance                                                                                 |     |
| B.6   | Definition of Communication Data Address                                                           | 146 |
|       | B.6.1 Parameter Data                                                                               |     |
|       | B.6.2 Non-parameter Data                                                                           | 147 |
| B.7   | Modbus Communication Protocol                                                                      |     |
|       | B.7.1 Application                                                                                  | 149 |
|       | B.7.2 Bus Structure                                                                                |     |
|       | Data Format                                                                                        |     |
|       | Rules for Parameter Address Marking                                                                |     |
| B.10  | Group FD Communication Parameter Description                                                       | 155 |

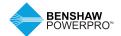

### SAFETY INFORMATION

#### SAFETY PRECAUTIONS

Read and follow the safety precautions when installing, operating and maintaining the product.

To ensure your safety and prevent damage to equipment, follow the marks on the product and safety precautions in this manual when installing, operating and maintaining the product.

- "CAUTION", "WARNING" and "DANGER" items in the manual do not indicate all safety precautions that need to be followed; instead, they supplement the safety precautions.
- Use this product in environment meeting the design and specification requirements; otherwise, a fault may occur. Noncompliancecaused malfunction or damage to parts are not covered in the product quality warranty.
- Benshaw is not legally responsible for any personal safety accident or property losses caused by improper operation of this product.

#### SAFETY GRADE AND DEFINITION

**DANGER** "DANGER" indicates a safety precaution that will result in death or serious injury if not followed.

warning "WARNING" indicates a safety precaution that may result in death or serious injury if not followed.

CAUTION" indicates a safety precaution that may result in minor injury or equipment damage if not followed.

#### UNPACKING AND CHECKING

#### **!** CAUTION

- Before unpacking, check whether the outer package is intact, damaged, wet, damp or deformed.
- Open the package in sequence. During unpacking, check whether the product and its accessories have any damage, corrosion or dents on the surface.
- Check the quantity of the product and accessories to ensure that it matches the packing list.

#### **WARNING**

- Do not install the product and/or its accessories if you find that the product and/or its accessories have any damage or corrosion.
- Do not install the product if there is water inside the product or any of its parts are missing or damaged.
- Do not install the product if the product name is inconsistent with that on the packing list.

#### DURING STORAGE AND TRANSPORTATION

#### **!** CAUTION

- Store and transport the product according to its storage and transportation conditions. The storage temperature and humidity shall meet relevant requirements.
- Do not store or transport the product in places with direct sunlight, strong electric field, strong magnetic field or strong vibration or places that are wet from rain or splashing water.
- Do not store the product for more than one year. Capacitors will need to be "reformed" if they have not been used in more than a year. Take stricter prevention measures and perform the necessary inspection if the storage time is extensive. Refer to section 9.4 for further information
- Pack the product properly before transportation. The product must be placed in a sealed box for long-distance transportation.
- Do not transport the product together with any equipment or articles that may affect or impair the product.

#### • WARNING

- Be sure to use professional loading and unloading equipment to move large or heavy equipment and products.
- When moving the product by hand, grip the product case tightly to avoid dropping product parts, causing damage.
- Be sure to move the product carefully, paying attention to your step to prevent trip or fall and risk of injury to you or damage to the product.
- When the equipment is lifted by lifting gear, do not stand in the area below the lifting area.

#### **DURING INSTALLATION**

#### **!** WARNING

- Before installation, carefully read the product manual and safety precautions.
- · Do not modify the product.
- Do not unscrew the fixing bolts or bolts with red marks.
- Do not install this product in a place with a strong electric field or strong electromagnetic interference.
- When the product is installed in a cabinet or terminal equipment, the cabinet or terminal equipment shall be provided with the corresponding protective devices such as fireproof enclosure, electrical enclosure and mechanical enclosure. The protection grade shall comply with relevant UL/IEC standards and local laws and regulations.

#### • CAUTION

- Product instalation, wiring, maintenance, inspection and component replacement should only be performed by professionals trained in electrical equipment and having knowledge of electrical equipment.
- Installers must be familiar with product installation requirements and related technical data.
- When you need to install equipment creating strong electromagnetic interference, such as transformers, install the shield protection device to prevent the product from malfunction.

#### **DURING WIRING**

#### **DANGER**

- Non-professionals are strictly prohibited from equipment installation, wiring, maintenance, inspection or component replacement.
- Do not perform wiring while the power is turned on. Failure to comply may result in electric shock.
- Before wiring, cut off the power to all equipment. Residual voltage remains in the internal capacitor of the equipment after the power is cut off. Wait for at least 10 minutes before wiring and other operations.
- Be sure equipment and the product are properly grounded. Failure to comply may result in electric shock.

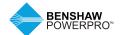

### SAFETY INFORMATION

#### **DURING WIRING (CONTINUED)**

#### **!** CAUTION

- Follow the electro-static discharge (ESD)
  precautions and wear an ESD wrist strap
  to avoid damage to the equipment or
  circuit inside the product.
- It is prohibited to connect the input power to the output terminal of the equipment or product; otherwise, the equipment may be damaged or fire may occur.
- When connecting the drive to the motor, be sure that the phase sequence of the drive and the motor terminal are consistent, so as to avoid reverse rotation of the motor.
- The cables used for wiring must meet relevant diameter and shielding requirements, and the shielding layer of the shielding cables must be reliably grounded at a single terminal.
- After wiring is complete, be sure there are no screws or bar cables left inside the equipment and product.

#### **DURING POWER-ON**

#### **DANGER**

- Before power-on, make sure the equipment and product are installed properly, the wiring is securely connected and the motor unit is allowed to restart.
- Before power-on, make sure the power supply meets the equipment requirements to avoid damage to the equipment or fire.
- During power-on, mechanical devices of the equipment or product may suddenly move. Stay away from the mechanical devices.
- After power-on, do not open the equipment cabinet door or product protection cover; to avoid the danger of electric shock.
- It is prohibited to touch any terminal of the equipment when power is on; otherwise, there is danger of electric shock.
- It is prohibited to dismantle any device or parts of the equipment and product when the power is on; otherwise, there is danger of electric shock.

#### **DURING RUNNING**

#### **♠** DANGER

- It is prohibited to touch any terminal of the equipment when it is running; otherwise, there is danger of electric shock.
- It is prohibited to dismantle any device or parts of the equipment and product when the equipment is running; otherwise, there is danger of electric shock.
- It is prohibited to touch the equipment closure, fan or resistor to check the temperature; otherwise, there is danger of burns.
- Non-professional technicians are prohibited from monitoring signals when the equipment is running; otherwise, there is danger of personal injury or damage to the equipment.

#### **!** WARNING

- When the equipment is running, do not drop other articles or metals into the equipment; otherwise, the equipment may be damaged.
- Do not start or stop the equipment by turning on or off the connector; otherwise, the equipment may be damaged.

#### **DURING MAINTENANCE**

#### DANGER

- Non-professionals are strictly prohibited from equipment installation, wiring, maintenance, inspection or component replacement.
- It is prohibited to maintain the equipment when power is on; otherwise, there is danger of electric shock.
- After the equipment power is cut off, wait for at least 10 minutes before maintaining the equipment or performing other operations.

#### • WARNING

 Follow the equipment maintenance and repair requirements for routine and regular inspection and maintenance of the product and equipment, and maintain maintenance records.

#### **DURING REPAIR**

#### **DANGER**

- Follow Lock Out/Tag Out procedures.
- Non-professionals are strictly prohibited from equipment installation, wiring, maintenance, inspection or component replacement.
- It is prohibited to repair the equipment when power is on; otherwise, there is danger of electric shock.
- After the equipment power is cut off, wait for at least 10 minutes before inspecting or repairing the equipment or performing other operations.

#### (CAUTION

- Repair the equipment according to the product warranty agreement.
- When the equipment has a fault or is damaged, troubleshoot and repair the equipment and product follow guidance by professionals, and maintain repair records.
- Replace the product's wearing components under the guidance of professionals.
- Do not continue to use damaged machines; otherwise, greater damage may occur.
- After replacing the equipment, recheck the equipment wiring and parameter settings again.

#### **DURING SCRAPPING**

#### **!** CAUTION

- Scrap the equipment and product according to government regulations and standards to avoid property loss or personal injury.
- Recycle scrapped equipment and product according to industrial waste processing standards to avoid pollution to the environment.

#### SAFETY MARKS

For safe operation and maintenance of the equipment, be sure to observe the safety marks affixed to the equipment and product. Do not damage, destroy or peel off the safety marks. Safety marks are described as follows:

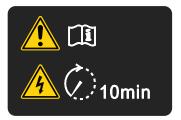

- Read the user manual before installing and running the equipment; otherwise, there is danger of electric shock.
- Do not dismantle the cover within 10 minutes after the power is turned off.
- After cutting off the power at the input and output terminals, wait for 10 minutes until the power indicator turns off before maintaining, inspecting or wiring the equipment.

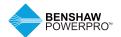

# 1. PRODUCT INFORMATION

#### **SAFETY INFORMATION**

#### **!** CAUTION

- Do not lift/carry the drive by gripping the front cover. Failure to comply may result in personal injury.
- Follow proper electrostatic discharge (ESD) procedures when operating the drive. Failure to comply will risk damaging the internal circuits of the drive.

#### 1.1 NAMEPLATE AND MODEL

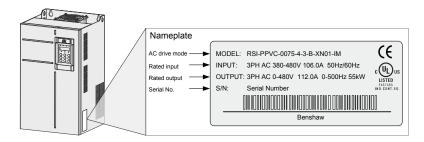

#### **AC Drive Model**

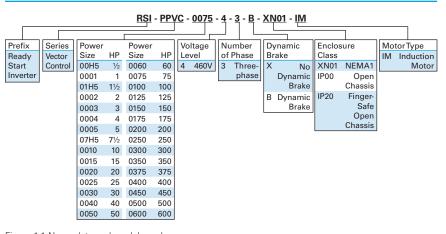

Figure 1-1 Nameplate and model number

#### 1.2 DESCRIPTION OF PARTS

The drive may have either a plastic housing or a sheet metal housing, depending on the voltage and power rating, as shown in the following figures:

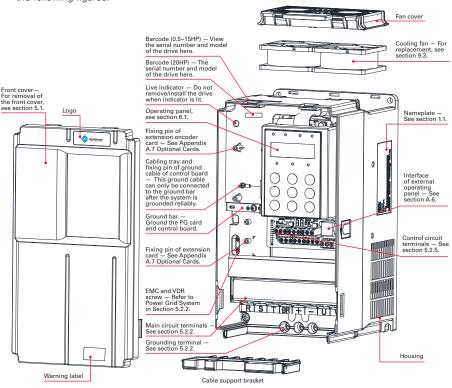

Figure 1-2a Diagram of product parts (three-phase, 380V-480V, RSI-PPVC-00H5-4-3-B-IP20-IM) to RSI-PPVC-0020-4-3-B-IP20-IM)

| Warning label |         | Description                                                                                                    |
|---------------|---------|----------------------------------------------------------------------------------------------------|
| <u>^</u>      |         | CAUTION! Read the user guide for the AC drive carefully before installation or operation.                       |
| 4             | √ 10min | DANGER! Do not remove the front cover while the power is on or within 10 minutes after the power is turned off. |

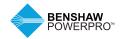

# 1. PRODUCT INFORMATION

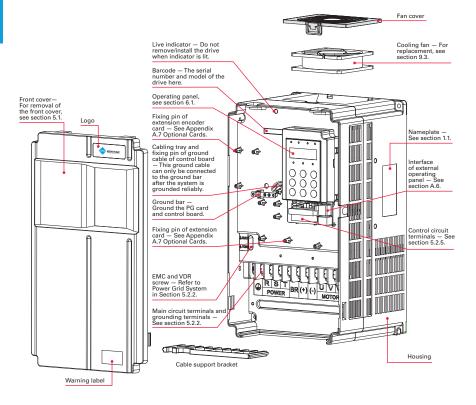

Figure 1-2b Diagram of product parts (three-phase, 380V–480V, RSI-PPVC-0025-4-3-B-IP20-IM) to RSI-PPVC-0050-4-3-B-IP20-IM)

# Warning label CAUTION! Read the user guide for the AC drive carefully before installation or operation. DANGER! Do not remove the front cover while the power is on or within 10 minutes after the power is turned off.

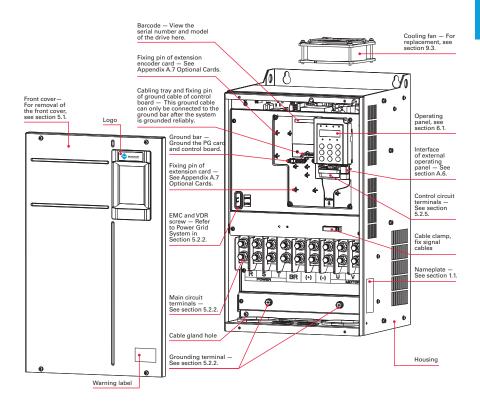

Figure 1-2c Diagram of product parts (three-phase, 380V–480V, RSI-PPVC-0060-4-3-B-XN01-IM to RSI-PPVC-0200-4-3-X-XN01-IM)

# Warning label CAUTION! Read the user guide for the AC drive carefully before installation or operation. DANGER! Do not remove the front cover while the power is on or within 10 minutes after the power is turned off.

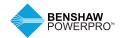

# 1. PRODUCT INFORMATION

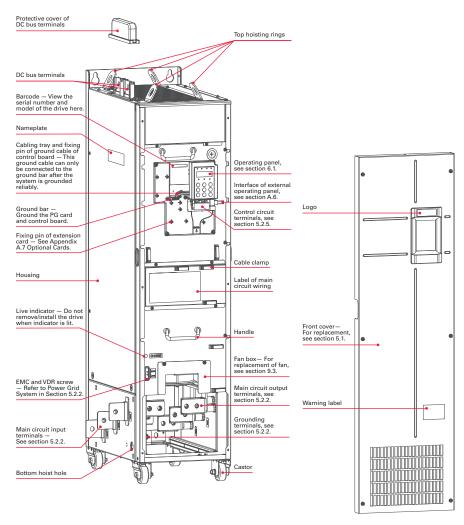

Figure 1-2d Diagram of product parts (three-phase, 380V-480V, RSI-PPVC-0250-4-3-X-IP00-IM) to RSI-PPVC-0600-4-3-X-IP00-IM)

# Warning label CAUTION! Read the user guide for the AC drive carefully before installation or operation. DANGER! Do not remove the front cover while the power is on or within 10 minutes after the power is turned off.

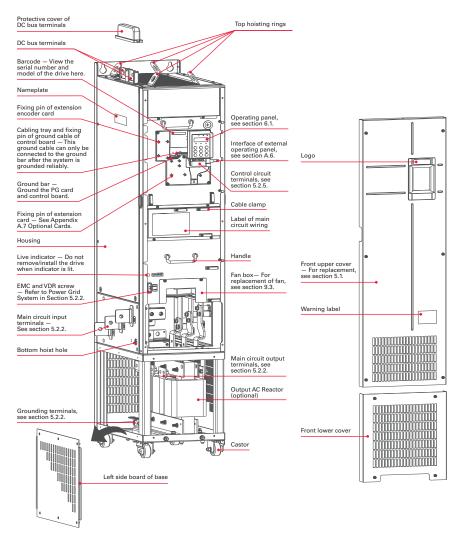

Figure 1-2e Diagram of product parts (three-phase, 380V-480V, RSI-PPVC-0250-4-3-X-IP00-IM) to RSI-PPVC-0600-4-3-X-IP00-IM)

Warning label

Description

CAUTION! Read the user guide for the AC drive carefully before installation or operation.

DANGER! Do not remove the front cover while the power is on or within 10 minutes after the power is turned off.

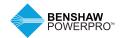

# 2. SYSTEM CONNECTION

#### SAFETY INFORMATION

#### **⚠** DANGER

- Do not perform any wiring with power on. Failure to comply may result in electric shock.
- Always keep breakers in OFF state.

#### **№ WARNING**

 When installing the drive inside an enclosed cabinet, use cooling fans or air conditioner to keep temperature below 40°C. Failure to comply may result in overheating or even a fire.

#### **CAUTION**

- Cover the top of the drive with a temporary cloth or paper during installation to prevent foreign matter such as metal shavings, oil and water from falling into the drive. If any foreign matter falls into the drive, the drive may have a fault. After the installation is completed, remove the temporary cloth or paper. If the cloth or paper is left on the drive, the drive may have abnormal heating due to poor ventilation.
- Follow proper electrostatic discharge (ESD) procedures when operating the AC drive. Failure to comply will damage the drive due to static electricity.
- Operating the motor at low speed reduces the cooling effect of the motor and increases motor temperature, which may result in damage to the motor.

- If the required motor speed range differs from that of the motor manufacturer, contact the motor manufacturer for advice.
- If the torque characteristic is different with drive operation compared with operation from a commercial power supply, check the load torque characteristic of the connected machine.
- Pay attention to the load torque characteristic when selecting the drive capacity. In addition, when there is a long distance between drive and motor, use a larger cable to minimize cable power losses.
- If the rated current of the motor is different from a standard motor, (EX: a two-speed (pole changing) motor), check the maximum current of the motor and select an appropriate AC drive. Switch the pole after the motor stops.
- Do not lift the AC drive while the front cover is removed. Failure to comply may result in damage to PCB and terminal block.

#### 2.1 BENSHAW POWERPRO™ HIGH PERFORMANCE SINGLE AC DRIVE SYSTEM CONNECTION DIAGRAM

#### **!** WARNING

 Install protection devices (a fuse) at power input to the drive. The protection devices must provide protection from short-circuit, and be able to completely isolate the drive from the electrical power input. See Table 5.2.3a for required and recommended breakers, fuses and cable. installed on the input and output of the drive. Some are required for safety and protection while others are optional depending on the installation.

Connection of peripheral devices is shown below. A description of each is provided in Table 2-1. See Section 5.2.3 for recommended sizing of cable,

A variety of electrical devices can be

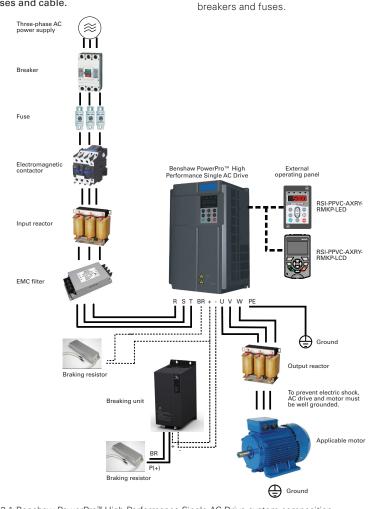

Figure 2-1 Benshaw PowerPro™ High Performance Single AC Drive system composition

Note: The above figure shows a typical system connection diagram for the Benshaw PowerPro™

High Performance Single AC Drive.

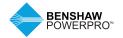

# 2. SYSTEM CONNECTION

#### 2.2 BENSHAW POWERPRO™ HIGH PERFORMANCE SINGLE AC DRIVE SYSTEM COMPOSITION

#### **!** CAUTION

 Do not install capacitors or surge suppressors on the output side of the AC drive. Otherwise, it may damage the AC drive.or paper is left on the drive, the drive may have abnormal heating due to poor ventilation.

Table 2-2 Description of peripheral electrical devices used with AC drives. See section 5.2.3 and Appendix A for recommended sizing of these peripheral devices and accessories.

| Device              | Mounting Location                                                                                    | Function Description                                                                                                    |
|---------------------|----------------------------------------------------------------------------------------------------|----------------------------------------------------------------------------------------------------|
| Breaker             | Between power and AC drive input side                                                                | MCCB: Cuts off power supply when overcurrent occurs on downstream devices.<br>Leakage breaker: Provides protection against potential leakage current during drive operation to prevent electric shock and fire.                                                                                                    |
| Fuse                | Between power and AC drive input side                                                                | Provides protection in case of short circuit.                                                                                                    |
| Contactor           | Between breaker and AC drive input side                                                              | Switches the AC drive ON/OFF. Do not start/stop the AC drive frequently by switching contactor ON/OFF (time interval is at least one hour) nor use to directly start the AC drive.                                                                                                    |
| AC reactor          | AC drive input side                                                                                  | Improves the power factor of the drive as seen by the source.  Reduces harmonics on the line side and minimizes voltage distortion.  Reduces input current imbalance due to voltage imbalance.                                                                                                    |
| EMC filter          | AC drive input side                                                                                  | Reduces external conduction and radiation interference of the AC drive. Decreases conduction interference flowing from power supply to the AC drive and improves the drive's immunity to the interference.                                                                                                    |
| AC reactor          | AC drive input side                                                                                  | Improves the power factor of the drive as seen by the source. Reduces harmonics on the line side and minimizes voltage distortion. Reduces input current imbalance due to voltage imbalance.                                                                                                    |
| Braking<br>resistor | Brake IGBT included in<br>drives 100 HP (75kW)<br>and below. Use external<br>resistor when required. | Dissipates regenerative energy during motor deceleration.  Above 100 HP (75kW), use external brake unit and resistor, when required.                                                                                                    |
| Braking unit        | Above 100 HP (75kW) use external brake unit and resistor, when required.                             | Dissipates regenerative energy during motor deceleration.                                                                                                    |
| Output<br>reactor   | Between AC drive output<br>side and the motor, close<br>to the AC drive                              | If the distance between the drive and motor is between 100 ft. and 300 ft., install an AC output reactor. Physical distance between the AC drive and connected motor causes distributed capacitance in the circuit and certain harmonics that may cause resonance in the circuit. Install an output reactor to: (a) Minimize degradation of motor insulation. (b) Reduce leakage current (c) Minimize drive nuisance trips |
| dV/dT<br>reactor    | AC drive output side,<br>close to the AC drive                                                       | If the distance between the drive and the motor is greater than 300 ft. but less than 1500 ft., install a dV/dT (long lead) filter.  (a) Protects motor insulation  (b) Reduces motor bearing currents                                                                                                    |
| Motor               | AC drive output side                                                                                 | Select an appropriate motor.                                                                                                    |

Note: Inputs/Outputs (main circuit) of the AC drive contain harmonics, which may interfere with the communication device connected to the AC drive. Install reactors and/or other filters to minimize interference.

#### 3.1 DRIVE RATINGS, TECHNICAL SPECIFICATIONS AND DIMENSIONS

Table 3-1a Model and technical data

| Item                    |                                      |                                     |                             |                             |                             |                             | S                           | ecifica                     | ation                       |                             |                             |                             |                             |                             |                             |                             |
|-------------------------|--------------------------------------|-------------------------------------|-----------------------------|-----------------------------|-----------------------------|-----------------------------|-----------------------------|-----------------------------|-----------------------------|-----------------------------|-----------------------------|-----------------------------|-----------------------------|-----------------------------|-----------------------------|-----------------------------|
| Model Nu                |                                      | RSI-PPVC-00H5-4-3-B-IP20-IM         | RSI-PPVC-0001-4-3-B-IP20-IM | RSI-PPVC-01H5-4-3-B-IP20-IM | RSI-PPVC-0002-4-3-B-IP20-IM | RSI-PPVC-0003-4-3-B-IP20-IM | RSI-PPVC-0004-4-3-B-IP20-IM | RSI-PPVC-0005-4-3-B-IP20-IM | RSI-PPVC-07H5-4-3-B-IP20-IM | RSI-PPVC-0010-4-3-B-IP20-IM | RSI-PPVC-0015-4-3-B-IP20-IM | RSI-PPVC-0020-4-3-B-IP20-IM | RSI-PPVC-0025-4-3-B-IP20-IM | RSI-PPVC-0030-4-3-B-IP20-IM | RSI-PPVC-0040-4-3-B-IP20-IM | RSI-PPVC-0050-4-3-B-IP20-IM |
| Applicabl<br>capacity ( |                                      | 0.5                                 | 1                           | 1.5                         | 2                           | 3                           | 4                           | 5                           | 7.5                         | 10                          | 15                          | 20                          | 25                          | 30                          | 40                          | 50                          |
| Applicabl<br>capacity ( |                                      | 0.4                                 | 0.75                        | 1.1                         | 1.5                         | 2.2                         | 3.0                         | 3.7                         | 5.5                         | 7.5                         | 11                          | 15                          | 18.5                        | 22                          | 30                          | 37                          |
| Outputs                 | Rated<br>output<br>current<br>(460V) | 1.5                                 | 2.1                         | 3.1                         | 3.7                         | 5.0                         | 7.1                         | 8.9                         | 12.8                        | 16.8                        | 24.7                        | 31.6                        | 36.5                        | 44.4                        | 59.2                        | 74.0                        |
|                         | Output<br>voltage                    | Three                               | e-phase                     | e 0 to 4                    | 80V (p                      | roport                      | ional to                    | o input                     | voltag                      | je)                         |                             |                             |                             |                             |                             |                             |
|                         | Max.<br>output<br>frequency          | 500 Hz (editable through parameter) |                             |                             |                             |                             |                             |                             |                             |                             |                             |                             |                             |                             |                             |                             |
|                         | Carrier<br>frequency                 | 0.8 to                              | 8.0 kH                      | lz (auto                    | matic                       | ally ad                     | justed                      | accord                      | ing to                      | the loa                     | d char                      | acteris                     | tics)                       |                             |                             |                             |
|                         | Overload capacity                    |                                     | for 60                      | s                           |                             |                             |                             |                             |                             |                             |                             |                             |                             |                             |                             |                             |
| Inputs                  | Rated input<br>current (A)           |                                     | 2.4                         | 3.7                         | 4.6                         | 6.3                         | 9.0                         | 11.4                        | 16.7                        | 21.9                        | 32.2                        | 41.3                        | 49.5                        | 59                          | 57                          | 69                          |
| Power<br>supply         | Rated<br>voltage<br>and<br>frequency | AC:TI                               | hree-pl                     | hase 3                      | 30 to 4                     | 80V, 50                     | )/60 Hz                     |                             |                             |                             |                             |                             |                             |                             |                             |                             |
|                         | Allowed voltage fluctuation          | -15%                                | to 10%                      | , 323 t                     | o 528\                      | /AC                         |                             |                             |                             |                             |                             |                             |                             |                             |                             |                             |
|                         | Allowed frequency fluctuation        | ±5%                                 |                             |                             |                             |                             |                             |                             |                             |                             |                             |                             |                             |                             |                             |                             |
|                         | Power capacity (kVA)                 | 2                                   | 2.8                         | 4.1                         | 5                           | 6.7                         | 9.5                         | 12                          | 17.5                        | 22.8                        | 33.4                        | 42.8                        | 45                          | 54                          | 52                          | 63                          |
| Thermal design          | Heat Loss<br>(W)                     | 39                                  | 46                          | 57                          | 68                          | 81                          | 109                         | 138                         | 201                         | 240                         | 355                         | 454                         | 478                         | 551                         | 694                         | 815                         |
|                         | Air flow<br>(CFM)                    | -                                   | -                           | _                           | 9                           | 9                           | 9                           | 20                          | 24                          | 30                          | 40                          | 42                          | 51.9                        | 57.4                        | 118.5                       | 118.5                       |

Note: All drives when used with the fuses listed in section 5.2.3 are rated for 100kAIC SCCR.

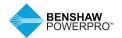

Table 3-1a Model and technical data (continued)

| Item                    |                                      |                             |                                                         |                             |                             |                             | Sp                          | ecifica                     | tion                        |                             |                             |                             |                             |                             |                             |                             |
|-------------------------|--------------------------------------|-----------------------------|---------------------------------------------------------|-----------------------------|-----------------------------|-----------------------------|-----------------------------|-----------------------------|-----------------------------|-----------------------------|-----------------------------|-----------------------------|-----------------------------|-----------------------------|-----------------------------|-----------------------------|
| Model Nu                | ımber                                | RSI-PPVC-0060-4-3-B-XN01-IM | RSI-PPVC-0075-4-3-B-XN01-IM                             | RSI-PPVC-0100-4-3-B-XN01-IM | RSI-PPVC-0125-4-3-X-XN01-IM | RSI-PPVC-0150-4-3-X-XN01-IM | RSI-PPVC-0175-4-3-X-XN01-IM | RSI-PPVC-0200-4-3-X-XN01-IM | RSI-PPVC-0250-4-3-X-IP00-IM | RSI-PPVC-0300-4-3-X-IP00-IM | RSI-PPVC-0350-4-3-X-IP00-IM | RSI-PPVC-0375-4-3-X-IP00-IM | RSI-PPVC-0400-4-3-X-IP00-IM | RSI-PPVC-0450-4-3-X-IP00-IM | RSI-PPVC-0500-4-3-X-IP00-IM | RSI-PPVC-0600-4-3-X-IP00-IM |
| Applicabl<br>capacity ( |                                      | 60                          | 75                                                      | 100                         | 125                         | 150                         | 175                         | 200                         | 250                         | 300                         | 350                         | 375                         | 400                         | 450                         | 500                         | 600                         |
| Applicabl capacity (    |                                      | 45                          | 55                                                      | 75                          | 90                          | 110                         | 132                         | 160                         | 200                         | 220                         | 250                         | 280                         | 315                         | 355                         | 400                         | 450                         |
| Outputs                 | Rated<br>output<br>current<br>(460V) | 89.8                        | 110.5                                                   | 148.0                       | 173.6                       | 207.1                       | 249.6                       | 299.9                       | 371.9                       | 420.2                       | 458.7                       | 512.9                       | 577.0                       | 641.2                       | 715.1                       | 8.808                       |
|                         | Outputs voltage                      | Three                       | Three-phase 380 to 480V (proportional to input voltage) |                             |                             |                             |                             |                             |                             |                             |                             |                             |                             |                             |                             |                             |
|                         | Max.<br>output<br>frequency          | 500 H                       | 500 Hz (editable through parameter)                     |                             |                             |                             |                             |                             |                             |                             |                             |                             |                             |                             |                             |                             |
|                         | Carrier<br>frequency<br>Overload     |                             | 8.0 kH<br>for 60s                                       |                             |                             |                             |                             |                             |                             |                             | accor                       | ding to                     | the lo                      | ad cha                      | aracter                     | istics)                     |
| Inputs                  | Rated input<br>current (A)           | 89                          | 106                                                     | 139                         | 164                         | 196                         | 240                         | 287                         | 365                         | 410                         | 441                         | 495                         | 565                         | 617                         | 687                         | 782                         |
| Power supply            | Rated<br>voltage<br>and<br>frequency | AC:Th                       | ree-ph                                                  | ase 38                      | 30 to 48                    | 30V, 50                     | /60 Hz                      |                             |                             |                             |                             |                             |                             |                             |                             |                             |
|                         | Allowed voltage fluctuation          | -15%                        | to 10%                                                  | , 323 to                    | 528 V                       | 'AC                         |                             |                             |                             |                             |                             |                             |                             |                             |                             |                             |
|                         | Allowed frequency fluctuation        | ±5%                         |                                                         |                             |                             |                             |                             |                             |                             |                             |                             |                             |                             |                             |                             |                             |
|                         | Power<br>capacity<br>(kVA)           | 81                          | 97                                                      | 127                         | 150                         | 179                         | 220                         | 263                         | 334                         | 375                         | 404                         | 453                         | 517                         | 565                         | 629                         | 716                         |
| Thermal design          | Heat Loss<br>(W)                     | 1010                        | 1210                                                    | 1570                        | 1810                        | 2140                        | 2850                        | 3560                        | 4150                        | 4550                        | 5060                        | 5330                        | 5690                        | 6310                        | 6910                        | 7540                        |
|                         | Air flow<br>(CFM)                    | 122.2                       | 122.2                                                   | 218.6                       | 287.2                       | 354.2                       | 547                         | 627                         | 638.4                       | 722.5                       | 789.4                       | 882                         | 645                         | 860                         | 860                         | 860                         |

Table 3-1b Technical Specifications of Benshaw PowerPro $^{™}$  High Performance Single AC Drive

| Item           |                                                                                        | Description                                                                                                    |  |  |  |  |  |  |  |
|----------------|----------------------------------------------------------------------------------------|----------------------------------------------------------------------------------------------------|--|--|--|--|--|--|--|
| Standard       | Input frequency                                                                        | Digital setting: 0.01 Hz                                                                                                    |  |  |  |  |  |  |  |
| functions      | resolution                                                                             | Analog setting: Max. frequency x 0.025%                                                                                                 |  |  |  |  |  |  |  |
|                | Control mode                                                                           | Voltage/Frequency (V/F) control<br>Sensorless vector control (SVC)                                                                      |  |  |  |  |  |  |  |
|                |                                                                                        | Feedback vector control (FVC)                                                                                                    |  |  |  |  |  |  |  |
|                | Startup torque                                                                         | 0.25 Hz/150% (SVC)                                                                                                    |  |  |  |  |  |  |  |
|                |                                                                                        | 0 Hz/180% (FVC)                                                                                                    |  |  |  |  |  |  |  |
|                | Speed range                                                                            | 1:200 (SVC) 1:1000 (FVC)                                                                                                    |  |  |  |  |  |  |  |
|                | Speed stability accuracy                                                               | ±0.5% (SVC) ±0.02% (FVC)                                                                                                    |  |  |  |  |  |  |  |
|                | Torque control accuracy                                                                | ±3% (FVC); ±5% for 5 Hz above (SVC)                                                                                                    |  |  |  |  |  |  |  |
|                | Torque boost                                                                           | Customized boost 0.1 % to 30.0 %                                                                                                    |  |  |  |  |  |  |  |
|                | V/F curve                                                                              | Linear V/F curve                                                                                                    |  |  |  |  |  |  |  |
|                |                                                                                        | Square V/F curve                                                                                                    |  |  |  |  |  |  |  |
|                |                                                                                        | Multi-point V/F curve<br>Complete V/F separation                                                                                        |  |  |  |  |  |  |  |
|                |                                                                                        | Half V/F separation                                                                                                    |  |  |  |  |  |  |  |
|                | Ramp mode                                                                              | Linear ramp                                                                                                    |  |  |  |  |  |  |  |
|                |                                                                                        | Straight-line ramp                                                                                                    |  |  |  |  |  |  |  |
|                |                                                                                        | S-curve ramp                                                                                                    |  |  |  |  |  |  |  |
|                | Four separate acceleration/deceleration time settings in the range of 0.0s to 6500.0s. |                                                                                                    |  |  |  |  |  |  |  |
|                | DC injection                                                                           |                                                                                                    |  |  |  |  |  |  |  |
|                | braking                                                                                | Active time: 0.0s to 36.0s. Current level: 0.0% to 100.0%.                                                                              |  |  |  |  |  |  |  |
|                | Jog running                                                                            | Frequency range: 0.00 to 50.00 Hz                                                                                                    |  |  |  |  |  |  |  |
|                | O de condendado                                                                        | Acceleration/deceleration time: 0.0s to 6500.0s  The system implements up to 16 speeds by using simple PLC function                     |  |  |  |  |  |  |  |
|                | Onboard multiple<br>preset speeds                                                      | or by using digital input signals.                                                                                                    |  |  |  |  |  |  |  |
|                | Onboard PID                                                                            | The system implements the proportional integral-derivative (PID) function in the closed-loop control.                                   |  |  |  |  |  |  |  |
|                | Automatic<br>voltage regulation<br>(AVR)                                               | The system maintains a constant output voltage automatically when the grid voltage changes through the permissible range.               |  |  |  |  |  |  |  |
|                | Overvoltage and<br>overcurrent stall<br>control                                        | The system limits the output current and voltage automatically during operation to minimize overvoltage and overcurrent related faults. |  |  |  |  |  |  |  |
|                | Current limiting function                                                              | The function helps to avoid frequent overcurrent faults.                                                                                |  |  |  |  |  |  |  |
|                | Torque limit                                                                           | The system limits the torque automatically to prevent frequent overcurrent                                                              |  |  |  |  |  |  |  |
|                | and control                                                                            | tripping during operation. Torque control is applied in vector control only.                                                            |  |  |  |  |  |  |  |
| Individualized | Power dip                                                                              | Load feedback energy compensates for any voltage reduction, allowing the drive                                                          |  |  |  |  |  |  |  |
| functions      | ride-through                                                                           | to continue to operate for a short time during power dips.                                                                              |  |  |  |  |  |  |  |
|                | Virtual I/O                                                                            | Five groups of virtual digital input/outputs (DI/DO) support simple logic control.                                                      |  |  |  |  |  |  |  |
|                | Timing control                                                                         | Time range: 0.0 to 6500.0 minutes                                                                                                    |  |  |  |  |  |  |  |
|                | Dual-motor<br>switchover                                                               | The drive have two groups of motor parameters and can control up to two motors.                                                         |  |  |  |  |  |  |  |
|                | Multiple field                                                                         | The drive supports four field buses: Modbus, PROFIBUS-DP, CANlink and                                                                   |  |  |  |  |  |  |  |
|                | buses                                                                                  | CANopen.                                                                                                    |  |  |  |  |  |  |  |
|                | Motor overheat                                                                         | Option: The optional input/output (I/O) extension card allows Al3 to receive a                                                          |  |  |  |  |  |  |  |
|                | protection option cards                                                                | signal from the motor temperature sensor input (PT100, PT1000) to implement motor overheat protection.                                  |  |  |  |  |  |  |  |
|                |                                                                                        | р                                                                                                    |  |  |  |  |  |  |  |

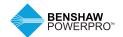

Table 3-1b Technical Specifications of Benshaw PowerPro™ High Performance Single AC Drive (continued)

| Item           |                                                        | Description                                                                                                    |  |  |  |  |  |  |
|----------------|--------------------------------------------------------|----------------------------------------------------------------------------------------------------|--|--|--|--|--|--|
| Individualized | Multiple encoder                                       | The drive supports a range of different encoder types: Differential encoder, open-collector encoder and resolver.                                                                                                    |  |  |  |  |  |  |
| functions      | types                                                  | •                                                                                                    |  |  |  |  |  |  |
|                | PC software                                            | PC based software allows users to configure some operating parameters, and provides a virtual oscilloscope display that shows system status.                                                                                                    |  |  |  |  |  |  |
| RUN            | Source for run<br>command                              | Allows different methods of switching between run commands: Operating panel (keypad and display); terminal I/O control; and serial communication.                                                                                                    |  |  |  |  |  |  |
|                | Main frequency<br>reference setting<br>channel         | Supports up to 10 frequency reference setting channels and allows different methods of switching between frequency reference setting channels:  Digital setting  Analog voltage reference  Analog current reference  Pulse reference  Communication reference                                                                                                    |  |  |  |  |  |  |
|                | Auxiliary<br>frequency<br>reference setting<br>channel | Supports up to 10 auxiliary frequency sources, and allows fine tuning of the auxiliary frequency and main and auxiliary calculation.                                                                                                    |  |  |  |  |  |  |
|                | Input terminals                                        | Standard: Five digital input (DI) terminals, one of which supports up to 100 kHz high-speed pulse inputs. Two analog input (AI) terminals, one of which supports only 0 to 10 V input, and the other supports 0 to 10 V and 0 to 20 mA current input. Available on add-on optional cards: Five digital input (DI) terminals. One AI terminal that supports –10 to 10 V voltage input and PT100/PT1000 motor temperature sensor inputs.                                                                                                    |  |  |  |  |  |  |
|                | Output terminals                                       | Standard: Single high-speed pulse output terminal (open-collector) for a square-wave signal output in the frequency range 0 to 100 kHz. Single digital output (DO) terminal. Single relay output terminal. Single analog output (AO) terminal that supports either a current output in the range 0 to 20 mA or a voltage output in the range 0 to 10 V. Expanded capacity: Single digital output (DO) terminal. Single relay output terminal . Single analog output (AO) terminal that supports either a current output in the range 0 to 20 mA or a voltage output in the range 0 to 10 V. Option card |  |  |  |  |  |  |
| Display and    | LED display                                            | 4 digit, 7 segment LED, shows parameter values.                                                                                                    |  |  |  |  |  |  |
| operating      | LCD display                                            | Optional and shows parameters in English.                                                                                                    |  |  |  |  |  |  |
| panel          | Сору                                                   | The LCD operating panel can be used to copy parameters quickly.                                                                                                    |  |  |  |  |  |  |
|                | Key locking and function selection                     | Keys on the control panel can be locked or partially locked electronically to prevent accidental operation.                                                                                                    |  |  |  |  |  |  |
|                |                                                        |                                                                                                    |  |  |  |  |  |  |

Table 3-1b Technical Specifications of Benshaw PowerPro $^{™}$  High Performance Single AC Drive (continued)

| Item        |                                            | Description                                                                                                    |  |  |  |
|-------------|--------------------------------------------|----------------------------------------------------------------------------------------------------|--|--|--|
| Protections | Phase loss protection                      | Input phase loss protection Output phase loss protection                                                                                                    |  |  |  |
|             | Instantaneous<br>overcurrent<br>protection | Trips when 250% of rated output current is exceeded.                                                                                                    |  |  |  |
|             | Overvoltage protection                     | Trips when the DC bus voltage is above 820V.                                                                                                    |  |  |  |
|             | Undervoltage protection                    | Trips when the DC bus voltage is below 350V.                                                                                                    |  |  |  |
|             | Overtemperature protection                 | Protection triggered when the AC drive becomes overheated.                                                                                                    |  |  |  |
|             | Overload protection                        | Trips after running at 150% of rated current for 60 seconds.  Trips when 2.5 times rated current of the AC drive is exceeded.                                                                           |  |  |  |
|             | Braking protection                         | Braking unit overload protection Braking resistor short-circuit protection                                                                                                    |  |  |  |
|             | Short-circuit protection                   | Output phase-to-phase short-circuit protection Output phase-to-ground short-circuit protection                                                                                                    |  |  |  |
| Environment | Installation<br>location                   | Install the AC drive indoors and protected from direct sunlight, dust, corrosive or combustible gases, oil smoke, vapor, ingress from water or any other liquid, and salt.                              |  |  |  |
|             | Altitude                                   | Below 1000m If the altitude exceeds 1000m, de-rating by 1% per 100m increase Max. 3000m (Note:The maximum altitude for 0.5 to 4 HP drives is 2000m. For use at altitudes over 2000 m, contact Benshaw.) |  |  |  |
|             | Ambient temperature:                       | -10°C to +40°C. If the ambient temperature is not in this range, de-rating by 1.5% per 1°C increase.  Max. temperature: 50°C                                                                            |  |  |  |
|             | Humidity                                   | Less than 95% RH non-condensing                                                                                                    |  |  |  |
|             | Vibration                                  | Less than 5.9 m/s² (0.6 g)                                                                                                    |  |  |  |
|             | Storage<br>temperature                     | -20°C to +60°C                                                                                                    |  |  |  |

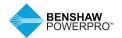

#### 3.2 DIMENSIONS – OUTLINE DRAWINGS OF BENSHAW POWERPRO™ HIGH PERFORMANCE SINGLE AC DRIVE

#### 3.2.1 Overall Dimensions of RSI-PPVC-00H5-4-3-B-IP20-IM to RSI-PPVC-0200-4-3-X-XN01-IM

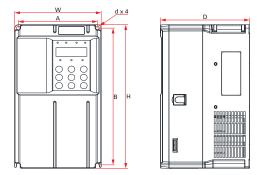

Figure 3-2-1a Mounting Dimensions of RSI-PPVC-00H5-4-3-B-IP20-IM to RSI-PPVC-0020-4-3-B-IP20-IM

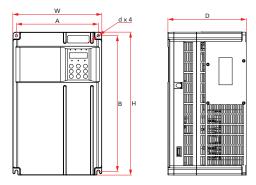

Figure 3-2-1b Mounting Dimensions of RSI-PPVC-0025-4-3-B-IP20-IM to RSI-PPVC-0050-4-3-B-IP20-IM

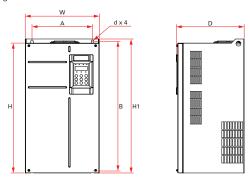

Figure 3-2-1c Mounting Dimensions of RSI-PPVC-0060-4-3-B-XN01-IM to RSI-PPVC-0200-4-3-X-XN01-IM

Table 3-2-1 Mounting Hole Dimensions of RSI-PPVC-00H5-4-3-B-IP20-IM to RSI-PPVC-0200-4-3-X-XN01-IM

|       |        |                             | Hole<br>Dimensions<br>(mm) |     | Overall<br>Dimensions<br>(mm) |     |     |     |          |        |
|-------|--------|-----------------------------|----------------------------|-----|-------------------------------|-----|-----|-----|----------|--------|
|       |        |                             |                            |     |                               |     |     |     | Hole     |        |
|       | HP     |                             | -                          |     |                               |     |     |     | Diameter | Weight |
| Frame | Rating | AC Drive Model              | Α                          | В   | Н                             | H1  | W   | D   | (mm)     | (kg)   |
| T1    | 0.5    | RSI-PPVC-00H5-4-3-B-IP20-IM | 119                        | 189 | 200                           | _   | 130 | 152 | Ø5       | 1.6    |
|       | 1      | RSI-PPVC-0001-4-3-B-IP20-IM | 119                        | 189 | 200                           | _   | 130 | 152 | Ø5       | 1.6    |
|       | 1.5    | RSI-PPVC-01H5-4-3-B-IP20-IM | 119                        | 189 | 200                           | _   | 130 | 152 | Ø5       | 1.6    |
|       | 2      | RSI-PPVC-0002-4-3-B-IP20-IM | 119                        | 189 | 200                           | _   | 130 | 152 | Ø5       | 1.6    |
|       | 3      | RSI-PPVC-0003-4-3-B-IP20-IM | 119                        | 189 | 200                           | _   | 130 | 152 | Ø5       | 1.6    |
|       | 4      | RSI-PPVC-0004-4-3-B-IP20-IM | 119                        | 189 | 200                           | _   | 130 | 152 | Ø5       | 1.6    |
| T2    | 5      | RSI-PPVC-0005-4-3-B-IP20-IM | 119                        | 189 | 200                           | _   | 130 | 162 | Ø5       | 2.0    |
|       | 7.5    | RSI-PPVC-07H5-4-3-B-IP20-IM | 119                        | 189 | 200                           | _   | 130 | 162 | Ø5       | 2.0    |
| T3    | 10     | RSI-PPVC-0010-4-3-B-IP20-IM | 128                        | 238 | 250                           | _   | 140 | 170 | Ø6       | 3.3    |
|       | 15     | RSI-PPVC-0015-4-3-B-IP20-IM | 128                        | 238 | 250                           | _   | 140 | 170 | Ø6       | 3.3    |
| T4    | 20     | RSI-PPVC-0020-4-3-B-IP20-IM | 166                        | 266 | 280                           | _   | 180 | 170 | Ø6       | 4.3    |
| T5    | 25     | RSI-PPVC-0025-4-3-B-IP20-IM | 195                        | 335 | 350                           | _   | 210 | 192 | Ø6       | 7.6    |
|       | 30     | RSI-PPVC-0030-4-3-B-IP20-IM | 195                        | 335 | 350                           | _   | 210 | 192 | Ø6       | 7.6    |
| T6    | 40     | RSI-PPVC-0040-4-3-B-IP20-IM | 230                        | 380 | 400                           | _   | 250 | 220 | Ø7       | 17.5   |
|       | 50     | RSI-PPVC-0050-4-3-B-IP20-IM | 230                        | 380 | 400                           | _   | 250 | 220 | Ø7       | 17.5   |
| T7    | 60     | RSI-PPVC-0060-4-3-B-XN01-IM | 245                        | 523 | 525                           | 542 | 300 | 275 | Ø10      | 35.0   |
|       | 75     | RSI-PPVC-0075-4-3-B-XN01-IM | 245                        | 523 | 525                           | 542 | 300 | 275 | Ø10      | 35.0   |
| T8    | 100    | RSI-PPVC-0100-4-3-B-XN01-IM | 270                        | 560 | 554                           | 580 | 338 | 315 | Ø10      | 51.5   |
|       | 125    | RSI-PPVC-0125-4-3-X-XN01-IM | 270                        | 560 | 554                           | 580 | 338 | 315 | Ø10      | 51.5   |
|       | 150    | RSI-PPVC-0150-4-3-X-XN01-IM | 270                        | 560 | 554                           | 580 | 338 | 315 | Ø10      | 51.5   |
| T9    | 175    | RSI-PPVC-0175-4-3-X-XN01-IM | 320                        | 890 | 874                           | 915 | 400 | 320 | Ø10      | 85.0   |
|       | 200    | RSI-PPVC-0200-4-3-X-XN01-IM | 320                        | 890 | 874                           | 915 | 400 | 320 | Ø10      | 85.0   |

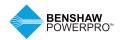

#### 3.2.2 Overall Dimensions of RSI-PPVC-0250-4-3-X-IP00-IM to RSI-PPVC-0600-4-3-X-IP00-IM

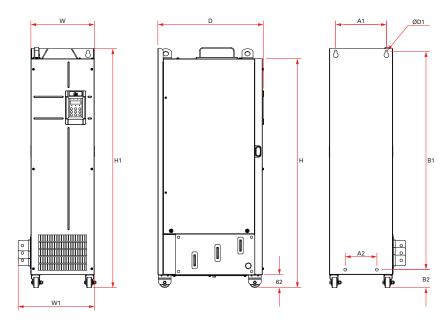

Figure 3-2-2 Mounting Dimensions of RSI-PPVC-0250-4-3-X-IP00-IM to RSI-PPVC-0600-4-3-X-IP00-IM

Table 3-2-2 Mounting Hole Dimensions of RSI-PPVC-0250-4-3-X-IP00-IM to RSI-PPVC-0600-4-3-X-IP00-IM

|       |        |                             |                 |     |      |                 |      |      |     |      |        | Hole |      |
|-------|--------|-----------------------------|-----------------|-----|------|-----------------|------|------|-----|------|--------|------|------|
|       |        |                             | Hole            |     |      | Overall         |      |      |     | Dia. |        |      |      |
| HP    |        |                             | Dimensions (mm) |     |      | Dimensions (mm) |      |      |     | (mm) | Weight |      |      |
| Frame | Rating | AC Drive Model              | A1              | A2  | B1   | B2              | Н    | H1   | W   | W1   | D      | D1   | (kg) |
| T10   | 250    | RSI-PPVC-0250-4-3-X-IP00-IM | 240             | 150 | 1035 | 86              | 1086 | 1134 | 300 | 360  | 500    | Ø13  | 110  |
|       | 300    | RSI-PPVC-0300-4-3-X-IP00-IM | 240             | 150 | 1035 | 86              | 1086 | 1134 | 300 | 360  | 500    | Ø13  | 110  |
| T11   | 350    | RSI-PPVC-0350-4-3-X-IP00-IM | 225             | 185 | 1175 | 97              | 1248 | 1284 | 330 | 390  | 545    | Ø13  | 155  |
|       | 375    | RSI-PPVC-0375-4-3-X-IP00-IM | 225             | 185 | 1175 | 97              | 1248 | 1284 | 330 | 390  | 545    | Ø13  | 155  |
| T12   | 400    | RSI-PPVC-0400-4-3-X-IP00-IM | 240             | 200 | 1280 | 101             | 1355 | 1405 | 340 | 400  | 545    | Ø16  | 185  |
|       | 450    | RSI-PPVC-0450-4-3-X-IP00-IM | 240             | 200 | 1280 | 101             | 1355 | 1405 | 340 | 400  | 545    | Ø16  | 185  |
|       | 500    | RSI-PPVC-0500-4-3-X-IP00-IM | 240             | 200 | 1280 | 101             | 1355 | 1405 | 340 | 400  | 545    | Ø16  | 185  |
|       | 600    | RSI-PPVC-0600-4-3-X-IP00-IM | 240             | 200 | 1280 | 101             | 1355 | 1405 | 340 | 400  | 545    | Ø16  | 185  |
|       |        |                             |                 |     |      |                 |      |      |     |      |        |      |      |

## 4. MECHANICAL INSTALLATION

#### 4.1 INSTALLATION

#### **!** CAUTION

#### 4.1.1 Installation environment

- Ambient temperature: The AC drive service life is greatly influenced by the ambient temperature. Do not operate the AC drive in a temperature exceeding the allowed temperature range (-10 °C to 40 °C).
- Install the AC drive on a flame-retardant surface and ensure there is sufficient space around the enclosure to allow for efficient heat dissipation. The AC drive generates significant heat during operation.
- Install the AC drive in a location not subject to strong vibration. Ensure the mounting location is not affected by levels of vibration that exceed 0.6 G. Do not install on machines with high vibration.

- 4. Ensure the mounting location is away from direct sunlight, dampness or water drops.
- Ensure the mounting location is protected against corrosive, combustible or explosive gases and vapors.
- The installation must conform to local and regional laws and regulations, and to relevant NEMA, UL and IEC requirements.

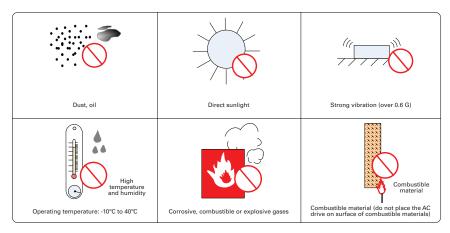

Figure 4-1-1 Installation environment requirements

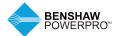

# 4. MECHANICAL INSTALLATION

#### 4.1.2 Mounting Clearance and Orientation

- 1. Mounting Clearance
- 2. The mounting clearance varies with the power rating of the AC drive.

#### Mounting of a single drive

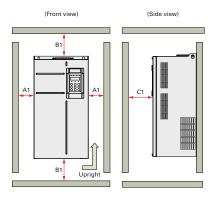

Figure 4-1-2a Mounting clearance of a single drive (RSI-PPVC-00H5-4-3-B-IP20-IM to RSI-PPVC-0200-4-3-X-XN01-IM)

| Power Rating | Clearance Requirements in. (mm) |               |             |  |  |  |  |
|--------------|---------------------------------|---------------|-------------|--|--|--|--|
| 0.5 HP~20 HP | A1≥0.4 (10)                     | B1≥3.9 (100)  | C1≥1.6 (40) |  |  |  |  |
| 25 HP~30 HP  | A1≥0.4 (10)                     | B1≥7.8 (200)  | C1≥1.6 (40) |  |  |  |  |
| 40 HP~50 HP  | A1≥2.0 (50)                     | B1≥7.8 (200)  | C1≥1.6 (40) |  |  |  |  |
| 60 HP~200 HP | A1≥2.0 (50)                     | B1≥11.8 (300) | C1≥1.6 (40) |  |  |  |  |

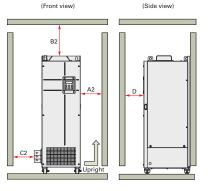

Figure 4-1-2b Mounting clearance of a single drive (RSI-PPVC-0250-4-3-X-IP00-IM to RSI-PPVC-0600-4-3-X-IP00-IM)

| Power Rating | Clearance Requirements in. (mm) |           |           |           |  |  |
|--------------|---------------------------------|-----------|-----------|-----------|--|--|
| 250 HP~      | A2≥                             | B2≥       | C2≥       | D≥        |  |  |
| 900 HP       | 0.4 (10)                        | 9.8 (250) | 0.75 (20) | 0.75 (20) |  |  |

#### Multi-drive installation

The AC drive is designed with the cooling air flow direction from bottom to top. When installing several AC drives within a cabinet, line up the tops of the drives.

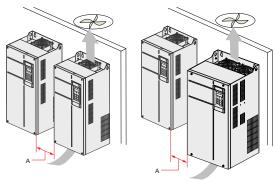

| Power Rating | Clearance<br>Requirements<br>in. (mm) |
|--------------|---------------------------------------|
| 0.5 HP~20 HP | A≥0.4 (10)                            |
| 25 HP~30 HP  | A≥0.4 (10)                            |
| 40 HP~50 HP  | A≥2.0 (50)                            |
| 60 HP~200 HP | A≥2.0 (50)                            |

Figure 4-1-2c Clearance for multi-drive installation (RSI-PPVC-00H5-4-3-B-IP20-IM to RSI-PPVC-0200-4-3-X-XN01-IM)

Notes: Roll-in drives cannot be mounted sided by side; contact the manufacturer.

#### Installation of an air guide plate

Where an AC drive is required to be mounted directly above another AC drive, it is recommended to install an Air Guide Plate to divert exhaust cooling air from the bottom unit away from the top unit.

Note: Not applicable to 250 HP to 900 HP.

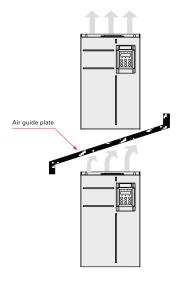

Figure 4-1-2d Installation of an air guide plate

#### 3. Mounting Orientation

Always mount the AC drive in an upright position.

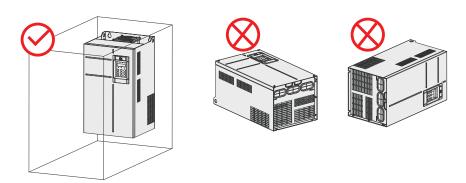

Figure 4-1-2e Mounting orientation diagram

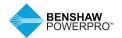

# 4. MECHANICAL INSTALLATION

#### 4.1.3 Installation of RSI-PPVC-00H5-4-3-B-IP20-IM to RSI-PPVC-0200-4-3-X-XN01-IM

Drives 0.5 HP – 200 HP support backplate mounting and through-hole mounting. Follow the guidance below for specific model and application scenarios.

#### **!** CAUTION

- Refer to Figure 4-1-2a and 4-1-2b for mounting clearance requirements.
   Ensure there is sufficient space allowed for efficient heat dissipation of the drive and the other devices in the cabinet.
- Mount the AC drive in an upright position for efficient heat dissipation.
   When installing several AC drives within a cabinet, line up the tops of the drives. Where an AC drive is required to be mounted directly above another AC drive, install an Air Guide Plate, as shown in Figure 4-1-2d.
- The mounting backplate must be flame retardant.
- In a location with metallic powders, mount the AC drive in a fully closed cabinet with sufficient space. It is recommended to mount the heat sink outside the cabinet.
- Mount drive using all mounting holes; otherwise, the drive may fall off or be damaged.

#### 1. Backplate Mounting

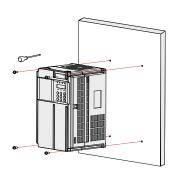

Figure 4-1-3a Backplate mounting of RSI-PPVC-00H5-4-3-B-IP20-IM to RSI-PPVC-0050-4-3-B-IP20-IM, 0.5 HP – 50 HP

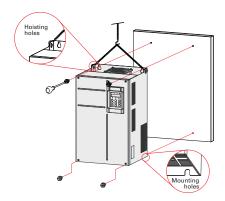

Figure 4-1-3b Backplate mounting of RSI-PPVC-0060-4-3-B-XN01-IM to RSI-PPVC-0200-4-3-X-XN01-IM, 60 HP – 200 HP

#### 4.1.4 Mounting in Cabinet

#### 1. Ventilation

For drives with ratings of 250 HP through 900 HP, only one drive can be mounted in a cabinet. Ventilation space must be considered when installing these drives. Follow the guidance below for specific model and application scenarios.

#### Direct discharging cabinet (without fan on the top)

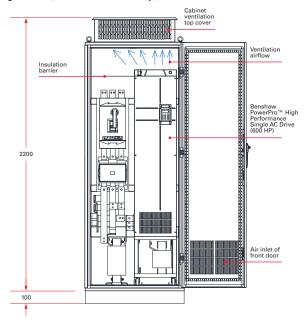

Figure 4-1-4a Direct discharging cabinet

Table 4-1-4a Specification of direct discharging cabinet

| Model Number                | Total Air Volume<br>(CFM) | Effective Area of Cabinet<br>Top Air Inlet (mm²) | Effective Area of Cabinet<br>Top Air Outlet (mm²) |
|-----------------------------|---------------------------|--------------------------------------------------|---------------------------------------------------|
| RSI-PPVC-0250-4-3-X-IP00-IM | 586                       | 31809                                            | 50894                                             |
| RSI-PPVC-0300-4-3-X-IP00-IM | 722                       | 31809                                            | 50894                                             |
| RSI-PPVC-0350-4-3-X-IP00-IM | 789                       | 47713                                            | 76341                                             |
| RSI-PPVC-0375-4-3-X-IP00-IM | 882                       | 47713                                            | 76341                                             |
| RSI-PPVC-0400-4-3-X-IP00-IM | 644                       | 47713                                            | 76341                                             |
| RSI-PPVC-0450-4-3-X-IP00-IM | 796                       | 47713                                            | 76341                                             |
| RSI-PPVC-0500-4-3-X-IP00-IM | 796                       | 47713                                            | 76341                                             |
| RSI-PPVC-0600-4-3-X-IP00-IM | 796                       | 47713                                            | 76341                                             |

Notes: CFM = 0.0283 m<sup>3</sup>/min

Effective area means through-hole area.

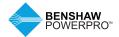

# 4. MECHANICAL INSTALLATION

#### Cabinet with fan on the top

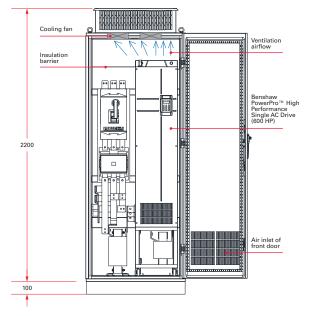

Figure 4-1-4b Cabinet with fan on the top

Table 4-1-4b Specification of cabinet with fan on the top

|                             | Total Air<br>Volume | of Cabinet Top Air Inlet | Max. Air Volume<br>Required by the | Effective Area of Cabinet Top Air                            |
|-----------------------------|---------------------|--------------------------|------------------------------------|--------------------------------------------------------------|
| Model Number                | (CFM)               | (mm²)                    | Top Fan (CFM)                      | Outlet (mm²)                                                 |
| RSI-PPVC-0175-4-3-X-XN01-IM | 541                 | 31809                    | 649                                |                                                              |
| RSI-PPVC-0200-4-3-X-XN01-IM | 620                 | 31809                    | 744                                | $S = 0.942 \times N \times$                                  |
| RSI-PPVC-0250-4-3-X-IP00-IM | 586                 | 31809                    | 703                                | (Dout2- DHUB2)                                               |
| RSI-PPVC-0300-4-3-X-IP00-IM | 722                 | 31809                    | 866                                | La dia anno alla afamanta                                    |
| RSI-PPVC-0350-4-3-X-IP00-IM | 789                 | 47713                    | 947                                | In the preceding formula,  N means the quantity of top fans, |
| RSI-PPVC-0375-4-3-X-IP00-IM | 882                 | 47713                    | 1058                               | Dout means diameter of the top                               |
| RSI-PPVC-0400-4-3-X-IP00-IM | 644                 | 47713                    | 773                                | fan, and DHUB means diameter of                              |
| RSI-PPVC-0450-4-3-X-IP00-IM | 796                 | 47713                    | 955                                | the top fan center HUB.                                      |
| RSI-PPVC-0500-4-3-X-IP00-IM | 796                 | 47713                    | 955                                | and top the sound from                                       |
| RSI-PPVC-0600-4-3-X-IP00-IM | 796                 | 47713                    | 955                                |                                                              |

Notes: CFM =  $0.0283 \text{ m}^3\text{/min}$ 

Effective area means through-hole area.

When choosing a cabinet, be sure to select a heavy-duty enclosure that is adequately designed to handle the weight and size (including ventilation space requirements) of the drive you're installing in it.

#### Install the bottom mounting bracket

If your cabinet comes with mounting holes around the base, as illustrated in the figure below, use six M5 tapping screws to attach the mounting bracket to the cabinet base according to the following figure (the mounting bracket drawing is shown below and on the following page).

If your cabinet is not already equipped with mounting holes around the base, drill mounting holes for the bracket on site for the six M5 tapping screws.

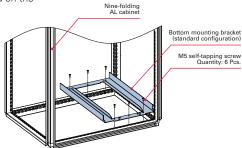

Figure 4-1-4c Installing the bottom mounting bracket

#### 4.1.5 Dimensions of Bottom Mounting Bracket

Dimensions of mounting bracket for RSI-PPVC-0250-4-3-X-IP00-IM to RSI-PPVC-0300-4-3-X-IP00-IM

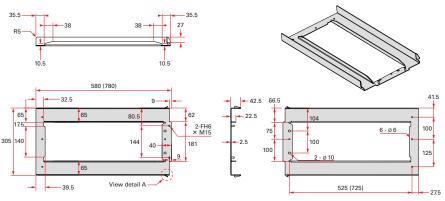

Note: This DIN rail figure is applicable to a cabinet of 800mm wide x 600mm deep or 800mm wide x 800mm deep.

Detail A 30°

Figure 4-1-5a Dimensions of mounting bracket for RSI-PPVC-0250-4-3-X-IP00-IM to RSI-PPVC-0300-4-3-X-IP00-IM (factory standard)

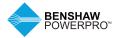

# 4. MECHANICAL INSTALLATION

Dimensions of mounting bracket for RSI-PPVC-0350-4-3-X-IP00-IM to RSI-PPVC-0375-4-3-X-IP00-IM

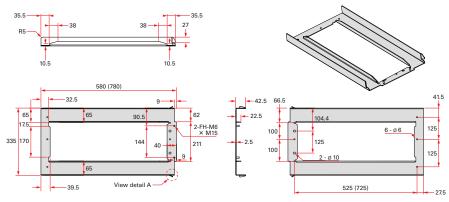

Note: This DIN rail figure is applicable to a cabinet of 800mm wide x 600mm deep or 800mm wide x 800mm deep.

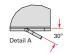

Figure 4-1-5b Dimensions of mounting bracket for RSI-PPVC-0350-4-3-X-IP00-IM to RSI-PPVC-0375-4-3-X-IP00-IM (factory standard)

Dimensions of mounting bracket for RSI-PPVC-0400-4-3-X-IP00-IM to RSI-PPVC-0600-4-3-X-IP00-IM

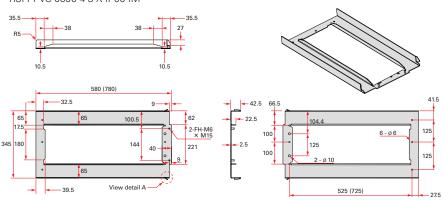

Note: This DIN rail figure is applicable to a cabinet of 800mm wide x 600mm deep or 800mm wide x 800mm deep.

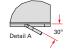

Figure 4-1-5c Dimensions of mounting bracket for RSI-PPVC-0400-4-3-X-IP00-IM to RSI-PPVC-0600-4-3-X-IP00-IM (factory standard)

#### 4.1.6 Assemble the Guide Rail (model: RSI-PPVC-AXRY-RAIL-T10\_T12, optional)

As shown in Figure A, assemble the guide rail of the correct model. The assembled guide rail is shown in Figure B.

As shown in Figure C, align the two holes at the front of the guide rail with the studs of the mounting bracket, and attach them with two M6 nuts.

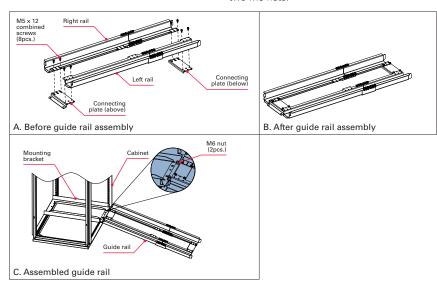

Figure 4-1-6 Assembling the guide rail in the cabinet

Notes: Carefully read the RSI-PPVC-AXRY-RAIL-T10\_T12 Guide Rail Assembly Instructions before assembling the guide rail.

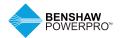

# 4. MECHANICAL INSTALLATION

#### 4.1.7 Installing the AC drive in the cabinet

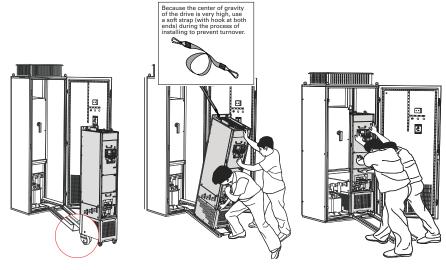

Figure 4-1-7a Align castors of the drive to the guide rail

Figure 4-1-7b Push the drive into the cabinet

Figure 4-1-7c Installation completed

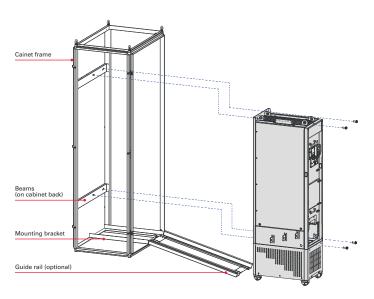

Figure 4-1-7d Mounting the AC drive to the beam by using the four mounting holes on the back of the AC drive. Removal: When removing the drive from the enclosure, follow installation steps in reverse order.

#### 1. Precautions

Ensure the four mounting holes on the back of the drive are connected to the beams securely.

After installation is completed, remove the baffle on the top of the drive. The baffle is used to prevent foreign objects such as screws from falling into the ventilation openings while the drive is being mounted in the cabinet.

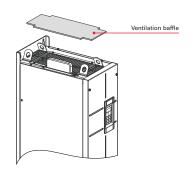

Use top hoist rings to move or hoist the drive. If it is necessary to place the drive in a horizontal position, use the top hoist ring and bottom hoist hole when you hoist the drive again. Ensure the DC bus terminals are not damaged.

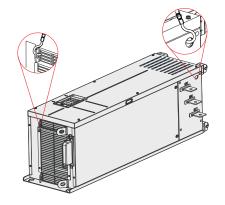

When placing the drive in an upright position, prevent stress on both sides of the drive and avoid placing the drive on an inclined floor because the drive weighs almost 441 lbs (200 kg). If inclination exceeds 5°, the drive may turn over.

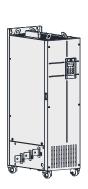

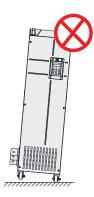

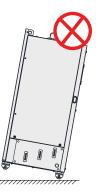

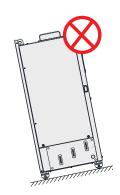

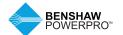

### 5.1 REMOVAL AND INSTALLATION OF THE COVER

You need to remove the cover of the AC drive for wiring of the main circuits and control circuits.

## **!** WARNING

 Ensure the drive power-off time exceeds 10 minutes before removing the cover.

## **!** CAUTION

 Be careful when removing the front cover. A falling cover may cause personal injury.

1. Remove and Install the Cover of Drives RSI-PPVC-00H5-4-3-B-IP20-IM to RSI-PPVC-0050-4-3-B-IP20-IM,  $0.5\ HP-50\ HP$ 

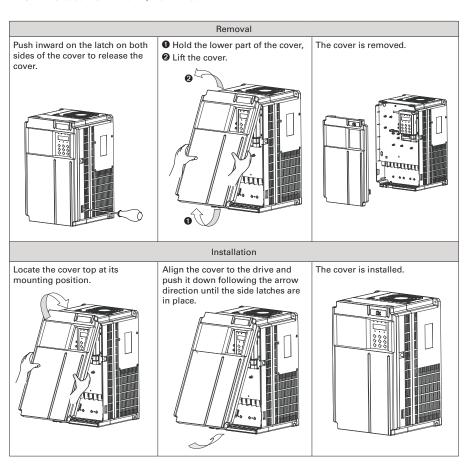

Figure 5-1a Remove and install the cover of drives RSI-PPVC-00H5-4-3-B-IP20-IM to RSI-PPVC-0050-4-3-B-IP20-IM. 0.5 HP – 50 HP

## 2. Remove and Install the Cover of Drives RSI-PPVC-0060-4-3-B-XN01-IM to RSI-PPVC-0200-4-3-X-XN01-IM, 60 HP – 200 HP

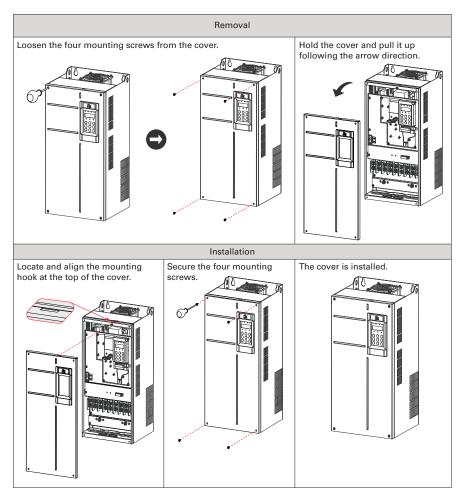

Figure 5-1b Remove and install the cover of drives RSI-PPVC-0060-4-3-B-XN01-IM to RSI-PPVC-0200-4-3-X-XN01-IM, 60 HP – 200 HP

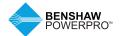

3. Remove and Install the Cover of Drives RSI-PPVC-0250-4-3-X-IP00-IM to RSI-PPVC-0600-4-3-X-IP00-IM, 250 HP – 900 HP

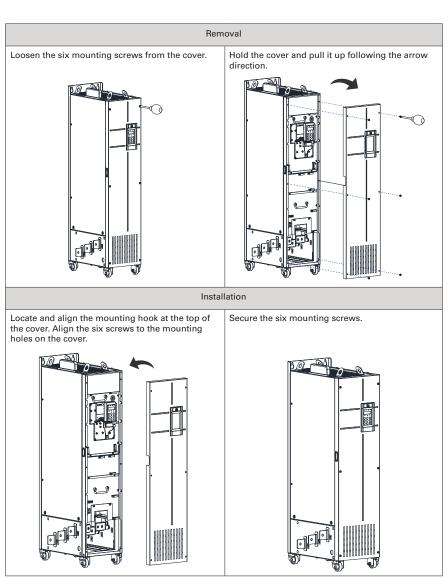

Figure 5-1c Remove and install the cover of drives RSI-PPVC-0250-4-3-X-IP00-IM to RSI-PPVC-0600-4-3-X-IP00-IM, 250 HP - 900 HP

### 5.2 WIRING

### 5.2.1 Standard Wiring Diagram

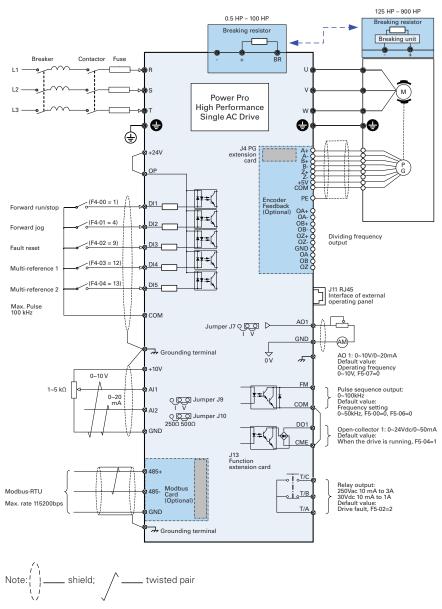

Figure 5-2-1 Wiring diagram of a typical three-phase 380V to 480V drive

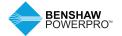

#### 5.2.2 Functions of Main Circuit Terminals and Precautions

## 1. Benshaw PowerPro™ High Performance Single AC Drive Main Circuit Terminals

Internal brake for up to 100 HP (75kW).

No internal brake for 125 HP, 150 HP and above (90kW, 110kW and above).

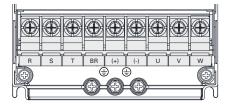

Figure 5-2-2a Terminal arrangement in RSI-PPVC-00H5-4-3-B-IP20-IM to RSI-PPVC-0020-4-3-B-IP20-IM, 0.5 HP – 20 HP

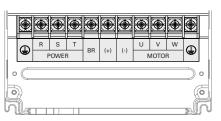

Figure 5-2-2b Terminal arrangement in RSI-PPVC-0025-4-3-B-IP20-IM to RSI-PPVC-0200-4-3-X-XN01-IM, 25 HP – 200 HP

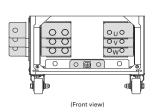

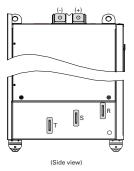

Figure 5-2-2c Terminal arrangement in RSI-PPVC-0250-4-3-X-IP00-IM to RSI-PPVC-0600-4-3-X-IP00-IM, 250 HP – 900 HP

Table 5-2-2 Description of the drive terminals

| Terminal | Name                        | Description                                                                                   |
|----------|-----------------------------|-----------------------------------------------------------------------------------------------|
| R, S,T   | Three-phase supply input    | Connect 4 places to three-phase power supply.                                                 |
| (+), (-) | DC bus terminals            | Connect 4 places to external braking unit with AC drive units of 125 HP (90 kW) and above.    |
| (+), BR  | Braking resistor connection | Connect 4 places to external braking resistor for AC drive units of 100 HP (75 kW) and below. |
| U, V, W  | AC drive outputs            | Connect 4 places to a three-phase motor.                                                      |
|          | Ground (PE)                 | Grounding connection.                                                                         |

#### 5.2.3 Cables, Breakers and Contactors

#### 1. Power Input Protection

## **!** WARNING

- Install protection devices (a fuse and an MCCB) at power input to the drive.
   The protection devices must provide protection from overcurrent and short-circuit, and be able to completely isolate the drive from the electrical power input.
- Cables and protection device on the power input must be suitably rated for the power and voltage class of the drive under normal conditions, and under possible fault conditions such as system overload and short-circuit on the power input. Use recommended values in Table 5-2-3b Wire Sizing and Protection Devices.

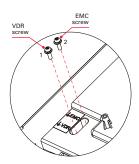

Figure 5-2-3f Drain wire of motor cable shield

#### 2. Power Grid System

## **!** WARNING

- The drive is applicable to systems with neutral point grounded. If the drive is used in an IT power system with an ungrounded power system or a high resistance grounded [over 30 ohms] power system, it is necessary to remove both VDR and EMC screws 1 and 2 as shown in Figure 5-2-3f. Do not install a filter. Failure to comply may result in personal injury or damage to the drive.
- If a residual-current device (RCD) is used and it trips at start, remove the EMC screw 2 as shown in Figure 5-2-3f.

Note: For main circuit terminal dimensions and cable wiring, see 4.2.3 Main Circuit Terminals and Dimensions.

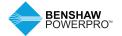

### 3. Recommended Cables, Breakers and Contactors

Benshaw recommends symmetrical shielded cables as the main circuit cable, which can reduce electromagnetic radiation of the entire conductive system. If shielded cable cannot be used, the unshielded cable should be in metal conduit, grounded at both ends.

## Recommended power cable: symmetrical shielded cable

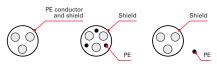

### Non-recommended power cable

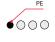

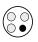

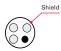

Figure 5-2-3a Recommended power cable

Figure 5-2-3b Non-recommended power cable

Table 5-2-3a Power Terminals

|            |                             | Power Cable    |          | Ground |          |            |
|------------|-----------------------------|----------------|----------|--------|----------|------------|
| Frame Size |                             | (Input/Output) | Torque   | Cable  | Torque   |            |
| for Ref.   | Model Number                | AWG or kcmil   | (in-lbs) | AWG    | (in-lbs) | Screw Spec |
| T1         | RSI-PPVC-00H5-4-3-B-IP20-IM | 14–10          | 21       | 14-10  | 12       | M4         |
| T1         | RSI-PPVC-0001-4-3-B-IP20-IM | 14-10          | 21       | 14-10  | 12       | M4         |
| T1         | RSI-PPVC-01H5-4-3-B-IP20-IM | 14–10          | 21       | 14-10  | 12       | M4         |
| T1         | RSI-PPVC-0002-4-3-B-IP20-IM | 14-10          | 21       | 14-10  | 12       | M4         |
| T1         | RSI-PPVC-0003-4-3-B-IP20-IM | 14–10          | 21       | 14-10  | 12       | M4         |
| T1         | RSI-PPVC-0004-4-3-B-IP20-IM | 14-10          | 21       | 14-10  | 12       | M4         |
| T2         | RSI-PPVC-0005-4-3-B-IP20-IM | 14–10          | 21       | 14-10  | 12       | M4         |
| T2         | RSI-PPVC-07H5-4-3-B-IP20-IM | 14-10          | 21       | 14-10  | 12       | M4         |
| T3         | RSI-PPVC-0010-4-3-B-IP20-IM | 10–8           | 49       | 10-6   | 28       | M5         |
| T3         | RSI-PPVC-0015-4-3-B-IP20-IM | 10-8           | 49       | 10-6   | 28       | M5         |
| T4         | RSI-PPVC-0020-4-3-B-IP20-IM | 8–6            | 49       | 10-6   | 28       | M5         |
| T5         | RSI-PPVC-0025-4-3-B-IP20-IM | 6              | 35       | 8      | 35       | M6         |
| T5         | RSI-PPVC-0030-4-3-B-IP20-IM | 4              | 35       | 8      | 35       | M6         |
| T6         | RSI-PPVC-0040-4-3-B-IP20-IM | 4              | 35       | 8      | 35       | M6         |
| T6         | RSI-PPVC-0050-4-3-B-IP20-IM | 3              | 35       | 6      | 35       | M6         |
| T7         | RSI-PPVC-0060-4-3-B-XN01-IM | 2              | 93       | 6      | 93       | M8         |
| T7         | RSI-PPVC-0075-4-3-B-XN01-IM | 1/0            | 93       | 6      | 93       | M8         |
|            |                             |                |          |        |          |            |

Power Cable

| Frame Size for Ref. | Model Number                | Power Cable<br>(Input/Output)<br>AWG or kcmil | Torque<br>(ft-lbs) | Ground<br>Cable<br>AWG | Torque<br>(ft-lbs) | Screw<br>Spec | Bus Bar<br>Hole Dia.<br>(mm) |
|---------------------|-----------------------------|-----------------------------------------------|--------------------|------------------------|--------------------|---------------|------------------------------|
| T8                  | RSI-PPVC-0100-4-3-B-XN01-IM | 2/0                                           | 26                 | 4                      | 26                 | M12           | _                            |
| T8                  | RSI-PPVC-0125-4-3-X-XN01-IM | 3/0                                           | 26                 | 4                      | 26                 | M12           | _                            |
| T8                  | RSI-PPVC-0150-4-3-X-XN01-IM | 4/0                                           | 26                 | 3                      | 26                 | M12           | _                            |
| T9                  | RSI-PPVC-0175-4-3-X-XN01-IM | 350                                           | 26                 | 3                      | 26                 | M12           | _                            |
| T9                  | RSI-PPVC-0200-4-3-X-XN01-IM | 3/0 (x2)                                      | 26                 | 2                      | 26                 | M12           | _                            |
| T10                 | RSI-PPVC-0250-4-3-X-IP00-IM | 350 (x2)                                      | 26                 | 1                      | 26                 | M12           | 13                           |
| T10                 | RSI-PPVC-0300-4-3-X-IP00-IM | 350 (x2)                                      | 26                 | 1                      | 26                 | M12           | 13                           |
| T11                 | RSI-PPVC-0350-4-3-X-IP00-IM | 600 (x2)                                      | 26                 | 1/0                    | 26                 | M12           | 13                           |
| T11                 | RSI-PPVC-0375-4-3-X-IP00-IM | 600 (x2)                                      | 26                 | 2/0                    | 26                 | M12           | 13                           |
| T12                 | RSI-PPVC-0400-4-3-X-IP00-IM | 700 (x2)                                      | 63                 | 2/0                    | 63                 | M16           | 17                           |
| T12                 | RSI-PPVC-0450-4-3-X-IP00-IM | 700 (x2)                                      | 63                 | 2/0                    | 63                 | M16           | 17                           |
| T12                 | RSI-PPVC-0500-4-3-X-IP00-IM | 700 (x2)                                      | 63                 | 4/0                    | 63                 | M16           | 17                           |
| T12                 | RSI-PPVC-0600-4-3-X-IP00-IM | 900 (x2)                                      | 63                 | 4/0                    | 63                 | M16           | 17                           |
|                     |                             |                                               |                    |                        |                    |               |                              |

Table 5-2-3b Recommended Wire Sizing and Protection Devices

|                                | Recommended              |                           |                          |                       | Recommended            |                |                                 |                |                |
|--------------------------------|--------------------------|---------------------------|--------------------------|-----------------------|------------------------|----------------|---------------------------------|----------------|----------------|
|                                | nput IEC Cable<br>mm²)** | IEC Ground<br>Cable (mm²) | Output IE<br>Cable (mm²) | Ferminal width<br>mm) | Screw<br>Specification | Pa             | Bussmann<br>iss UL<br>ification | Contactor      | Breaker        |
|                                | Input IEC<br>(mm²)**     | Gro<br>e (n               | Output IE<br>Cable (mr   | ina (                 | ×                      | Rated          | Fuse                            | Rated          | Rated          |
| Model Number                   | ndu<br>Tu                | EC (                      | Outp<br>Sabl             | Termii<br>(mm)        | Scre                   | Current<br>(A) | Model<br>Number                 | Current<br>(A) | Current<br>(A) |
| Three-phase 380 to 480V, 50/60 |                          | = 0                       | - 0 0                    | F _                   | 0, 0,                  | (A)            | Number                          | (A)            | (A)            |
| RSI-PPVC-00H5-4-3-B-IP20-IM    | 3 x 0.75                 | 0.75                      | 3 x 0.75                 | 10.2                  | M4                     | 5              | FWP-5B                          | 9              | 3              |
| RSI-PPVC-00013-4-3-B-IP20-IM   | 3 x 0.75                 | 0.75                      | 3 x 0.75                 | 10.2                  | M4                     | 5              | FWP-5B                          | 9              | 4              |
| RSI-PPVC-01H5-4-3-B-IP20-IM    | 3 x 0.75                 | 0.75                      | 3 x 0.75                 | 10.2                  | M4                     | 10             | FWP-10B                         | 9              | 6              |
| RSI-PPVC-0002-4-3-B-IP20-IM    | 3 x 0.75                 | 0.75                      | 3 x 0.75                 | 10.2                  | M4                     | 10             | FWP-10B                         | 9              | 6              |
| RSI-PPVC-0003-4-3-B-IP20-IM    | 3 x 0.75                 | 0.75                      | 3 x 0.75                 | 10.2                  | M4                     | 10             | FWP-10B                         | 9              | 10             |
| RSI-PPVC-0004-4-3-B-IP20-IM    | 3 x 1                    | 1                         | 3 x 1                    | 10.2                  | M4                     | 15             | FWP-15B                         | 12             | 13             |
| RSI-PPVC-0005-4-3-B-IP20-IM    | 3 x 1.5                  | 1.5                       | 3 x 1.5                  | 10.2                  | M4                     | 20             | FWP-20B                         | 16             | 16             |
| RSI-PPVC-07H5-4-3-B-IP20-IM    | 3 x 2.5                  | 2.5                       | 3 x 2.5                  | 10.2                  | M4                     | 30             | FWP-30B                         | 26             | 25             |
| RSI-PPVC-0010-4-3-B-IP20-IM    | 3 x 4                    | 4                         | 3 x 4                    | 13.0                  | M5                     | 40             | FWP-40B                         | 26             | 32             |
| RSI-PPVC-0015-4-3-B-IP20-IM    | 3 x 6                    | 6                         | 3 x 6                    | 13.0                  | M5                     | 60             | FWP-60B                         | 38             | 50             |
| RSI-PPVC-0020-4-3-B-IP20-IM    | 3 x 10                   | 10                        | 3 x 10                   | 14.3                  | M5                     | 70             | FWH-70B                         | 50             | 63             |
| RSI-PPVC-0025-4-3-B-IP20-IM    | 3 x 10                   | 10                        | 3 x 10                   | 15.0                  | M6                     | 80             | FWH-80B                         | 65             | 63             |
| RSI-PPVC-0030-4-3-B-IP20-IM    | 3 x 16                   | 16                        | 3 x 16                   | 15.0                  | M6                     | 100            | FWH-100B                        | 65             | 80             |
| RSI-PPVC-0040-4-3-B-IP20-IM    | 3 x 16                   | 16                        | 3 x 16                   | 18.0                  | M6                     | 100            | FWH-100B                        | 65             | 80             |
| RSI-PPVC-0050-4-3-B-IP20-IM    | 3 x 25                   | 16                        | 3 x 25                   | 18.0                  | M6                     | 125            | FWH-125B                        | 80             | 100            |
| RSI-PPVC-0060-4-3-B-XN01-IM    | 3 x 35                   | 16                        | 3 x 35                   | 26.8                  | M8                     | 150            | FWH-150B                        | 95             | 160            |
| RSI-PPVC-0075-4-3-B-XN01-IM    | 3 x 50                   | 25                        | 3 x 50                   | 26.8                  | M8                     | 200            | FWH-200B                        | 115            | 160            |
| RSI-PPVC-0100-4-3-B-XN01-IM    | 3 x 70                   | 35                        | 3 x 70                   | 30.6                  | M12                    | 250            | FWH-250A                        | 150            | 250            |
| RSI-PPVC-0125-4-3-X-XN01-IM    | 3 x 95                   | 50                        | 3 x 95                   | 30.6                  | M12                    | 275            | FWH-275A                        | 170            | 250            |
| RSI-PPVC-0150-4-3-X-XN01-IM    | 3 x 120                  | 70                        | 3 x 120                  | 30.6                  | M12                    | 325            | FWH-325A                        | 205            | 250            |
| RSI-PPVC-0175-4-3-X-XN01-IM    | 3 x 150                  | 95                        | 3 x 150                  | *                     | M12                    | 400            | FWH-400A                        | 245            | 400            |
| RSI-PPVC-0200-4-3-X-XN01-IM    | 3 x 185                  | 95                        | 3 x 185                  | *                     | M12                    | 500            | FWH-500A                        | 300            | 400            |
| RSI-PPVC-0250-4-3-X-IP00-IM    | 2 x<br>(3 x 95)          | 95                        | 2 x<br>(3 x 95)          | *                     | M12                    | 600            | FWH-600A                        | 410            | 500            |
| RSI-PPVC-0300-4-3-X-IP00-IM    | 2 x<br>(3 x 120)         | 120                       | 2 x<br>(3 x 120)         | *                     | M12                    | 700            | FWH-700A                        | 410            | 630            |
| RSI-PPVC-0350-4-3-X-IP00-IM    | 2 x<br>(3 x 120)         | 120                       | 2 x<br>(3 x 120)         | *                     | M12                    | 800            | FWH-800A                        | 475            | 630            |
| RSI-PPVC-0375-4-3-X-IP00-IM    | 2 x<br>(3 x 150)         | 150                       | 2 x<br>(3 x 150)         | *                     | M12                    | 800            | FWH-800A                        | 620            | 800            |
| RSI-PPVC-0400-4-3-X-IP00-IM    | 2 x<br>(3 x 185)         | 185                       | 2 x<br>(3 x 185)         | *                     | M16                    | 1000           | 170M5016                        | 620            | 800            |
| RSI-PPVC-0450-4-3-X-IP00-IM    | 2 x<br>(3 x 185)         | 185                       | 2 x<br>(3 x 185)         | *                     | M16                    | 1000           | 170M5016                        | 620            | 800            |
| RSI-PPVC-0500-4-3-X-IP00-IM    | 2 x<br>(3 x 240)         | 240                       | 2 x<br>(3 x 240)         | *                     | M16                    | 1400           | 170M6017                        | 800            | 1000           |
| RSI-PPVC-0600-4-3-X-IP00-IM    | 2 x<br>(3 x 240)         | 240                       | 2 x<br>(3 x 240)         | *                     | M16                    | 1400           | 170M6017                        | 800            | 1000           |

Notes: \*Refer to 4.2.3 Main Circuit Terminals and Dimensions.

<sup>\*\*3</sup> x 10 indicates a three-core cable, and 2 x (3 x 95) indicates two 3-core cables.

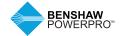

#### 4. Circuit Breaker

Each AC drive produces more than 3.5 mA leakage current. Therefore, it must be grounded. When trip current causes the circuit breaker to trip, you should:

- Use a circuit breaker with higher rated action current or a delay-action circuit breaker.
- Reduce carrier frequency.

- Shorten length of the output cable.
- Increase current sensitivity of circuit breaker.

#### 5. Power input R, S, T

- There are no phase sequence requirements for three-phase cable connections.
- Specification and installation of all external power cables must comply with local safety regulations and relevant national (NEC, IEC) standards.
- Refer to Table 5-2-3b for recommended wire sizing and protection devices.
- When using an EMC Filter, install filter as close as possible to the input side of the drive to keep cable length as short as possible. Connect the ground terminal of the filter and the ground terminal of the drive together to the main grounding terminal of the cabinet.

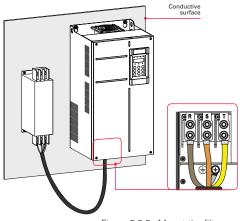

Figure 5-2-3c Mount the filter

## 6. DC bus terminals (+) and (-), 125 HP and above

- DC bus terminals, labeled (+) and (-), are terminals that carry a residual voltage for a certain time period after the drive has been switched off.
- To avoid risk of equipment damage or fire, when connecting an external dynamic brake module, DO NOT reverse the poles (+) and (-).
- Use a cable not exceeding 10m to connect DC bus terminals to the external braking unit. Use twisted pair wires or close pair wires for this connection.
- Fire risk! Do not connect the braking resistor directly to the DC bus.

## 7. Braking Resistors (+) and BR, 100 HP and below

- Braking resistor terminals (+) and BR are only for drive units up to 100 HP (75kW) that include an internal braking unit.
- To avoid risk of equipment damage, use a cable not exceeding 5m to connect an external braking resistor.
- To avoid risk of fire from the heat dissipated by the brake resistor, do not place anything combustible around the braking resistor.
- Set F6-15 (braking use ratio) and F9-08 (braking unit initial voltage) correctly according to load after connecting the braking resistor to a drive.

#### 8. Drive Outputs UVW

- Cable specification and installation of all cables connected to the drive output U, V, W must comply with local safety regulations and relevant national (NEC, IEC) standards.
- Refer to Table 5-2-3b for proper wire sizing and protection devices.
- · To avoid risk of equipment damage or operating faults, do not connect a capacitor or surge absorber to the output side of the AC drive.
- · Long motor cables can contribute to electrical resonance caused by distributed capacitance and inductance. In some cases, this may cause damage to the drive, motor or cables. To avoid these problems, install an AC output reactor close to the drive. See Table A-4 in Options and Accessories for recommended cable lengths.
- Shielded cables are recommended. for the motor. The shielding layer must be wound onto the cable support bracket. The drain wire must be grounded to the grounding (PE) terminal.
- Ensure the drain wire of the motor cable shield is as short as possible and its width must be no less than 1/5 of its length.

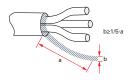

Figure 5-2-3d Drain wire of motor cable shield

### 9. Grounding (PE) Connection

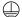

- For personal safety and reliability of the equipment, it is important to connect ground (PE) terminal to an effective electrical ground. Resistance value of the ground cable must be less than 10  $\Omega$ .
- Do not connect the grounding (PE) terminal of the drive to the neutral conductor of the power system.
- Refer to Table 5-2-3b for proper wire sizing and protection devices.
- Use the proper grounding cable with yellow/green insulation for the protective grounding conductor.
- Ground the shield.
- It is recommended that the drive be installed on a metal mounting surface.
- · Install the filter and the drive on the same mounting surface to ensure filtering effect.

### 10. Main Circuit Cable Protection

· Add a heat-shrink tube to the cable lug copper tube and cable core part of the main circuit cable, and ensure the heat-shrink tube completely covers the cable conductor, as shown in the following figure.

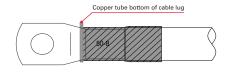

Figure 5-2-3e Heat shrink tube over cable conductor

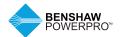

#### 5.2.4 Control Board

The cover must be removed (see Section 5.1) to access the terminal strip of the control board and to install option cards. Figure 5-2-4 shows the location of each. (Refer to "Appendix A.7 Optional Expansion Cards" to see how to install optional cards.)

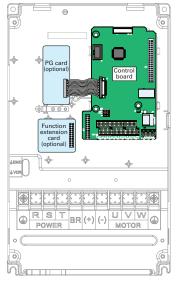

Figure 5-2-4 Control Board

### 5.2.5 Control Circuit Terminal Arrangement

### Control circuit terminal arrangement

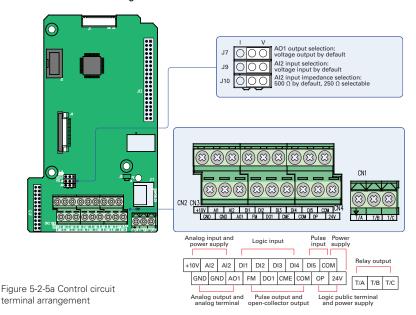

Table 5-2-5a Control board terminal specification

| Frame size | Model Number | Control Board Terminal | Torque (in-lbs) | Wire Range (AWG) |
|------------|--------------|------------------------|-----------------|------------------|
| T1-T8      | All Models   | CN1                    | 2.5             | 28–12            |
| All Wodels |              | CN2,CN3                | 2               | 26-12            |
| T9-T12     | All Models   | CN1                    | 5.5             | 26–16            |
|            | All Models   | CN2, CN3               | 7               | 26-16            |

Table 5-2-5b Control circuit terminal function

| Туре                 | Terminal  | Name                                           | Description                                                                                                    |
|----------------------|-----------|------------------------------------------------|----------------------------------------------------------------------------------------------------|
| Power supply         | +10 V-GND | +10 V power supply                             | Provides +10 V power supply. Max. output current: 10 mA. Generally used to supply an external potentiometer of 1 to 5 k $\Omega$                                                                                                    |
|                      | +24 V-COM | +24 V power supply                             | Provides +24V power supply. Generally used for DI/DO terminals and external switches.  Max. output current: 200 mA <sup>1</sup>                                                                                                    |
|                      | OP        | Input terminal<br>for external power<br>supply | Connected to +24V by default.  When DI1 to DI5 need to be driven by external signals, OP must be disconnected from + 24V and connected to an external power supply.                                                                                                    |
| Analog inputs        | Al1-GND   | Analog input 1                                 | Voltage range of inputs: 0 to 10 VDC Input impedance: 22 $k\Omega$                                                                                                    |
|                      | Al2-GND   | Analog input 2                                 | Either a voltage or a current input, determined by jumper J9 Input voltage range: 0 to 10 VDC Input current range: 0 to 20 mA Input impedance: 22 k $\Omega$ (voltage input), 500 $\Omega$ or 250 $\Omega$ (current input) determined by jumper J10 $^2$                                                                                   |
| Digital              | DI1- OP   | Digital input 1                                | Optically coupled isolation compatible with dual-polarity inputs                                                                                                    |
| inputs               | DI2- OP   | Digital input 2                                | Input impedance: 1.39 kΩ                                                                                                    |
|                      | DI3- OP   | Digital input 3                                | Voltage range for inputs: 9 to 30 V                                                                                                    |
|                      | DI4- OP   | Digital input 4                                |                                                                                                    |
|                      | DI5- OP   | High-speed<br>pulse input                      | In addition to having the same features as DI1 to DI4, DI5 can also be used for high speed pulse inputs. Max. input frequency: 100 kHz Input impedance: 1.03 k $\Omega$                                                                                                    |
| Analog<br>outputs    | AO1-GND   | Analog output 1                                | Either a voltage or a current output, determined by jumper J7.  Output voltage range: 0 to 10 V  Output current range: 0 to 20mA                                                                                                    |
| Digital<br>outputs   | DO1-CME   | Digital output 1                               | Optically coupled isolation, dual-polarity open-collector output Output voltage range: 0 to 24V Output current range: 0 to 50mA Note that CME and COM are internally insulated, but are shorted externally by a jumper. In this case, DO1 is driven by +24V by default. Remove the jumper link if you need to apply external power to DO1. |
|                      | FM- COM   | High-speed pulse output                        | Controlled by F5-00 (FM terminal output selection).  Max. output frequency: 100 kHz.  When used as an open-collector output, the specification is the same as for DO1.                                                                                                    |
| Relay<br>outputs     | T/A-T/B   | Normally-closed (NC) terminal                  | Contact driving capacity: $250 \text{ VAC}$ , $3 \text{ A}$ , $\cos \Phi = 0.4$                                                                                                    |
|                      | T/A-T/C   | Normally-open (NO) terminal                    | 30 VDC, 1 A                                                                                                    |
| Auxiliary interfaces | J13       | Extension card interface                       | Interface for the 28-pin terminal and optional cards (I/O extension card, PLC card and various bus cards)                                                                                                    |
|                      | J4        | PG card interface                              | Open-collector, differential and resolver are selectable options.                                                                                                    |
|                      | J11       | External operating<br>panel interface          | Connected to an external operating panel (Remote Display).                                                                                                    |
| Jumpers <sup>3</sup> | J7        | AO1 output selection                           |                                                                                                    |
|                      | J9        | Al2 input selection                            | Either a voltage or a current iutput, voltage input by default                                                                                                    |
|                      | J10       | Al2 input impedance selection                  | Either 500 $\Omega$ or 250 $\Omega$ input, 500 $\Omega$ input by default                                                                                                    |

<sup>&</sup>lt;sup>1</sup> When the ambient environment is above 23°C, the output current must be derated for 1.8 mA per 1°C temperature rise. The maximum output current is 170 mA at 40°C. When OP is connected to 24 V, the current ~17mA per DI must also be considered.

 $<sup>^2</sup>$  Select 500  $\Omega$  or 250  $\Omega$  input impedance according to load capacity of signal source. For example, if 500  $\Omega$  is selected, maximum output voltage of signal source must not be smaller than 10 V so that Al2 can measure 20 mA current.

<sup>&</sup>lt;sup>3</sup> For positions of jumpers J7, J9 and J10, refer to Figure 5-2-5a.

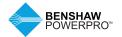

The AC drive has a built-in programming/ operating panel with LED indicators and display. It allows you to program parameters and monitor/control system status.

The remote LED panel is the same as the builtin LED panel. For its appearance and use, refer to Section A.6. A remote/external LED (RSI-PPVC-AXRY-RMKP-LED) or LCD (RSI-PPVC-AXRY-RMKP-LCD) operating panel is available as an option. The LCD operating panel allows you to copy, upload and download parameters.

#### **6.1 LED OPERATING PANEL**

The LED operating panel allows you to program parameters, monitor system status, start or stop the AC drive.

Details of the operating panel are shown in the following figure:

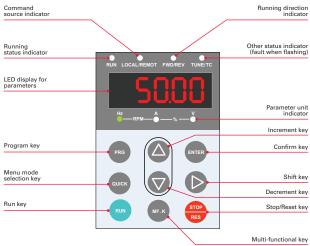

Figure 6-1 Details of the operating panel

## 6.1.1 Indicators on LED Operating Panel

Table 6-1-1 Indicators on the operating panel

|                                     | State                                                                                                    | Indication                                                          |
|-------------------------------------|----------------------------------------------------------------------------------------------------|---------------------------------------------------------------------|
| RUN                                 |                                                                                                    | OFF indicates the STOP status.                                      |
| Running Status<br>indicators        | RUN                                                                                                    |                                                                     |
| marcators                           | <b>}</b> ●€                                                                                                    | ON indicates the RUNNING status.                                    |
|                                     | RUN                                                                                                    |                                                                     |
| LOCAL/REMOTE                        |                                                                                                    | OFF indicates LOCAL panel control.                                  |
| Running Command<br>indicators       | LOCAL/ REMOTE                                                                                                    |                                                                     |
| indicators                          | <b>}</b> ●€                                                                                                    | ON indicates REMOTE (terminal) control.                             |
|                                     | LOCAL/ REMOTE                                                                                                    |                                                                     |
|                                     |                                                                                                    | FLASHING indicates under serial communication control.              |
|                                     | LOCAL/ REMOTE                                                                                                    |                                                                     |
| FWD/REV<br>Forward and              |                                                                                                    | OFF indicates forward motor rotation.                               |
| reverse rotation                    | FED/REV                                                                                                    | ON indicates reverse motor rotation.                                |
| indicators                          | <b>}</b> ●€                                                                                                    | ON indicates reverse motor rotation.                                |
|                                     | FED/REV                                                                                                    |                                                                     |
| TUNE/TC                             |                                                                                                    | OFF indicates the drive is normal.                                  |
| Tuning, torque<br>control and fault | TUNE/TC                                                                                                    |                                                                     |
| indicators                          | <b>}●</b> €                                                                                                    | ON indicates torque control mode.                                   |
|                                     | TUNE/TC                                                                                                    |                                                                     |
|                                     |                                                                                                    | FLASHING SLOWLY (once a second) indicates auto-tuning status.       |
|                                     | TUNE/TC                                                                                                    |                                                                     |
|                                     |                                                                                                    | FLASHING QUICKLY (four times a second) indicates a fault condition. |
|                                     | TUNE/TC                                                                                                    |                                                                     |
| Hz<br>RP                            | M - % - %                                                                                                    | Hz for frequency                                                    |
| Hz<br>RPM -                         | - ≥ A V V                                                                                                    | A for current                                                       |
| Hz RPM -                            | - ≥ A V V - ≥ A V V - ≥ A | V for voltage                                                       |
| Hz - RPM                            | A<br>A<br>A<br>A<br>A<br>A<br>A<br>A<br>A<br>A<br>A<br>A<br>A<br>A                                                                                                    | RPM for motor speed                                                 |
| Hz<br>RPM —                         | A                                                                                                    | Percentage                                                          |

## 6.1.2 LED Display

The five-digit LED data display can show the frequency reference, output frequency, monitoring information, and fault code.

Table 6-1-2 Indicators on the operating panel

| LED display | Indication | LED display | Indication | LED display | Indication | LED display | Indication |
|-------------|------------|-------------|------------|-------------|------------|-------------|------------|
| 0           | 0          | 6           | 6          | С           | С          | Π           | N          |
| 1           | 1          | ٦           | 7          | C           | С          | Ρ           | Р          |
| 2           | 2          | 8           | 8          | Ь           | D          | Г           | R          |
| 3           | 3          | 9           | 9          | Ε           | Е          | ۲           | T          |
| Ч           | 4          | A           | А          | F           | F          | U           | U          |
| ς           | 5. S       | Ь           | В          | 1           | L          | ш           | u          |

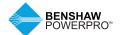

### 6.1.3 Keys on LED Operating Panel

Table 6-1-3 Function of keys on the LED operating panel

| Key   | Key Name               | Function                                                                                                    |
|-------|------------------------|----------------------------------------------------------------------------------------------------|
| PRG   | Programming            | Enter Level I menu, exit all other levels without saving.                                                                                                    |
| ENTER | Confirm                | Levels II and III menus and confirm parameter change.                                                                                                    |
|       | Increment              | Level I - Increase Parameter Group (F0, F1, F2)  Level II - Increase Function Code (F0-01, F0-02, F0-03)  Level III - When editing a parameter value, increase the displayed value.               |
|       | Decrement              | Level I - Decrease Parameter Group (F5, F4, F3)  Level II - Decrease Function Code (F0-04, F0-03, F0-02)  Level III - When editing a parameter value, decrease the displayed value.               |
|       | Shift                  | Select the displayed parameter in the STOP or RUNNING status. Select the digit to be modified when modifying a parameter value.                                                                   |
| RUN   | RUN                    | Start the AC drive when using the operating panel control mode.                                                                                                    |
| RES   | Stop/Reset             | Stop the AC drive when the drive is in the RUNNING status. The functions of this key can be restricted by using function F7-02.  Perform a reset operation when the drive is in the FAULT status. |
| MF.K  | Multifunction          | Perform a function switchover as defined by the setting of F7-01.<br>For details, refer to "6.1.9 Multifunction".                                                                                 |
| QUICK | Menu mode<br>selection | Press to switch between menu modes as defined by the setting of FP-03.                                                                                                    |

### 6.1.4 View and Modify Function Parameters

The drive operating panel has three menu levels:

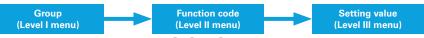

After entering each level, you can press  $\bigcirc$ ,  $\bigcirc$ , or  $\bigcirc$  to modify the flashing value. Operation procedure is shown in Figure 6-1-4.

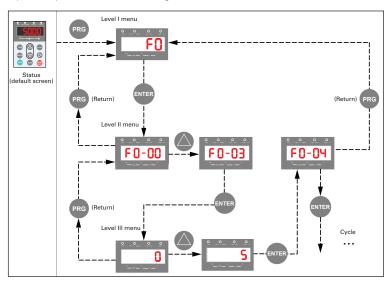

Figure 6-1-4 Operation procedure of the three levels of menu

#### 6.1.5 Keys on LED Operating Panel

The following example shows how to modify F3-02 from 10.00 Hz to 15.00 Hz.

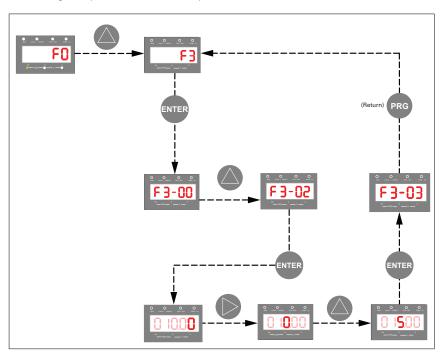

Figure 6-1-5 How to modify the parameter value

- (a) Press or from a Level III menu to return to a Level II menu. The difference between the two keys is:
- is used to save the parameter value you have set, return to Level II menu and then select the next function parameter.
- is used to return to Level II menu without saving the parameter value and remain at the current function code.
- (b) When operating in Level III menus, if the parameter does not include a flashing digit, then it is not possible to modify that parameter. There are two possible reasons for this:

- (1) The function parameter you have selected is read-only. Examples of read only parameters are: Output Frequency, output Current, etc...
- (2) The displayed function parameter cannot be modified while the AC drive is in the RUNNING status. You can modify these types of parameter only when the AC drive is in the STOP status.

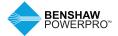

#### 6.1.6 Drive Parameter Structure

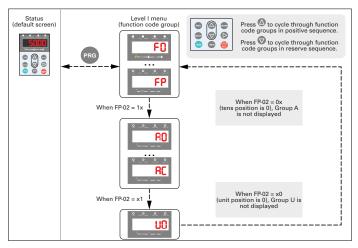

Figure 6-1-6 View the function parameter group number

#### 6.1.7 Quick View Mode - Activation

The drive provides three display modes for viewing parameters. Base mode, user mode and modified (changed) mode. In base mode, all function parameters are shown. You can set the function code FP-03 to quick view function parameters in two other modes. A User group and a modified (changed) group can be displayed.

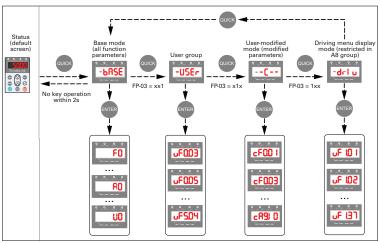

Figure 6-1-7 View the function parameters

In the figure above, in user-defined quick-view mode, the parameter is displayed as "uU3.02". It means the function parameter F3-02 can be modified in user-modified quick-view mode and base mode in the same way. Function parameter display modes are as follows:

#### 1. Base mode

In base mode, all function parameters of the drive are shown.

You can view or edit the parameters according to section 6.1.4. Press to cycle through three function parameter display modes. In each mode, the method you use to view and modify parameter value is the same as shown in 6.1.4.

#### 2. Quick-view mode

To show function parameters that are defined or modified by a user, set the FP-03 value to 11.

| Function Code | Definition                    | Default | Setting Range                                                                                                    | Description                                                                                                    |
|---------------|-------------------------------|---------|----------------------------------------------------------------------------------------------------|----------------------------------------------------------------------------------------------------|
| FP-03         | Parameter display<br>property | 00      | Unit's digit: -USEr group is displayed. 0: Not displayed; 1: Displayed Ten's digit:[] group is displayed. 0: Not displayed; 1: Displayed | Determine whether the operating panel displays quick-view user-defined and quick-view user modified function groups. |

#### 6.1.8 View Function Parameters

### View quick-view user-defined function parameter group

Press to enter the Tuser mode. Then the user can view the user-defined function parameters. The user can set the function group FE (FE-00 to FE-29) to define often used function parameters. The user can define up to 30 parameters to the function group FE. The function parameters FE00 to FE-15 (16 in total) are default and can be edited by the user. If a function code in group FE is set to F0.00, it indicates that no parameter is defined by the user.

If unull is displayed after you press on, it indicates that the user-defined menu is empty. The following table lists the often used parameters in the user-defined menu

Table 6-1-8 Often used parameters in the user-defined menu

| Function<br>Code | User-defined<br>Function Code | Parameter Name                                     | Function Code | User-defined<br>Function Code | Parameter Name                         |
|------------------|-------------------------------|----------------------------------------------------|---------------|-------------------------------|----------------------------------------|
| FE-00            | F0-01                         | Control mode                                       | FE-01         | F0-02                         | Running command selection              |
| FE-02            | F0-03                         | Main frequency reference setting channel selection | FE-03         | F0-07                         | Frequency source calculation selection |
| FE-04            | F0-08                         | Preset frequency                                   | FE-05         | F0-17                         | Acceleration time                      |
| FE-06            | F0-18                         | Deceleration time                                  | FE-07         | F3-00                         | V/F curve setting                      |
| FE-08            | F3-01                         | Torque boost                                       | FE-09         | F4-00                         | DI1 function selection                 |
| FE-10            | F4-01                         | DI2 function selection                             | FE-11         | F4-02                         | DI3 function selection                 |
| FE-12            | F5-04                         | DO1 output selection                               | FE-13         | F5-07                         | AO1 output selection                   |
| FE-14            | F6-00                         | Start mode                                         | FE-15         | F6-10                         | Stop mode                              |

#### View user modified function parameters

Press to enter the --[-- mode to view function parameters that have been modified.

In this mode, you can view modified function parameters quickly. All function parameters that have been modified by a user are listed in the modified function parameter group. The current values of these parameters are different from the default values. The AC drive automatically generated a list of modified function parameters.

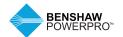

#### View status parameters

When the drive is in STOP or RUNNING state, press to switch each byte of F7-03, F7-04, an F7-05 to display multiple status parameters.

A maximum of 32 parameters in the running status can be viewed in F7-03 (running parameter 1) and F7-04 (running parameter 2) based on each bit selection in binary. At stop, a total of 13 parameters can be viewed in F7-05 (STOP parameter) based on each bit selection in binary.

You can use the operating panel to view running frequency, bus voltage, output voltage, output current, output power and PID reference.

- (1) Set each bit of F7-03 to 1 according to the mapping between each bit and the corresponding parameter.
- (2) Convert binary number to equivalent hexadecimal number. H.001F is displayed.
- (3) Press to convert each bit of F7-03. The reference is as follows:

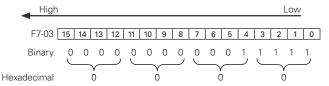

You can view the other parameters in the same way. The mapping of each bit of F7-03, F7-04, and F7-05 is shown in the following figure:

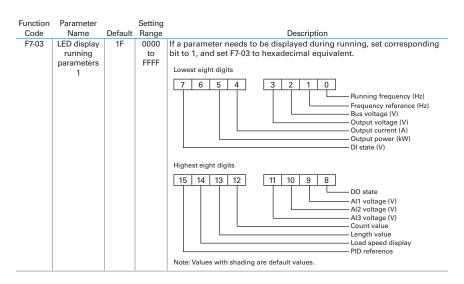

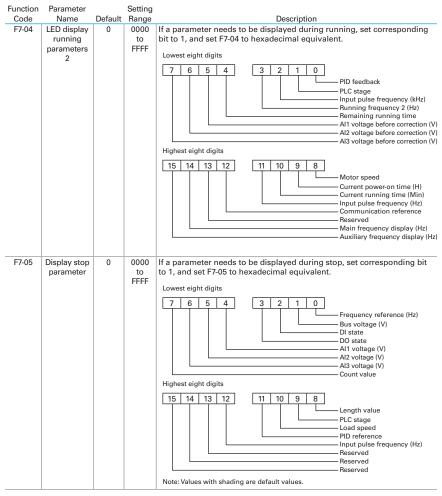

Note: Once the AC drive is re-powered on after power down, the display includes the selected parameters before power down by default.

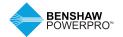

## 6.1.9 MF.K Key Function

Function of the key on the LED operating panel can be set via function parameter F7-01. You can switch running command or frequency reference direction of the drive and implement forward/reverse jog through this key in either STOP or RUNNING status.

| Function<br>Code | Parameter<br>Name                   |                                                                                | Setting Range                                                                                                    | Description                                                                                                    |                                                                                                    |
|------------------|-------------------------------------|--------------------------------------------------------------------------------|----------------------------------------------------------------------------------------------------|----------------------------------------------------------------------------------------------------|----------------------------------------------------------------------------------------------------|
| F7-01            | F7-01 MF.K key 0 function selection | 0                                                                              | 0: MF.K disabled                                                                                                    | The key has no function.                                                                                                    |                                                                                                    |
| selection        |                                     | 1: Switchover<br>between<br>operating panel<br>and terminal/<br>communication. | F0-02 = 0, there is no effect after you press the MEK key.<br>F0-02 = 1, running command can be switched between<br>terminal and operating panel through the MEK key.<br>F0-02 = 2, communication source can be switched<br>between communication and operating panel through<br>the MEK key. |                                                                                                    |                                                                                                    |
|                  |                                     |                                                                                |                                                                                                    | 2: Forward/<br>Reverse RUN<br>switchover                                                                                                    | Frequency reference direction can be switched through the <b>MF.K</b> key. This function is valid only when running command is operating panel. |
|                  |                                     |                                                                                | 3: Forward jog                                                                                                    | Forward jog of the drive can be implemented through the <b>MF.K</b> key. This function is valid only when running command is operating panel.       |                                                                                                    |
|                  |                                     |                                                                                | 4: Reverse jog                                                                                                    | Reverse jog of the drive can be implemented through the <b>MFK</b> key. This function is valid only when running command source is operating panel. |                                                                                                    |

### 6.1.10 Function and Monitoring Parameters

Table 6-1-10 Overall arrangement of function parameters

| Function   |                              |                                                                                                   |
|------------|------------------------------|---------------------------------------------------------------------------------------------------|
| Code Group | Function Description         | Description                                                                                       |
| F0 to FP   | Basic function<br>parameters | Displays parameters such as running commands, frequency commands, motor parameters, control modes |
| A0 to AC   | Advanced parameter groups    | Torque Control, Virtual I/O, Control Optimization, PLC funtion, Master Slave Communications, etc. |
| U0         | Monitoring group             | View only, of 78 different monitoring parameters.                                                 |

Before viewing function parameters, set FP-02 (SELECTED) to see whether the function parameter group is displayed. The following figure shows how to view the function parameter group number:

| Function Code | Definition                    | Default | Setting Range                                                                                            | Description                                                                                                    |
|---------------|-------------------------------|---------|----------------------------------------------------------------------------------------------------|----------------------------------------------------------------------------------------------------|
| FP-02         | Parameter display<br>property | 11      | Unit's digit: Group U 0: Not displayed; 1: Displayed Ten's digit: Group A 0: Not displayed; 1: Displayed | The value you set for function parameter FP-02 determines whether the operating panel displays groups U and A. |

### **6.2 PARAMETERS**

Eupotion

When a non-zero value is set for FP-00, the user-defined password is used. In function parameter mode and function parameter editing mode, enter the password correctly. To remove password protection, set FP-00 to 0.

Password protection is not applicable to user-defined parameters.

Groups F0 through FP are standard function parameters.

For Groups A and U, see section 6.2.2 and 6.2.3.

The symbols in the parameter table are described as follows:

- ☆: It is possible to modify the parameter with the drive in stop and in run status.
- ★: It is not possible to modify the parameter with the drive in the run status.
- •: The parameter is the actual measured value and cannot be modified.
- \*: The parameter is a factory parameter and can be set only by the manufacturer.

#### 6.2.1 Standard Parameter Table - F0 to FP

| Function |                                                                                                  | 0                                                                                                    | D ( ):             | 01     |
|----------|--------------------------------------------------------------------------------------------------|----------------------------------------------------------------------------------------------------|--------------------|--------|
| Code     | Name                                                                                             | Setting Range                                                                                                    | Default            | Change |
|          | : Standard Parameters                                                                            | 4.0/                                                                                                    | N.A1 - 1           |        |
| F0-00    | G/P type display                                                                                 | 1: G (constant torque load) 2: P (fan or pump)                                                                                                    | Model<br>dependent | •      |
| F0-01    | Motor 1 control mode                                                                             | 0: SVC 1: FVC 2: V/F                                                                                                    | 0                  | *      |
| F0-02    | Running command selection                                                                        | O: Operating panel     Terminal     Serial communication                                                                                                    | 0                  | ☆      |
| F0-03    | Main frequency reference setting channel selection                                               | O: Digital setting (revised value is not cleared after power off)  1: Digital setting (revised value is cleared after power off)  2: Al1  3: Al2  4: Al3  5: Pulse setting (DI5)  6: Multi-reference  7: Simple PLC  8: PID reference  9: Communication setting | 0                  | *      |
| F0-04    | Auxiliary frequency reference setting channel selection                                          | Same to F0-03                                                                                                    | 0                  | *      |
| F0-05    | Base value of range<br>of auxiliary frequency<br>reference for Main and<br>auxiliary calculation | Relative to maximum frequency     Relative to main frequency reference                                                                                                    | 0                  | ☆      |
| F0-06    | Range of auxiliary<br>frequency reference<br>for main and auxiliary<br>calculation               | 0% to 150%                                                                                                    | 100%               | ☆      |
|          |                                                                                                  |                                                                                                    |                    |        |

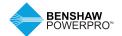

| Function<br>Code | Name                                                                                                | Setting Range                                                                                                    | Default            | Change |
|------------------|----------------------------------------------------------------------------------------------------|----------------------------------------------------------------------------------------------------|--------------------|--------|
|                  | 0: Standard Parameters (conti                                                                       |                                                                                                    |                    |        |
| F0-07            | Final Frequency reference<br>setting selection                                                      | Units position: Frequency reference selection 0: Main frequency reference 1: Main and auxiliary calculation (based on tens position) 2: Switchover between main and auxiliary 3: Switchover between main and "main and auxiliary calculation" 4: Switchover between auxiliary and "main and auxiliary calculation" Tens position: main and auxiliary calculation formula 0: Main + auxiliary 1: Main - auxiliary 2: Max. (main, auxiliary) 3: Min. (main, auxiliary) | 00                 | ☆      |
| F0-08            | Preset frequency                                                                                    | 0.00 Hz to max. frequency (F0-10)                                                                                                    | 50.00 Hz           | ☆      |
| F0-09            | Running direction                                                                                   | 0: Forward (FWD/REV indicator off)<br>1: Reverse (FWD/REV indicator on)                                                                                                    | 0                  | ☆      |
| F0-10            | Max. frequency                                                                                      | 50.00 Hz to 500.00 Hz                                                                                                    | 50.00 Hz           | *      |
| F0-11            | Setting channel of frequency upper limit                                                            | 0: Set by F0-12 1: Al1 2: Al2 3: Al3 4: Pulse reference 5: Communication reference                                                                                                    | 0                  | *      |
| F0-12            | Frequency reference<br>upper limit                                                                  | Frequency lower limit (F0-14) to max. frequency (F0-10)                                                                                                    | 50.00 Hz           | ☆      |
| F0-13            | Frequency reference<br>upper limit offset                                                           | 0.00 Hz to max. frequency (F0- 10)                                                                                                    | 0.00 Hz            | ☆      |
| F0-14            | Frequency reference<br>lower limit                                                                  | 0.00 Hz to frequency upper limit (F0-12)                                                                                                    | 0.00 Hz            | ☆      |
| F0-15            | Carrier frequency                                                                                   | 0.5kHz to 16.0kHz                                                                                                    | Model<br>dependent | ☆      |
| F0-16            | Carrier frequency adjusted<br>with load                                                             | 0: Disabled<br>1: Enabled                                                                                                    | 1                  | ☆      |
| F0-17            | Acceleration time 1                                                                                 | 0.00s to 650.00s (F0-19 = 2)<br>0.0s to 6500.0s (F0-19 = 1)<br>0s to 65000s (F0-19 = 0)                                                                                                    | Model<br>dependent | ☆      |
| F0-18            | Deceleration time 1                                                                                 | 0.00s to 650.00s (F0-19 = 2)<br>0.0s to 6500.0s (F0-19 = 1)<br>0s to 65000s (F0-19 = 0)                                                                                                    | Model<br>dependent | ☆      |
| F0-19            | Acceleration/Deceleration time unit                                                                 | 0: 1s<br>1: 0.1s<br>2: 0.01s                                                                                                    | 1                  | *      |
| F0-21            | Frequency offset of<br>Auxiliary frequency setting<br>channel for main and<br>auxiliary calculation | 0.00 Hz to max. frequency (F0-10)                                                                                                    | 0.00 Hz            | ☆      |
| F0-22            | Frequency reference resolution                                                                      | 2: 0.01Hz                                                                                                    | 2                  | *      |
| F0-23            | Retentive of digital setting<br>frequency upon stop                                                 | 0: Not retentive 1: Retentive                                                                                                    | 0                  | ☆      |
| F0-24            | Motor parameter group selection                                                                     | 0: Motor parameter group 1<br>1: Motor parameter group 2                                                                                                    | 0                  | *      |
| F0-25            | Acceleration/Deceleration time base frequency                                                       | 0: Maximum frequency (F0-10)<br>1: Frequency reference<br>2: 100 Hz                                                                                                    | 0                  | *      |
| F0-26            | Base frequency for UP/<br>DOWN modification<br>during running                                       | 0: Running frequency<br>1: Frequency reference                                                                                                    | 0                  | *      |
|                  |                                                                                                    |                                                                                                    |                    |        |

| Function<br>Code | Name                                             | Setting Range                                                                                                    | Default                  | Change |
|------------------|--------------------------------------------------|----------------------------------------------------------------------------------------------------|--------------------------|--------|
|                  | ): Standard Parameters (conti                    |                                                                                                    |                          |        |
| F0-27            | Running command +<br>frequency source            | Units position: operating panel (keypad and display) + frequency reference setting channel  0: No function 1: Digital setting 2: Al1 3: Al2 4: Al3 5: Pulse reference (DI5) 6: Multi-reference 7: Simple PLC 8: PID reference 9: Serial communication Tens position: terminal I/O control + frequency reference setting channel Hundreds position: serial communication + frequency reference setting channel | 0000                     | ⋄      |
| F0-28            | Serial port communication protocol               | 0: Modbus protocol<br>1: PROFIBUS-DP or CANopen protocol                                                                                                    | 0                        | *      |
|                  | : Motor 1 Parameters                             |                                                                                                    |                          |        |
| F1-00            | Motor type selection                             | Common asynchronous motor     Variable frequency asynchronous motor                                                                                                    | 0                        | *      |
| F1-01            | Rated motor power                                | 0.1 to 1000.0 kW                                                                                                    | Model<br>dependent       | *      |
| F1-02            | Rated motor voltage                              | 1 to 2000 V                                                                                                    | Model<br>dependent       | *      |
| F1-03            | Rated motor current                              | 0.01 to 655.35 A (AC drive power ≤ 55 kW)<br>0.1 to 6553.5 A (AC drive power > 55 kW)                                                                                                    | Model<br>dependent       | *      |
| F1-04            | Rated motor frequency                            | 0.01 Hz to max. frequency                                                                                                    | Model<br>dependent       | *      |
| F1-05            | Rated motor speed                                | 1 to 65535 RPM                                                                                                    | Model<br>dependent       | *      |
| F1-06            | Stator resistance                                | 0.001 to 65.535 Ω (AC drive power ≤ 55 kW)<br>0.0001 to 6.5535 Ω (AC drive power > 55 kW)                                                                                                    | Auto-tuning<br>parameter | *      |
| F1-07            | Rotor resistance                                 | 0.001 to 65.535 Ω (AC drive power ≤ 55 kW)<br>0.0001 to 6.5535 Ω (AC drive power > 55 kW)                                                                                                    | Auto-tuning<br>parameter | *      |
| F1-08            | Leakage inductive reactance                      | 0.01 to 655.35 mH (AC drive power ≤ 55 kW)<br>0.001 to 65.535 mH (AC drive power > 55 kW)                                                                                                    | Auto-tuning<br>parameter | *      |
| F1-09            | Mutual inductive reactance                       | 0.1 to 6553.5 mH (AC drive power ≤ 55 kW)<br>0.01 to 655.35 mH (AC drive power > 55 kW)                                                                                                    | Auto-tuning<br>parameter | *      |
| F1-10            | No-load current                                  | 0.01 to F1-03 (AC drive power ≤ 55 kW)<br>0.1 to F1-03 (AC drive power > 55 kW)                                                                                                    | Auto-tuning<br>parameter | *      |
| F1-27            | Encoder pulses per revolution                    | 1 to 65535                                                                                                    | 1024                     | *      |
| F1-28            | Encoder type                                     | 0: ABZ incremental encoder<br>2: Resolver                                                                                                    | 0                        | *      |
| F1-30            | A/B phase sequence of<br>ABZ incremental encoder | 0: Forward<br>1: Reserve                                                                                                    | 0                        | *      |
| F1-34            | Number of pole pairs of resolver                 | 1 to 65535                                                                                                    | 1                        | *      |
| F1-36            | Encoder wire-break fault detection time          | 0.0 s: No detection<br>0.1 s to 10.0s                                                                                                    | 0.0s                     | *      |
| F1-37            | Auto-tuning selection                            | 0: No auto-tuning 1: Asynchronous motor partial static auto-tuning 2: Asynchronous motor dynamic auto-tuning 3: Asynchronous motor complete static auto-tuning tuning                                                                                                    | 0                        | *      |

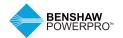

| Function |                                                                       |                                                                                                    |                    |        |
|----------|-----------------------------------------------------------------------|----------------------------------------------------------------------------------------------------|--------------------|--------|
| Code     | Name                                                                  | Setting Range                                                                                                    | Default            | Change |
|          | : Vector Control Parameters o                                         |                                                                                                    |                    |        |
| F2-00    | Speed loop proportional gain 1                                        | 1 to 100                                                                                                    | 30                 | ☆      |
| F2-01    | Speed loop integral time 1                                            | 0.01s to 10.00s                                                                                                    | 0.50s              | ☆      |
| F2-02    | Switchover frequency 1                                                | 0.00 to F2-05                                                                                                    | 5.00 Hz            | ☆      |
| F2-03    | Speed loop proportional gain 2                                        | 1 to 100                                                                                                    | 20                 | ☆      |
| F2-04    | Speed loop integral time 2                                            | 0.01s to 10.00s                                                                                                    | 1.00s              | ☆      |
| F2-05    | Switchover frequency 2                                                | F2-02 to maximum frequency                                                                                                    | 10.00 Hz           | ☆      |
| F2-06    | Vector control slip compensation gain)                                | 50% to 200%                                                                                                    | 100%               | ☆      |
| F2-07    | Speed feedback filter time in SVC                                     | 0.000s to 0.100s                                                                                                    | 0.015s             | ☆      |
| F2-09    | Torque limit source<br>in speed control                               | 0: F2-10<br>1: Al1<br>2: Al2<br>3: Al3<br>4: Pulse reference (DI5)<br>5: Serial comms.<br>6: Min. (Al1, Al2)<br>7: Max. (Al1, Al2)<br>Full scale of 1-7 corresponds to F2-10.                  | 0                  | ☆      |
| F2-10    | Digital setting of torque<br>limit in speed control                   | 0.0% to 200.0%                                                                                                    | 150.0%             | ☆      |
| F2-11    | Torque limit source<br>in speed control<br>(regenerative)             | 0: F2-12 (electrical or regenerative) 1: Al 2: Al2 3: Al3 4: Pulse reference 5: Communication reference 6: Min. (Al1, Al2) 7: Max. (Al1, Al2) 8: F2-12 Full scale of 1-7 corresponds to F2-12. | 0                  | ☆      |
| F2-12    | Digital setting of torque<br>limit in speed control<br>(regenerative) | 0.0% to 200.0%                                                                                                    | 150.0%             | ☆      |
| F2-13    | Excitation adjustment proportional gain                               | 0 to 60000                                                                                                    | 2000               | ☆      |
| F2-14    | Excitation adjustment<br>integral gain                                | 0 to 60000                                                                                                    | 1300               | ☆      |
| F2-15    | Torque adjustment proportional gain                                   | 0 to 60000                                                                                                    | 2000               | ☆      |
| F2-16    | Torque adjustment integral gain                                       | 0 to 60000                                                                                                    | 1300               | ☆      |
| F2-17    | Speed loop integral separation selection                              | Units position: Integral separation<br>0: Disabled<br>1: Enabled                                                                                                    | 0                  | ☆      |
| F2-21    | Max. torque coefficient of field weakening area                       | 50% to 200%                                                                                                    | 100%               | ☆      |
| F2-22    | Regenerative power limit selection                                    | 0: Disabled<br>1: Enabled                                                                                                    | 0                  | ☆      |
| F2-23    | Regenerative power limit                                              | 0.0% to 200.0%                                                                                                    | Model<br>dependent | ☆      |

| Function       |                                                              |                                                                                                    |                 |          |
|----------------|--------------------------------------------------------------|----------------------------------------------------------------------------------------------------|-----------------|----------|
| Code           | Name                                                         | Setting Range                                                                                                    | Default         | Change   |
| Group F3       | : V/F Control Parameters                                     |                                                                                                    |                 |          |
| F3-00          | V/F curve setting                                            | 0: Linear V/F 1: Multi-point V/F 2: Squared 3-9: Reserved 10: V/F complete separation 11: V/F half separation Note: When F3-00 is set to 2 to 9, the actual linear V/F is used.             | 0               | *        |
| F3-01          | Torque boost                                                 | 0.0%: No torque boost<br>0.1 to 30.0 %                                                                                                    | Model dependent | ☆        |
| F3-02          | Cut-off frequency of torque boost                            | 0.00 Hz to max. frequency                                                                                                    | 50.00 Hz        | *        |
| F3-03          | Multi-point V/F frequency 1                                  | 0.00 Hz to F3-05                                                                                                    | 0.00 Hz         | *        |
| F3-04          | Multi-point V/F voltage 1                                    | 0.0% to 100.0%                                                                                                    | 0.0%            | *        |
| F3-05          | Multi-point V/F frequency 2                                  |                                                                                                    | 0.00 Hz         | *        |
| F3-06          | Multi-point V/F voltage 2                                    | 0.0% to 100.0%                                                                                                    | 0.0%            | *        |
| F3-07<br>F3-08 |                                                              | F3-05 to rated motor frequency F1-04, Hz                                                                                                    | 0.00 Hz<br>0.0% | *        |
| F3-08<br>F3-10 | Multi-point V/F voltage 3<br>V/F over-excitation gain        | 0.0% to 100.0%<br>0 to 200                                                                                                    | 64              | <b>★</b> |
| F3-10          | V/F oscillation                                              | 0 to 100                                                                                                    | 40              | ₩        |
| F3-13          | suppression gain Voltage source for V/F                      |                                                                                                    | 0               | <b>☆</b> |
| 13-13          | separation                                                   | 0: Set by F3-14 1: Al1 2: Al2 2: Al2 3: Al3 4: Pulse reference (DI5) 5: Multi-reference 6: Simple PLC 7: PID reference 8: Serial comms. Note: 100.0% corresponds to the rated motor voltage | v               | и        |
| F3-14          | Digital setting of voltage for V/F separation                | 0 V to rated motor voltage                                                                                                    | 0V              | ☆        |
| F3-15          | Voltage rise time of V/F separation                          | 0.0s to 1000.0s<br>Note: It is the time used for the voltage increases<br>from 0 V to the motor rated voltage.                                                                              | 0.0s            | ☆        |
| F3-16          | Voltage decline time<br>of V/ F separation                   | 0.0s to 1000.0s<br>Note: It is the time used for the voltage increases<br>from 0 V to the motor rated voltage.                                                                              | 0.0s            | ☆        |
| F3-17          | Stop mode selection for V/F separation                       | 0: Frequency and voltage declining to 0 independently<br>1: Frequency declining after voltage declines to 0                                                                                 | 0               | ☆        |
| F3-18          | Current limit level                                          | 50% to 200%                                                                                                    | 150%            | *        |
| F3-19          | Current limit selection                                      | 0: Disabled<br>1: Enabled                                                                                                    | 1 (Enabled)     | *        |
| F3-20          | Current limit gain                                           | 0 to 100                                                                                                    | 20              | ☆        |
| F3-21          | Compensation factor<br>of speed multiplying<br>current limit | 50% to 200%                                                                                                    | 50%             | *        |
| F3-22          | Voltage limit                                                | 650.0 to 800.0 V                                                                                                    | 770.0V          | *        |
| F3-23          | Voltage limit selection                                      | 0: Disabled<br>1: Enabled                                                                                                    | 1 (Enabled)     | *        |
| F3-24          | Frequency gain for voltage limit                             | 0 to 100                                                                                                    | 30              | ☆        |
| F3-25          | Voltage gain<br>for voltage limit                            | 0 to 100                                                                                                    | 30              | ☆        |
| F3-26          | Frequency rise threshold during voltage limit                | 0 to 50 Hz                                                                                                    | 5Hz             | *        |

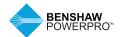

| Function |                            |                                                                                             |         |        |
|----------|----------------------------|---------------------------------------------------------------------------------------------|---------|--------|
| Code     | Name<br>1: Input Terminals | Setting Range                                                                               | Default | Change |
| F4-00    | DI1 function selection     | 0: No function                                                                              | 1       | *      |
|          |                            | 1: Forward RUN (FWD)<br>2: Reverse RUN (REV)                                                |         |        |
|          |                            | Note: F4-11 must be set when F4-00 is set to 1 or 2.                                        |         |        |
|          |                            | 3: Three-wire control                                                                       |         |        |
| F4-01    | DI2 function selection     | 4: Forward JOG (FJOG)<br>5: Reverse JOG (RJOG)                                              | 4       | *      |
|          |                            | 6:Terminal UP                                                                               |         |        |
|          |                            | 7:Terminal DOWN<br>8: Coast to stop                                                         |         |        |
|          |                            | 9: Fault reset (RESET)                                                                      |         |        |
| F4-02    | DI3 function selection     | 10: RUN pause 11: External fault normally open (NO) input                                   | 9       | *      |
|          |                            | 12: Multi-reference terminal 1                                                              |         |        |
|          |                            | 13: Multi-reference terminal 2                                                              |         |        |
|          |                            | 14: Multi-reference terminal 3 15: Multi-reference terminal 4                               |         |        |
| F4-03    | DI4 function selection     | 16:Terminal 1 for acceleration/deceleration time selection                                  | 12      | *      |
|          |                            | 17: Terminal 2 for acceleration/deceleration time selection 18: Frequency source switchover |         |        |
|          |                            | 19: UP and DOWN setting clear (terminal, keypad)                                            |         |        |
|          |                            | 20: Running command switchover terminal 1                                                   |         |        |
| F4-04    | DI5 function selection     | 21: Acceleration/Deceleration prohibited 22: PID pause                                      | 13      | *      |
|          |                            | 23: PLC status reset                                                                        |         |        |
|          |                            | 24: Swing pause<br>25: Counter input                                                        |         |        |
|          |                            | 26: Counter reset                                                                           |         |        |
| F4-05    | DI6 function selection     | 27: Length count input                                                                      | 0       | *      |
|          |                            | 28: Length reset 29:Torque control prohibited                                               |         |        |
|          |                            | 30: Pulse input (enabled only for DI5)                                                      |         |        |
|          |                            | 31: Reserved 32: Immediate DC injection braking                                             |         |        |
| F4-06    | DI7 function selection     | 33: External fault normally closed (NC) input                                               | 0       | *      |
|          |                            | 34: Frequency modification enabled 35: PID action direction reverse                         |         |        |
|          |                            | 36: External STOP terminal 1                                                                |         |        |
|          |                            | 37: Running command switchover terminal 2                                                   |         |        |
| F4-07    | DI8 function selection     | 38: PID integral disabled 39: Switchover between main frequency source and                  | 0       | *      |
|          |                            | preset frequency                                                                            |         |        |
|          |                            | 40: Switchover between auxiliary frequency source and preset frequency                      |         |        |
|          |                            | 41: Motor terminal selection                                                                |         |        |
| F4-08    | DI9 function selection     | 42: Reserved 43: PID parameter switchover                                                   | 0       | *      |
|          |                            | 44: User-defined fault 1                                                                    |         |        |
|          |                            | 45: User-defined fault 2                                                                    |         |        |
|          |                            | 46: Speed control/Torque control switchover<br>47: Emergency stop                           |         |        |
| F4-09    | DI10 function selection    | 48: External STOP terminal 2                                                                | 0       | *      |
|          |                            | 49: Deceleration DC injection braking 50: Clear the current running time                    |         |        |
|          |                            | 51: Two-wire/Three-wire mode switchover                                                     |         |        |
|          |                            | 52: Reverse frequency forbidden                                                             |         |        |
| F4-10    | DI filter time             | 53-59: Reserved<br>0.000s to 1.000s                                                         | 0.010s  | ₹*     |
| F4-11    | Terminal I/O control       | 0:Two-wire control mode 1                                                                   | 0.0103  | *      |
|          | mode                       | 1: Two-wire control mode 2                                                                  |         |        |
|          |                            | 2:Three-wire control mode 1<br>3:Three-wire control mode 2                                  |         |        |
|          |                            |                                                                                             |         |        |

| Functior<br>Code | Name                                                 | Setting Range                                                                                                    | Default   | Change |
|------------------|------------------------------------------------------|----------------------------------------------------------------------------------------------------|-----------|--------|
|                  | 4: InputTerminals (continued)                        |                                                                                                    |           |        |
| F4-12            | Terminal UP/DOWN rate                                | 0.001 to 65.535 Hz/s                                                                                                    | 1.00 Hz/s | ☆      |
| F4-13            | Al curve 1 min. input                                | 0.00 V to F4-15                                                                                                    | 0.00V     | ☆      |
| F4-14            | Corresponding percentage<br>of Al curve 1 min. input | -100.0% to +100.0%                                                                                                    | 0.0%      | ☆      |
| F4-15            | Al curve 1 max. input                                | F4-13 to 10.00 V                                                                                                    | 10.00V    | ☆      |
| F4-16            | Corresponding percentage<br>of Al curve 1 max. input | -100.0% to +100.0%                                                                                                    | 100.0%    | ☆      |
| F4-17            | Al1 filter time                                      | 0.00s to 10.00s                                                                                                    | 0.10s     | ☆      |
| F4-18            | Al curve 2 min. input                                | 0.00 V to F4-20                                                                                                    | 0.00V     | ☆      |
| F4-19            | Corresponding percentage<br>of Al curve 2 min. input | -100.0% to +100.0%                                                                                                    | 0.0%      | ☆      |
| F4-20            | Al curve 2 max. input                                | F4-18 to 10.00 V                                                                                                    | 10.00V    | ☆      |
| F4-21            | Corresponding percentage<br>of AI curve 2 max. input | -100.0% to +100.0%                                                                                                    | 100.0%    | ☆      |
| F4-22            | Al2 filter time                                      | 0.00s to 10.00s                                                                                                    | 0.10s     | ☆      |
| F4-23            | Al3 curve min. input                                 | -10.00V to F4-25                                                                                                    | -10.00V   | ☆      |
| F4-24            | Corresponding percentage of Al curve 3 min. input    | -100.0% to +100.0%                                                                                                    | -100.0%   | ☆      |
| F4-25            | Al curve 3 max. input                                | F4-23 to 10.00 V                                                                                                    | 10.00V    | ☆      |
| F4-26            | Corresponding percentage of Al curve 3 max. input    | -100.0% to +100.0%                                                                                                    | 100.0%    | ☆      |
| F4-27            | Al3 filter time                                      | 0.00s to 10.00s                                                                                                    | 0.10s     | ☆      |
| F4-28            | Pulse min. input                                     | 0.00kHz to F4-30                                                                                                    | 0.00kHz   | ☆      |
| F4-29            | Corresponding percentage<br>of pulse min. input      | -100.0% to 100.0%                                                                                                    | 0.0%      | ☆      |
| F4-30            | Pulse max. input                                     | F4-28 to 100.00 kHz                                                                                                    | 50.00kHz  | ☆      |
| F4-31            | Corresponding percentage of pulse max. input         | -100.0% to 100.0%                                                                                                    | 100.0%    | ☆      |
| F4-32            | Pulse filter time                                    | 0.00s to 10.00s                                                                                                    | 0.10s     | ☆      |
| F4-33            | Al curve selection                                   | Units position: Al1 curve selection 1: Curve 1 (2 points, see F4-13 to F4-16) 2. Curve 2 (2 points, see F4-18 to F4-21) 3. Curve 3 (2 points, see F4-23 to F4-26) 4. Curve 4 (4 points, see A6-00 to A6-07) 5. Curve 5 (4 points, see A6-08 to A6-15) Tens position: Al2 curve selection Hundreds position: Al3 curve selection | 321       | ☆      |
| F4-34            | Setting selection when<br>Al less than min. input    | Units position: Al1 0: Corresponding percentage of min. input 1: 0.0% Tens position: Al2 Hundreds position: Al3                                                                                                    | 000       | ☆      |
| F4-35            | DI1 delay                                            | 0.0s to 3600.0s                                                                                                    | 0.0s      | *      |
| F4-36            | DI2 delay                                            | 0.0s to 3600.0s                                                                                                    | 0.0s      | *      |
| F4-37            | DI3 delay                                            | 0.0s to 3600.0s                                                                                                    | 0.0s      | *      |
| F4-38            | DI active mode selection 1                           | 0: High level active 1: Low level active Units position: DI1 active mode Tens position: DI2 active mode Hundreds position: DI3 active mode Thousand position: DI4 active mode Ten thousands position: DI5 active mode                                                                                                    | 00000     | *      |
| F4-39            | DI active mode selection 2                           | O: High level active 1: Low level active 1: Low level active Units position: DI6 active mode Tens position: DI7 active mode Hundreds position: DI8 active mode Thousand position: DI9 active mode Ten thousands position: DI10 active mode                                                                                      | 00000     | *      |

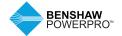

| Function<br>Code | Name                                                        | Setting Range                                                                                                    | Default | Change |
|------------------|-------------------------------------------------------------|----------------------------------------------------------------------------------------------------|---------|--------|
|                  | : Output Terminals                                          | Jetting nange                                                                                                    | Delauit | Change |
| F5-00            | FM terminal output mode                                     | 0: Pulse output (FMP)<br>1: Digital output (FMR)                                                                                                    | 0       | ☆      |
| F5-01            | FMR function selection                                      | 0: No output 1: AC Drive running 2: Fault output 3: Frequency-level detection FDT1 output 4: Frequency reached 5: Zero-speed running (no output at stop) 6: Motor overload pre-warning 7: AC drive overload pre-warning                                                     | 0       | ☆      |
| F5-02            | Control board relay<br>function selection<br>(T/A-T/B-T/C)  | 8: Set count value reached 9: Designated count value reached 10: Length reached 11: PLC cycle completed 12: Accumulative running time reached 13: Frequency limited 14: Torque limited 15: Ready for RUN 16: Al1 > Al2                                                      | 2       | ☆      |
| F5-03            | Extension card relay<br>(P/A-P/B-P/C) function<br>selection | 17: Frequency upper limit reached 18: Frequency lower limit reached (no output at stop) 19: Undervoltage status output 20: Communication setting 21: Reserved 22: Reserved 23: Zero-speed running 2 (having output at stop) 24: Accumulative power-on time reached          | 0       | ☆      |
| F5-04            | DO1 function selection                                      | 25: Frequency level detection FDT2 output 26: Frequency 1 reached 27: Frequency 2 reached 28: Current 1 reached 29: Current 2 reached 30: Timing duration reached 31: Al1 input limit exceeded 32: Load lost 33: Reverse running                                            | 1       | ☆      |
| F5-05            | Extension card DO2 function selection                       | 34: Zero current status 35: IGBT temperature reached 36:Software current limit exceeded 37: Frequency lower limit reached (having output at stop) 38: Alarm output 39: Motor overheat warning 40: Current running time reached 41: Fault output (no output at undervoltage) | 4       | ☆      |
| F5-06            | FMP function selection                                      | O: Running frequency Set frequency C: Output current S: Output torque (absolute value, proportion to motor torque)                                                                                                    | 0       | ☆      |
| F5-07            | AO1 function selection                                      | 4: Output power<br>5: Output voltage<br>6: Pulse input (100.0% corresponds to 100.0kHz)<br>7: Al1<br>8: Al2                                                                                                    | 0       | ☆      |
| F5-08            | AO2 function selection                                      | 9: Al3 (extension card) 10: Length 11: Count value 12: Communication setting 13: Motor rotational speed 14: Output current (100.0% corresponds to1000.0A) 15: Output voltage (100.0% corresponds to1000.0V) 16: Output torque (actual value, proportion to motor torque)    | 1       | ☆      |

| Function<br>Code | Name                                                            | Setting Range                                                                                                    | Default            | Change |
|------------------|-----------------------------------------------------------------|----------------------------------------------------------------------------------------------------|--------------------|--------|
| Group F5         | : Output Terminals (continued)                                  |                                                                                                    |                    |        |
| F5-09            | Max. FMP output frequency                                       | 0.01kHz to 100.00kHz                                                                                                    | 50.00kHz           | ☆      |
| F5-10            | AO1 zero offset coefficient                                     | -100.0% to +100.0%                                                                                                    | 0.0%               | ☆      |
| F5-11            | AO1 gain                                                        | -10.00 to +10.00                                                                                                    | 1.00               | ☆      |
| F5-12            | AO2 zero offset coefficient                                     | -100.0% to +100.0%                                                                                                    | 0.0%               | ☆      |
| F5-13            | AO2 gain                                                        | -10.00 to +10.00                                                                                                    | 1.00               | ☆      |
| F5-17            | FMR output delay                                                | 0.0s to 3600.0s                                                                                                    | 0.0s               | ☆      |
| F5-18            | Relay 1 output delay                                            | 0.0s to 3600.0s                                                                                                    | 0.0s               | ☆      |
| F5-19            | Relay 2 output delay                                            | 0.0s to 3600.0s                                                                                                    | 0.0s               | ☆      |
| F5-20            | DO1 output delay                                                | 0.0s to 3600.0s                                                                                                    | 0.0s               | *      |
| F5-21            | DO2 output delay                                                | 0.0s to 3600.0s                                                                                                    | 0.0s               | *      |
| F5-22            | Active mode selection                                           | 0: Positive logic active                                                                                                    | 00000              | *      |
|                  | of DO output terminals                                          | Negative logic active     Units position: FMR active mode     Tens position: Relay1 active mode     Hundreds position: Relay2 active mode     Thousands position: DO1 active mode     Ten thousands position: DO2 active mode |                    | Î      |
| Group F6         | : Start/Stop Control                                            |                                                                                                    |                    |        |
| F6-00            | Start mode                                                      | O: Direct start 1: Catching a spinning motor 2: Pre-excited start (Ac asynchronous drive) 3: SVC quick start                                                                                                    | 0                  | ☆      |
| F6-01            | Mode of catching a spinning motor                               | 0: From stop frequency 1: From power frequency 2: From max. frequency                                                                                                    | 0                  | *      |
| F6-02            | Speed of catching a spinning motor                              | 1 to 100                                                                                                    | 20                 | ☆      |
| F6-03            | Start frequency                                                 | 0.00 Hz to 10.00 Hz                                                                                                    | 0.00 Hz            | ☆      |
| F6-04            | Start frequency holding time                                    | 0.0s to 100.0s                                                                                                    | 0.0s               | *      |
| F6-05            | DC injection braking level/<br>Pre-excitation level             | 0% to 100%                                                                                                    | 50%                | *      |
| F6-06            | DC injection braking active time/<br>Pre-excitation active time | 0.0s to 100.0s                                                                                                    | 0.0s               | *      |
| F6-07            | Acceleration/Deceleration mode                                  | C: Linear acceleration/deceleration     S-curve acceleration/deceleration                                                                                                    | 0                  | *      |
| F6-08            | Time proportion of S-curve start segment                        | 0.0% to (100.0% - F6-09)                                                                                                    | 30.0%              | *      |
| F6-09            | Time proportion of<br>S-curve end segment                       | 0.0% to (100.0% - F6-08)                                                                                                    | 30.0%              | *      |
| F6-10            | Stop mode                                                       | 0: Decelerate to stop<br>1: Coast to stop                                                                                                    | 0                  | ☆      |
| F6-11            | DC injection braking start frequency                            | 0.00 Hz to max. frequency                                                                                                    | 0.00 Hz            | ☆      |
| F6-12            | DC injection braking delay time                                 | 0.0s to 100.0s                                                                                                    | 0.0s               | ☆      |
| F6-13            | DC injection braking level                                      | 0% to 100%                                                                                                    | 50%                | ☆      |
| F6-14            | DC injection braking active time                                | 0.0s to 100.0s                                                                                                    | 0.0s               | ☆      |
| F6-15            | Braking use ratio                                               | 0% to 100%                                                                                                    | 100%               | ☆      |
| F6-18            | Catching a spinning motor current limit                         | 30% to 200%                                                                                                    | Model<br>dependent | *      |
| F6-21            | Demagnetization time (effective for SVC)                        | 0.00s to 5.00s                                                                                                    | Model<br>dependent | ☆      |
| F6-23            | Overexcitation selection                                        | Disabled     Enabled during deceleration     Enabled in the whole process                                                                                                    | 0                  | ☆      |
| F6-24            | Overexcitation suppression<br>current level                     | 0% to 150%                                                                                                    | 100%               | ☆      |
| F6-25            | Overexcitation gain                                             | 1.00 to 2.50                                                                                                    | 1.25               | ☆      |

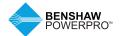

| Function<br>Code | Name                             | Setting Range                                                                                                    | Default | Change |
|------------------|----------------------------------|----------------------------------------------------------------------------------------------------|---------|--------|
|                  | : Keypad Operation and Display   | Cetting range                                                                                                    | Delault | Change |
| F7-00            | LED default display check        | 0 to 1                                                                                                    | 0       | ☆      |
| F7-01            | MFK key function selection       | O: MF.K key disabled Switchover from remote control (terminal or communication) to keypad control Switchover between forward rotation and reverse rotation Forward jog Reverse jog                                                                                                    | 0       | *      |
| F7-02            | STOP/RESET key function          | STOP/RESET key enabled only in<br>keypad control     STOP/RESET key enabled in any<br>operation mode                                                                                                    | 1       | ☆      |
| F7-03            | LED display running parameters 1 | 0000 to FFFF Bit00: Running frequency 1 (Hz) Bit01: Set frequency (Hz) Bit02: Bus voltage (V) Bit03: Output voltage (V) Bit03: Output voltage (V) Bit04: Output current (A) Bit05: Output power (kW) Bit06: Output torque (%) Bit07: DI state Bit08: DO state Bit09: Al1 voltage (V) Bit10: Al2 voltage (V) Bit11: Al3 voltage (V) Bit11: Al3 voltage (V) Bit12: Count value Bit13: Length value Bit14: Load speed display Bit15: PID reference                                                                                                    | 1F      | *      |
| F7-04            | LED display running parameters 2 | 0000 to FFFF Bit00: PID feedback Bit01: PLC stage Bit02: Pulse reference (kHz) Bit03: Running frequency 2 (Hz) Bit03: Running frequency 2 (Hz) Bit04: Remaining running time Bit05: Al1 voltage before correction (V) Bit06: Al2 voltage before correction (V) Bit07: Al3 voltage before correction (V) Bit07: Al3 voltage before correction (V) Bit09: Current power-on time (H) Bit10: Current running time (Min) Bit11: Pulse reference (Hz) Bit12: Communication reference Bit13: Encoder feedback speed (Hz) Bit14: Main frequency X display (Hz) | 0       | ☆      |
| F7-05            | Display stop parameters          | 0000 to FFFF Bit00: Frequency reference (Hz) Bit01: Bus voltage (V) Bit02: D1 state Bit03: D0 state Bit04: Al1 voltage (V) Bit05: Al2 voltage (V) Bit05: Al2 voltage (V) Bit07: Count value Bit08: Length value Bit09: PLC stage Bit10: Load speed Bit11: PID reference Bit12: Pulse reference (kHz)                                                                                                    | 0       | ☆      |
| F7-06            | Load speed display coefficient   | 0.0001 to 6.5000                                                                                                    | 1.0000  | ☆      |
|                  | open alopiny continent           |                                                                                                    |         | ~      |

| Function<br>Code | Name                                                                         | Cotting Pongo                                                                                                    | Default            | Changa |
|------------------|------------------------------------------------------------------------------|----------------------------------------------------------------------------------------------------|--------------------|--------|
|                  | 7: Keypad Operation and Display (co                                          | Setting Range                                                                                                    | Delault            | Change |
| F7-07            | Heatsink temperature of AC Drive                                             | -20°C to 120°C                                                                                                    | _                  | •      |
| F7-08            | Product number                                                               | _                                                                                                    | _                  | •      |
| F7-09            | Accumulative running time                                                    | 0h to 65535h                                                                                                    | _                  | •      |
| F7-10            | Performance software version                                                 | _                                                                                                    | _                  | •      |
| F7-11            | Function software version                                                    | -                                                                                                    | _                  | •      |
| F7-12            | Number of decimal places for<br>load speed display                           | Units position: Number of decimal places for U0-14  0: No decimal place 1: One decimal places 2: Two decimal places 3: Three decimal places Tens position: Number of decimal places of U0-19/U0-29 1: One decimal places 2: Two decimal places | 21                 | ☆      |
| F7-13            | Accumulative power-on time                                                   | 0 to 65535 h                                                                                                    | _                  | •      |
| F7-14            | Accumulative power consumption                                               | 0 to 65535 kWh                                                                                                    | _                  | •      |
|                  | 3: Auxiliary Functions                                                       | 0.0011                                                                                                    | 0.001/             |        |
| F8-00            | Jog frequency reference                                                      | 0.00 Hz to max. frequency                                                                                                    | 2.00 Hz            | ☆      |
| F8-01            | Jog acceleration time                                                        | 0.0s to 6500.0s                                                                                                    | 20.0s              | ☆      |
| F8-02            | Jog deceleration time                                                        | 0.0s to 6500.0s                                                                                                    | 20.0s              | ☆      |
| F8-03            | Acceleration time 2                                                          | 0.0s to 6500.0s                                                                                                    | Model<br>dependent | ☆      |
| F8-04            | Deceleration time 2                                                          | 0.0s to 6500.0s                                                                                                    | Model<br>dependent | ☆      |
| F8-05            | Acceleration time 3                                                          | 0.0s to 6500.0s                                                                                                    | Model<br>dependent | ☆      |
| F8-06            | Deceleration time 3                                                          | 0.0s to 6500.0s                                                                                                    | Model<br>dependent | ☆      |
| F8-07            | Acceleration time 4                                                          | 0.0s to 6500.0s                                                                                                    | 0.0s               | ☆      |
| F8-08            | Deceleration time 4                                                          | 0.0s to 6500.0s                                                                                                    | 0.0s               | ☆      |
| F8-09            | Frequency jump 1                                                             | 0.00 Hz to max. frequency                                                                                                    | 0.00 Hz            | ☆      |
| F8-10            | Frequency jump 2                                                             | 0.00 Hz to max. frequency                                                                                                    | 0.00 Hz            | ☆      |
| F8-11            | Frequency jump band                                                          | 0.00 Hz to max. frequency                                                                                                    | 0.00 Hz            | ☆      |
| F8-12            | Forward/Reverse run switchover dead-zone time                                | 0.0s to 3000.0s                                                                                                    | 0.0s               | ☆      |
| F8-13            | Reverse RUN selection                                                        | 0: Disabled<br>1: Enabled                                                                                                    | 0                  | ☆      |
| F8-14            | Running mode when frequency<br>reference lower than frequency<br>lower limit | Run at frequency reference lower limit     Stop     Run at zero speed                                                                                                    | 0                  | ☆      |
| F8-15            | Droop rate                                                                   | 0.00% to 100.00%                                                                                                    | 0.00%              | ☆      |
| F8-16            | Accumulative power-on time threshold                                         | 0h to 65000h                                                                                                    | 0h                 | ☆      |
| F8-17            | Accumulative running time threshold                                          | 0h to 65000h                                                                                                    | 0h                 | ☆      |
| F8-18            | Startup protection selection                                                 | 0: Disabled<br>1: Enabled                                                                                                    | 0                  | ☆      |
| F8-19            | Frequency detection value 1                                                  | 0.00 Hz to max. frequency                                                                                                    | 50.00 Hz           | ☆      |
| F8-20            | Frequency detection hysteresis 1                                             | 0.0% to 100.0% (FDT1 level)                                                                                                    | 5.0%               | ☆      |
| F8-21            | Detection width of target frequency reached                                  | 0.0% to 100.0% (maximum frequency)                                                                                                    | 0.0%               | ☆      |
| F8-22            | Jump frequency function                                                      | 0: Disabled<br>1: Enabled                                                                                                    | 0                  | ☆      |
| F8-25            | Switchover frequency of acceleration time 1 and acceleration time 2          | 0.00 Hz to max. frequency                                                                                                    | 0.00 Hz            | ☆      |

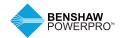

| Group F8: Auxiliary Functions (continued)  F8-26 Switchover frequency of deceleration time 1 and deceleration time 2  F8-27 Set highest priority to terminal JOG function  F8-28 Frequency detection value 2  F8-29 Frequency detection hysteresis 2  F8-30 Detection of frequency 1  F8-31 Detection width of frequency 1  F8-32 Detection of frequency 2  F8-33 Detection width of frequency 1  F8-34 Zero current detection level  F8-35 Zero current detection delay  F8-36 Output overcurrent threshold  O.00 Hz to max. frequency  O.00 Hz to max. frequency  O.00 Hz to ma | 0.00 Hz  0  50.00 Hz 5.0%  50.00 Hz 0.0%  50.00 Hz 0.0%  5.0%         | ***                                                                                                    |
|----------------------------------------------------------------------------------------------------|-----------------------------------------------------------------------|----------------------------------------------------------------------------------------------------|
| deceleration time 1 and deceleration time 2  F8-27 Set highest priority to terminal JOG function  F8-28 Frequency detection value 2  F8-29 Frequency detection hysteresis 2  F8-30 Detection of frequency 1  F8-31 Detection width of frequency 1  F8-32 Detection of frequency 2  F8-33 Detection width of frequency 2  F8-34 Zero current detection level  F8-35 Zero current detection delay  F8-36 Output overcurrent threshold  O: Disabled  D: Disabled  Disabled  D: Disabled  D: Disabled  Disabled  Disabled  Disabled Disabled Disabl | 0<br>50.00 Hz<br>5.0%<br>50.00 Hz<br>0.0%<br>50.00 Hz<br>0.0%<br>5.0% | \$\phi\$\$ \$\phi\$\$ \$\phi\$\$ \$\phi\$\$ \$\phi\$\$ \$\phi\$\$ \$\phi\$\$ \$\phi\$\$ \$\phi\$\$ \$\phi\$\$ \$\phi\$\$ \$\phi\$\$ \$\phi\$\$ \$\phi\$ |
| JOG function 1: Enabled  F8-28 Frequency detection value 2 0.00 Hz to max. frequency  F8-29 Frequency detection hysteresis 2 0.0% to 100.0% (FDT2 level)  F8-30 Detection of frequency 1 0.0% to 100.0% (maximum frequency)  F8-31 Detection of frequency 2 0.0% to 100.0% (maximum frequency)  F8-32 Detection width of frequency 2 0.0% to 100.0% (maximum frequency)  F8-34 Zero current detection level 0.0% to 300.0%  F8-35 Zero current detection delay  F8-36 Output overcurrent threshold 0.0% (no detection)                                                                                                    | 50.00 Hz<br>50.0%<br>50.00 Hz<br>00.0%<br>50.00 Hz<br>00.0%<br>50.0%  | \$ \$\$ \$\$\$\$\$\$\$\$\$\$\$\$\$\$\$\$\$\$\$\$\$\$\$\$\$\$\$\$\$\$\$\$\$                                                                              |
| F8-29 Frequency detection hysteresis 2  0.0% to 100.0% (FDT2 level)  F8-30 Detection of frequency 1  0.00 Hz to max. frequency  10.0% to 100.0% (maximum frequency)  F8-31 Detection width of frequency 2  0.0% to 100.0% (maximum frequency)  0.0% to 100.0% (maximum frequency)  F8-34 Zero current detection level  F8-35 Zero current  0.01s to 600.00s  0.05 (no detection)                                                                                                    | 5.0%<br>50.00 Hz<br>0.0%<br>50.00 Hz<br>0.0%<br>5.0%                  | ☆<br>☆<br>☆<br>☆                                                                                                    |
| F8-30 Detection of frequency 1 0.00 Hz to max. frequency F8-31 Detection width of frequency 1 0.0% to 100.0% (maximum frequency) F8-32 Detection of frequency 2 0.00 Hz to max. frequency F8-33 Detection width of frequency 2 0.0% to 100.0% (maximum frequency) F8-34 Zero current detection level 0.0% to 300.0% 100.0% corresponds to rated motor current. F8-35 Zero current detection delay F8-36 Output overcurrent threshold 0.0% (no detection)                                                                                                    | 50.00 Hz<br>0.0%<br>50.00 Hz<br>0.0%<br>5.0%                          | ☆<br>☆<br>☆                                                                                                    |
| F8-31 Detection width of frequency 1 0.0% to 100.0% (maximum frequency) F8-32 Detection of frequency 2 0.00 Hz to max. frequency F8-33 Detection width of frequency 2 0.0% to 100.0% (maximum frequency) F8-34 Zero current detection level 0.0% to 300.0% 100.0% corresponds to rated motor current. F8-35 Zero current detection delay F8-36 Output overcurrent threshold 0.0% (no detection)                                                                                                    | 0.0%<br>50.00 Hz<br>0.0%<br>5.0%                                      | ☆<br>☆<br>☆                                                                                                    |
| F8-32 Detection of frequency 2  F8-33 Detection width of frequency 2  F8-34 Zero current detection level  F8-35 Zero current detection delay  F8-36 Output overcurrent threshold  0.00 Hz to max. frequency 0.00 to 100.0% (maximum frequency) 0.00 to 300.0% 100.0% corresponds to rated motor current. 0.01s to 600.00s                                                                                                    | 50.00 Hz<br>0.0%<br>5.0%                                              | ☆                                                                                                    |
| F8-33 Detection width of frequency 2 F8-34 Zero current detection level 0.0% to 300.0% (maximum frequency) F8-35 Zero current 0.01s to 600.00s detection delay F8-36 Output overcurrent threshold 0.0% (no detection)                                                                                                    | 0.0%<br>5.0%                                                          | ☆                                                                                                    |
| F8-34 Zero current detection level 0.0% to 300.0% 100.0% corresponds to rated motor current.  F8-35 Zero current detection delay                                                                                                    | 5.0%                                                                  |                                                                                                    |
| F8-35 Zero current 0.01s to 600.00s detection delay F8-36 Output overcurrent threshold 0.0% (no detection)                                                                                                    |                                                                       | ياب                                                                                                    |
| detection delay F8-36 Output overcurrent threshold 0.0% (no detection)                                                                                                    |                                                                       | Ж                                                                                                    |
|                                                                                                    | 0.10s                                                                 | ☆                                                                                                    |
| 0.1% to 300.0% (rated motor current)                                                                                                    | 200.0%                                                                | ☆                                                                                                    |
| F8-37 Output overcurrent detection 0.00s to 600.00s delay                                                                                                    | 0.00s                                                                 | ☆                                                                                                    |
| F8-38 Detection level of current 1 0.0% to 300.0% (rated motor current)                                                                                                    | 100.0%                                                                | ☆                                                                                                    |
| F8-39 Detection width 0.0% to 300.0% (rated motor current) of current 1                                                                                                    | 0.0%                                                                  | ☆                                                                                                    |
| F8-40 Detection level of current 2 0.0% to 300.0% (rated motor current)                                                                                                    | 100.0%                                                                | ☆                                                                                                    |
| F8-41 Detection width 0.0% to 300.0% (rated motor current) of current 2                                                                                                    | 0.0%                                                                  | ☆                                                                                                    |
| F8-42 Timing function 0: Disabled<br>1: Enabled                                                                                                    | 0                                                                     | *                                                                                                    |
| F8-43 Running time setting channel 0: Set by F8-44 1: Al1 2: Al2 3: Al3 (100% of analog input corresponds to the value of F8-44)                                                                                                    | 0                                                                     | *                                                                                                    |
| F8-44 Running time 0.0Min to 6500.0Min                                                                                                    | 0.0Min                                                                | *                                                                                                    |
| F8-45 Al1 input voltage 0.00 V to F8-46 lower limit                                                                                                    | 3.10V                                                                 | ☆                                                                                                    |
| F8-46 Al1 input voltage F8-45 to 10.00V upper limit                                                                                                    | 6.80V                                                                 | ☆                                                                                                    |
| F8-47 IGBT temperature threshold 0°C to 100°C                                                                                                    | 75°C                                                                  | ☆                                                                                                    |
| F8-48 Cooling fan working mode 0: Working during drive running 1: Working continuously                                                                                                    | 0                                                                     | ☆                                                                                                    |
| F8-49 Wakeup frequency Hibernating frequency (F8-51) to max. frequency (F0-10)                                                                                                    | 0.00 Hz                                                               | ☆                                                                                                    |
| F8-50 Wakeup delay time 0.0s to 6500.0s                                                                                                    | 0.0s                                                                  | ☆                                                                                                    |
| F8-51 Hibernating frequency 0.00 Hz to wakeup frequency (F8-49)                                                                                                    | 0.00 Hz                                                               | ☆                                                                                                    |
| F8-52 Hibernating delay time 0.0s to 6500.0s                                                                                                    | 0.0s                                                                  | ☆                                                                                                    |
| F8-53 Running time threshold this time 0.0 to 6500.0 min                                                                                                    | 0.0Min                                                                | ☆                                                                                                    |
| F8-54 Output power correction 0.00% to 200.0% coefficient                                                                                                    | 100.0%                                                                | ☆                                                                                                    |
| Group F9: Fault and Protection                                                                                                    |                                                                       |                                                                                                    |
| F9-00 Motor overload protection 0: Disabled 1: Enabled F9-01 Motor overload 0.20 to 10.00                                                                                                    | 1<br>1.00                                                             | ☆                                                                                                    |
| protection gain F9-02 Motor overload 50% to 100% pre-warning coefficient                                                                                                    | 80%                                                                   | ☆                                                                                                    |
| F9-03 Overvoltage protection gain 0 to 100                                                                                                    | 30                                                                    | ☆                                                                                                    |
| F9-04 Overvoltage protection voltage 650 to 800 V                                                                                                    | 770V                                                                  | r<br>r                                                                                                    |

| Function<br>Code | Name                                                | Setting Range                                                                                                    | Default   | Change   |
|------------------|-----------------------------------------------------|----------------------------------------------------------------------------------------------------|-----------|----------|
|                  | : Fault and Protection (continued)                  |                                                                                                    |           |          |
| F9-07            | Detection of short-circuit to ground                | Units position: Detection of short-circuit to ground upon power on 0: Disabled 1: Enabled Tens position: Detection of short-circuit to ground before running 0: Disabled 1: Enabled                                                                                                    | 01        | ☆        |
| F9-08<br>F9-09   | Braking unit applied voltage Auto reset times       | 650 to 800 V<br>0 to 20                                                                                                    | 760V<br>0 | <b>★</b> |
| F9-10            | Selection of DO action during auto reset            | 0: Not act<br>1: Act                                                                                                    | 0         | ☆        |
| F9-11            | Delay of auto reset                                 | 0.1s to 100.0s                                                                                                    | 1.0s      | ☆        |
| F9-12            | Input phase loss/<br>pre-charge relay<br>protection | Units position: Input phase loss protection<br>Tens position: Pre-charge relay protection<br>0: Disabled<br>1: Enabled                                                                                                    | 11        | ☆        |
| F9-13            | Output phase loss protection                        | Units position: Output phase loss protection 0: Disabled 1: Enabled Tens position: Output phase loss protection before running 0: Disabled 1: Enabled                                                                                                    | 01        | ☆        |
| F9-14            | 1st fault type                                      | 0: No fault 1: Reserved 2: Overcurrent during acceleration 3: Overcurrent during deceleration 4: Overcurrent at constant speed 5: Overvoltage during acceleration 6: Overvoltage during deceleration 7: Overvoltage at constant speed 8: Pre-charge resistor fault 9: Undervoltage 10: AC drive overload 11: Motor overload 12: Power input phase loss                                               | -         | •        |
| F9-15            | 2nd fault type                                      | 13: Power output phase loss 14: IGBT overheat 15: External fault 16: Communication fault 17: Contactor fault 18: Current detection fault 19: Motor auto-tuning fault 20: Encoder/PG card fault 21: Parameter read and write fault 22: AC drive hardware fault 23: Motor short circuited to ground 24: Reserved 25: Reserved                                                                          | _         | •        |
| F9-16            | 3rd (latest) fault type                             | 26: Accumulative running time reached 27: User-defined fault 1 28: User-defined fault 2 29: Accumulative power-on time reached 30: Load lost 31: PID feedback lost during running 40: Fast current limit timeout 41: Motor switchover error during running 42:Too large speed deviation 43: Motor over-speed 45: Motor over-speed 51: Initial position error 55: Slave error in master-slave control | -         | •        |

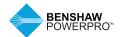

| Function       |                                                            |                                                                                                    |         |          |
|----------------|------------------------------------------------------------|----------------------------------------------------------------------------------------------------|---------|----------|
| Code           | Name                                                       | Setting Range                                                                                                    | Default | Change   |
|                | : Fault and Protection (continued                          | l)                                                                                                    |         |          |
| F9-17          | Frequency upon 3rd (latest) fault                          | -                                                                                                    | -       | •        |
| F9-18          | Current upon 3rd<br>(latest) fault                         | _                                                                                                    | _       | •        |
| F9-19          | Bus voltage upon 3rd (latest) fault                        | -                                                                                                    | -       | •        |
| F9-20          | DI state upon 3rd<br>(latest) fault                        | _                                                                                                    | -       | •        |
| F9-21          | DO state upon 3rd<br>(latest) fault                        | -                                                                                                    | -       | •        |
| F9-22          | AC drive state upon 3rd (latest) fault                     | _                                                                                                    | _       | •        |
| F9-23          | Power-on time upon 3rd (latest) fault                      | -                                                                                                    | -       | •        |
| F9-24          | Running time upon 3rd<br>(latest) fault                    | <del>-</del>                                                                                                    | -       | •        |
| F9-27          | Frequency upon 2nd fault                                   | _                                                                                                    | _       | •        |
| F9-28          | Current upon 2nd fault                                     | _                                                                                                    | _       | •        |
| F9-29          | Bus voltage upon 2nd fault                                 | _                                                                                                    | _       | •        |
| F9-30          | DI state upon 2nd fault                                    | _                                                                                                    | _       | •        |
| F9-31          | DO state upon 2nd fault                                    | <del>-</del>                                                                                                    | _       | •        |
| F9-32          | AC drive state upon<br>2nd fault                           | _                                                                                                    | _       | •        |
| F9-33          | Power-on time upon 2nd fault                               | _                                                                                                    | _       | •        |
| F9-34          | Running time upon 2nd fault                                | _                                                                                                    | -       | •        |
| F9-37          | Frequency upon 1st fault                                   | _                                                                                                    | _       | •        |
| F9-38          | Current upon 1st fault                                     | _                                                                                                    | _       | •        |
| F9-39          | Bus voltage upon 1st fault                                 | <del>-</del>                                                                                                    | _       | •        |
| F9-40          | DI state upon 1st fault                                    | _                                                                                                    | _       | •        |
| F9-41<br>F9-42 | DO state upon 1st fault                                    | -                                                                                                    | _       | •        |
| F9-42<br>F9-43 | AC drive state upon 1st fault Power-on time upon 1st fault |                                                                                                    | _       | •        |
| F9-43          | Running time upon 1st fault                                | _                                                                                                    | _       |          |
| F9-47          | Fault protection action<br>selection 1                     | Units position: Motor overload (Err11) 0: Coast to stop 1: Stop according to the stop mode 2: Continue to run Tens position: Input phase loss (Err12) Hundreds position: Output phase loss (Err13) Thousands position: External fault (Err15) Ten thousands position: Communication fault (Err16)                                                                        | 00000   | <b>☆</b> |
| F9-48          | Fault protection action selection 2                        | Units position: Encoder fault (Err20) 0: Coast to stop Tens position: EEPROM read-write fault (Err21) 0: Coast to stop 1: Stop according to the stop mode Hundreds position: AC drive overload fault selection (Err10) 0: Coast to stop 1: De-rated running Thousands position: Motor overheat (Err45) Ten thousands position: Accumulative running time reached (Err26) | 00000   | ☆        |

| Function |                                                            |                                                                                                    |         |        |
|----------|------------------------------------------------------------|----------------------------------------------------------------------------------------------------|---------|--------|
| Code     | Name                                                       | Setting Range                                                                                                    | Default | Change |
|          | : Fault and Protection (continu                            |                                                                                                    |         |        |
| F9-49    | Fault protection action selection 3                        | Units position: User-defined fault 1 (Err27) 0: Coast to stop 1: Stop according to the stop mode 2: Continue to run Tens position: User-defined fault 2 (Err28) 0: Coast to stop 1: Stop according to the stop mode 2: Continue to run Hundreds position: Accumulative power-on time reached (Err29) 0: Coast to stop 1: Stop according to the stop mode 2: Continue to run Thousands position: Load lost (Err30) 0: Coast to stop 1: Deceleration to stop 2: Continue to run at 7% of rated motor frequency and restore to the frequency reference if the load recovers Ten thousands position: PID feedback lost during drive running (Err31) 0: Coast to stop 1: Stop according to the stop mode | 00000   | ☆      |
| F9-50    | Fault protection action selection 4                        | 2: Continue to run Units position: Too large speed feedback error (Err42) 0: Coast to stop 1: Stop according to the stop mode 2: Continue to run Tens position: Motor overspeed (Err43) Hundreds position: Initial position fault (Err51)                                                                                                    | 00000   | ☆      |
| F9-54    | Frequency selection<br>for continuing to run<br>upon fault | 0: Current running frequency 1: Frequency reference 2: Frequency upper limit 3: Frequency lower limit 4: Backup frequency upon abnormality                                                                                                    | 0       | ☆      |
| F9-55    | Backup frequency upon fault                                | 0.0% to 100.0%<br>(100.0% corresponds to max. frequency (F0-10))                                                                                                    | 100.0%  | ☆      |
| F9-56    | Type of motor<br>temperature sensor                        | 0: No temperature sensor<br>1: PT100<br>2: PT1000                                                                                                    | 0       | ☆      |
| F9-57    | Motor overheat protection threshold                        | 0°C to 200°C                                                                                                    | 110°C   | ☆      |
| F9-58    | Motor overheat pre- warning threshold                      | 0°C to 200°C                                                                                                    | 90°C    | ☆      |
| F9-59    | Power dip ride-through function selection                  | 0: Disabled<br>1: Bus voltage constant control<br>2: Decelerate to stop                                                                                                    | 0       | *      |
| F9-60    | Threshold of power dip ride-through function disabled      | 80% to 100%                                                                                                    | 85%     | *      |
| F9-61    | Judging time of bus voltage recovering from power dip      | 0.0s to 100.0s                                                                                                    | 0.5S    | *      |
| F9-62    | Threshold of power dip ride-through function enabled       | 60% to 100%                                                                                                    | 80%     | *      |
| F9-63    | Load lost protection                                       | 0: Disabled<br>1: Enabled                                                                                                    | 0       | ☆      |
| F9-64    | Load lost detection level                                  | 0.0% to 100.0%                                                                                                    | 10.0%   | ☆      |
| F9-65    | Load lost detection time                                   | 0.0 to 60.0s                                                                                                    | 1.0s    | ☆      |
| F9-67    | Overspeed detection level                                  | 0.0% to 50.0% (max. frequency)                                                                                                    | 20.0%   | ☆      |

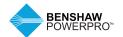

| Function |                                                |                                                                                                    |         |        |
|----------|------------------------------------------------|----------------------------------------------------------------------------------------------------|---------|--------|
| Code     | Name                                           | Setting Range                                                                                                    | Default | Change |
|          | 9: Fault and Protection (continued)            | 0.0 No. 1 to 10.1 to 20.0                                                                                                    | 4.0     |        |
| F9-68    | Overspeed detection time                       | 0.0s: Not detected 0.1 to 60.0s                                                                                                    | 1.0s    | ☆      |
| F9-69    | Detection level of speed error                 | 0.0% to 50.0% (max. frequency)                                                                                                    | 20.0%   | ☆      |
| F9-70    | Detection time of speed error                  | 0.0s: Not detected 0.1 to 60.0s                                                                                                    | 5.0s    | ☆      |
| F9-71    | Power dip ride-through gain Kp                 | 0 to 100                                                                                                    | 40      | ☆      |
| F9-72    | Power dip ride-through integral coefficient Ki | 0 to 100                                                                                                    | 30      | ☆      |
| F9-73    | Deceleration time of power dip ride-through    | 0 to 300.0s                                                                                                    | 20.0s   | *      |
| Group F  | A: PID Function                                |                                                                                                    |         |        |
| FA-00    | PID reference<br>setting channel               | 0: Set by FA-01 1: Al1 2: Al2 3: Al3 4: Pulse reference (DI5) 5: Serial comms. 6: Multi-reference                                                            | 0       | ☆      |
| FA-01    | PID digital setting                            | 0.0% to 100.0%                                                                                                    | 50.0%   | ☆      |
| FA-02    | PID feedback<br>setting channel                | 0: Al1<br>1: Al2<br>2: Al3<br>3: Al1-Al2<br>4: Pulse reference (DI5)<br>5: Serial comms.<br>6: Al1 + Al2<br>7: Max. ([Al1], [Al2])<br>8: Min. ([Al1], [Al2]) | 0       | ☆      |
| FA-03    | PID operation direction                        | 0: Forward<br>1: Reverse                                                                                                    | 0       | ☆      |
| FA-04    | PID reference and<br>feedback range            | 0 to 65535                                                                                                    | 1000    | ☆      |
| FA-05    | Proportional gain Kp1                          | 0.0 to 1000.0                                                                                                    | 20.0    | ☆      |
| FA-06    | Integral timeTi1                               | 0.01s to 10.00s                                                                                                    | 2.00s   | ☆      |
| FA-07    | Differential timeTd1                           | 0.000s to 10.000s                                                                                                    | 0.000s  | ☆      |
| FA-08    | PID output limit in reverse direction          | 0.00 Hz to maximum frequency                                                                                                    | 0.00 Hz | *      |
| FA-09    | PID error limit                                | 0.0% to 100.0%                                                                                                    | 0.0%    | ☆      |
| FA-10    | PID differential limit                         | 0.00% to 100.00%                                                                                                    | 0.10%   | ☆      |
| FA-11    | PID reference change time                      | 0.00 to 650.00s                                                                                                    | 0.00s   | ☆      |
| FA-12    | PID feedback filter time                       | 0.00 to 60.00s                                                                                                    | 0.00s   | ☆      |
| FA-13    | PID output filter time                         | 0.00 to 60.00s                                                                                                    | 0.00s   | ☆      |
| FA-14    | Reserved                                       | -                                                                                                    | -       | ☆      |
| FA-15    | Proportional gain Kp2                          | 0.0 to 1000.0                                                                                                    | 20.0    | ☆      |
| FA-16    | Integral timeTi2                               | 0.01s to 10.00s                                                                                                    | 2.00s   | ☆      |
| FA-17    | Differential timeTd2                           | 0.000s to 10.000s                                                                                                    | 0.000s  | ☆      |
| FA-18    | PID parameter switchover condition             | No switchover     Switchover via DI     Auto switchover based on PID error     Auto switchover based on running frequency                                    | 0       | ☆      |
| FA-19    | PID error 1 for auto switchover                | 0.0% to FA-20                                                                                                    | 20.0%   | ☆      |
| FA-20    | PID error 2 for auto switchover                | FA-19 to 100.0%                                                                                                    | 80.0%   | ☆      |
| FA-21    | PID initial value                              | 0.0% to 100.0%                                                                                                    | 0.0%    | ☆      |
| FA-22    | PID initial value active time                  | 0.00 to 650.00s                                                                                                    | 0.00s   | ☆      |
| FA-23    | Reserved                                       | <del>-</del>                                                                                                    | _       | _      |
| FA-24    | Reserved                                       | _                                                                                                    | _       | _      |
|          |                                                |                                                                                                    |         |        |

| Function | 1                                                        |                                                                                                    |          |        |
|----------|----------------------------------------------------------|----------------------------------------------------------------------------------------------------|----------|--------|
| Code     | Name                                                     | Setting Range                                                                                                    | Default  | Change |
|          | 9: Fault and Protection (continued)                      |                                                                                                    |          |        |
| FA-25    | PID integral property                                    | Units position: Integral separation 0: Disabled 1: Enabled Tens position: Whether to stop integral operation when the PID output reaches the limit 0: Continue integral operation 1: Stop integral operation | 00       | ☆      |
| FA-26    | Detection level of<br>PID feedback loss                  | 0.0%: No detection<br>0.1% to 100.0%                                                                                                    | 0.0%     | ☆      |
| FA-27    | Detection time of<br>PID feedback loss                   | 0.0s to 20.0s                                                                                                    | 0.0s     | ☆      |
| FA-28    | Selection of PID operation at stop                       | 0: Disabled<br>1: Enabled                                                                                                    | 0        | ☆      |
| Group F  | B: Fixed Length and Count                                |                                                                                                    |          |        |
| FB-00    | Wobble setting mode                                      | 0: Relative to the frequency reference 1: Relative to the max, frequency                                                                                                    | 0        | ☆      |
| FB-01    | Wobble amplitude                                         | 0.0% to 100.0%                                                                                                    | 0.0%     | ☆      |
| FB-02    | Wobble step                                              | 0.0% to 50.0%                                                                                                    | 0.0%     | ☆      |
| FB-03    | Wobble cycle                                             | 0.0s to 3000.0s                                                                                                    | 10.0s    | ☆      |
| FB-04    | Triangular wave rising time coefficient                  | 0.0% to 100.0%                                                                                                    | 50.0%    | ☆      |
| FB-05    | Set length                                               | 0 to 65535 m                                                                                                    | 1000m    | ☆      |
| FB-06    | Actual length                                            | 0 to 65535 m                                                                                                    | 0m       | ☆      |
| FB-07    | Number of pulses per meter                               | 0.1 to 6553.5                                                                                                    | 100.0    | ☆      |
| FB-08    | Set count value                                          | 1 to 65535                                                                                                    | 1000     | ☆      |
| FB-09    | Designated count value                                   | 1 to 65535                                                                                                    | 1000     | ☆      |
| Group F  | C: Multi-Reference and Simple PLC                        | Function                                                                                                    |          |        |
| FC-00    | Reference 0                                              | -100.0% to 100.0%                                                                                                    | 0.0%     | ☆      |
| FC-01    | Reference 1                                              | -100.0% to 100.0%                                                                                                    | 0.0%     | ☆      |
| FC-02    | Reference 2                                              | -100.0% to 100.0%                                                                                                    | 0.0%     | ☆      |
| FC-03    | Reference 3                                              | -100.0% to 100.0%                                                                                                    | 0.0%     | ☆      |
| FC-04    | Reference 4                                              | -100.0% to 100.0%                                                                                                    | 0.0%     | ☆      |
| FC-05    | Reference 5                                              | -100.0% to 100.0%                                                                                                    | 0.0%     | ☆      |
| FC-06    | Reference 6                                              | -100.0% to 100.0%                                                                                                    | 0.0%     | ☆      |
| FC-07    | Reference 7                                              | -100.0% to 100.0%                                                                                                    | 0.0%     | ☆      |
| FC-08    | Reference 8                                              | -100.0% to 100.0%                                                                                                    | 0.0%     | ☆      |
| FC-09    | Reference 9                                              | -100.0% to 100.0%                                                                                                    | 0.0%     | ☆      |
| FC-10    | Reference 10                                             | -100.0% to 100.0%                                                                                                    | 0.0%     | ☆      |
| FC-11    | Reference 11                                             | -100.0% to 100.0%                                                                                                    | 0.0%     | ☆      |
| FC-12    | Reference 12                                             | -100.0% to 100.0%                                                                                                    | 0.0%     | ☆      |
| FC-13    | Reference 13                                             | -100.0% to 100.0%                                                                                                    | 0.0%     | ☆      |
| FC-14    | Reference 14                                             | -100.0% to 100.0%                                                                                                    | 0.0%     | ☆      |
| FC-15    | Reference 15                                             | -100.0% to 100.0%                                                                                                    | 0.0%     | ☆      |
| FC-16    | Simple PLC running mode                                  | Stop after running one cycle     Reep final values after running one cycle     Repeat after running one cycle                                                                                                | 0        | ☆      |
| FC-17    | Simple PLC retentive selection                           | Unit position: Retentive at power down 0: Not retentive 1: Retentive Tens position: Retentive at stop 0: Not retentive at stop 1: Retentive at stop                                                          | 00       | ☆      |
| FC-18    | Running time of simple PLC reference 0                   | 0.0s (h) to 6553.5s (h)                                                                                                    | 0.0s (h) | ☆      |
| FC-19    | Acceleration/deceleration time of simple PLC reference 0 | 0 to 3                                                                                                    | 0        | ☆      |

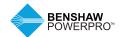

| Function | 1                                                            |                                                                               |          |        |
|----------|--------------------------------------------------------------|-------------------------------------------------------------------------------|----------|--------|
| Code     | Name                                                         | Setting Range                                                                 | Default  | Change |
|          | C: Multi-Reference and Simple PLC Function                   |                                                                               | "        |        |
| FC-20    | Running time of simple PLC reference 1                       | 0.0s (h) to 6553.5s (h)                                                       | 0.0s (h) | ☆      |
| FC-21    | Acceleration/deceleration time of simple<br>PLC reference 1  | 0 to 3                                                                        | 0        | ☆      |
| FC-22    | Running time of simple PLC reference 2                       | 0.0s (h) to 6553.5s (h)                                                       | 0.0s (h) | ☆      |
| FC-23    | Acceleration/deceleration time of simple PLC reference 2     | 0 to 3                                                                        | 0        | ☆      |
| FC-24    | Running time of simple PLC reference 3                       | 0.0s (h) to 6553.5s (h)                                                       | 0.0s (h) | ☆      |
| FC-25    | Acceleration/deceleration time of simple PLC reference 3     | 0 to 3                                                                        | 0        | ☆      |
| FC-26    | Running time of simple PLC reference 4                       | 0.0s (h) to 6553.5s (h)                                                       | 0.0s (h) | ☆      |
| FC-27    | Acceleration/deceleration time of simple PLC reference 4     | 0 to 3                                                                        | 0        | ☆      |
| FC-28    | Running time of simple PLC reference 5                       | 0.0s (h) to 6553.5s (h)                                                       | 0.0s (h) | ☆      |
| FC-29    | Acceleration/deceleration time of simple PLC reference 5     | 0 to 3                                                                        | 0        | ☆      |
| FC-30    | Running time of simple PLC reference 6                       | 0.0s (h) to 6553.5s (h)                                                       | 0.0s (h) | ☆      |
| FC-31    | Acceleration/deceleration time of simple PLC reference 6     | 0 to 3                                                                        | 0        | ☆      |
| FC-32    | Running time of simple PLC reference 7                       | 0.0s (h) to 6553.5s (h)                                                       | 0.0s (h) | ☆      |
| FC-33    | Acceleration/deceleration time of simple PLC reference 7     | 0 to 3                                                                        | 0        | ☆      |
| FC-34    | Running time of simple PLC reference 8                       | 0.0s (h) to 6553.5s (h)                                                       | 0.0s (h) | ☆      |
| FC-35    | Acceleration/deceleration time of simple PLC reference 8     | 0 to 3                                                                        | 0        | ☆      |
| FC-36    | Running time of simple PLC reference 9                       | 0.0s (h) to 6553.5s (h)                                                       | 0.0s (h) | ☆      |
| FC-37    | Acceleration/deceleration time of simple PLC reference 9     | 0 to 3                                                                        | 0        | ☆      |
| FC-38    | Running time of simple PLC reference 10                      | 0.0s (h) to 6553.5s (h)                                                       | 0.0s (h) | ☆      |
| FC-39    | Acceleration/deceleration time of simple<br>PLC reference 10 | 0 to 3                                                                        | 0        | ☆      |
| FC-40    | Running time of simple PLC reference 11                      | 0.0s (h) to 6553.5s (h)                                                       | 0.0s (h) | ☆      |
| FC-41    | Acceleration/deceleration time of simple PLC reference 11    | 0 to 3                                                                        | 0        | ☆      |
| FC-42    | Running time of simple PLC reference 12                      | 0.0s (h) to 6553.5s (h)                                                       | 0.0s (h) | ☆      |
| FC-43    | Acceleration/deceleration time of simple PLC reference 12    | 0 to 3                                                                        | 0        | ☆      |
| FC-44    | Running time of simple PLC reference 13                      | 0.0s (h) to 6553.5s (h)                                                       | 0.0s (h) | ☆      |
| FC-45    | Acceleration/deceleration time of simple PLC reference 13    | 0 to 3                                                                        | 0        | ☆      |
| FC-46    | Running time of simple PLC reference 14                      | 0.0s (h) to 6553.5s (h)                                                       | 0.0s (h) | ☆      |
| FC-47    | Acceleration/deceleration time of simple PLC reference 14    | 0 to 3                                                                        | 0        | ☆      |
| FC-48    | Running time of simple PLC reference 15                      | 0.0s (h) to 6553.5s (h)                                                       | 0.0s (h) | ☆      |
| FC-49    | Acceleration/deceleration time of simple PLC reference 15    | 0 to 3                                                                        | 0        | ☆      |
| FC-50    | Time unit of simple PLC running                              | 0: s (second)<br>1: h (hour)                                                  | 0        | ☆      |
| FC-51    | Reference 0 source                                           | 0: Set by FC-00<br>1: Al1<br>2: Al2<br>3: Al3<br>4: Pulse reference<br>5: PID | 0        | ☆      |

6: Set by preset frequency (F0-08), modified via terminal UP/

DOWN

| Function |                                                      | O. vi. B                                                                                                    | D ( ):  | 0.1    |
|----------|------------------------------------------------------|----------------------------------------------------------------------------------------------------|---------|--------|
| Code     | Name<br>D: Communication                             | Setting Range                                                                                                    | Default | Change |
| FD-00    | Baud rate                                            | Units position (Modbus) 0: 300 bps 1: 600 bps 2: 1200 bps 3: 2400 bps 4: 4800 bps 5: 9600 bps 6: 19200 bps 7: 38400 bps 9: 175200 bps 9: 175200 bps 1: 175200 bps 1: 208300 bps 1: 208300 bps 2: 256000 bps 3: 512000 bps 1: 208300 bps 2: 256001 bps 3: 512000 bps 4: 408300 bps 3: 512000 bps 1: 50 20 1: 50 2: 100 3: 125 4: 250 5: 500 6: 1M | 5005    | ☆      |
| FD-01    | Modbus data<br>format symbol                         | 0: No check <8,N,2> 1: Even parity check <8,E,1> 2: Odd parity check <8,O,1> 3: No check, data format <8,N,1> (Valid for Modbus)                                                                                                    | 0       | ☆      |
| FD-02    | Local address                                        | 0: Broadcast address;<br>1 to 247<br>(Valid for Modbus, PROFIBUS-DP and CANlink)                                                                                                    | 1       | ☆      |
| FD-03    | Modbus response delay                                | 0 to 20 ms (Valid for Modbus)                                                                                                    | 2       | ☆      |
| FD-04    | Serial port communication timeout                    | 0.0: Disabled<br>0.1 to 60.0s<br>(Valid for Modbus, PROFIBUS-DP and CANopen)                                                                                                    | 0.0     | ☆      |
| FD-05    | Modbus protocol selection and PROFIBUS-DP data frame | Units position: Modbus 0: Non-standard Modbus protocol 1: Standard Modbus protocol Tens position: PROFIBUS-DP 0: PPO1 format 1: PP02 format 2: PP03 format 3: PP05 format                                                                                                    | 30      | ☆      |
| FD-06    | Current resolution read by communication             | 0: 0.01A (≤55 kW)<br>1: 0.1A                                                                                                    | 0       | ☆      |
| FD-08    | Profibus and CANopen communication timeout time      | 0.0 (Invalid)<br>0.1 to 60.0s                                                                                                    | 0       | ☆      |

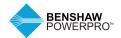

| Function       | Name                                              | Setting Range                                                                                                    | Default        | Change |
|----------------|---------------------------------------------------|----------------------------------------------------------------------------------------------------|----------------|--------|
|                | E: User-Defined Parameters                        |                                                                                                    |                |        |
| FE-00          | User-defined parameter 0                          | F0-00 to FP-xx<br>A0-00 to Ax-xx                                                                                                    | U3-17          | ☆      |
| FE-01<br>FE-02 | User-defined parameter 1                          | U0-00 to U0-xx                                                                                                    | U3-18          | ☆      |
| FE-02<br>FE-03 | User-defined parameter 2                          | U3-00 to U3-xx                                                                                                    | F0.00          | ☆      |
| FE-03          | User-defined parameter 3                          |                                                                                                    | F0.00<br>F0.00 | ☆      |
|                | User-defined parameter 4                          |                                                                                                    |                | ☆      |
| FE-05<br>FE-06 | User-defined parameter 5                          |                                                                                                    | F0.00          | ☆      |
| FE-06<br>FE-07 | User-defined parameter 6 User-defined parameter 7 |                                                                                                    | F0.00<br>F0.00 | ☆      |
| FE-07          |                                                   |                                                                                                    |                | ☆      |
| FE-08<br>FE-09 | User-defined parameter 8                          |                                                                                                    | F0.00          | ☆      |
| FE-10          | User-defined parameter 9                          |                                                                                                    | F0.00          | ☆      |
|                | User-defined parameter 10                         |                                                                                                    | F0.00          | ☆      |
| FE-11          | User-defined parameter 11                         |                                                                                                    | F0.00          | ☆      |
| FE-12          | User-defined parameter 12                         |                                                                                                    | F0.00          | ☆      |
| FE-13          | User-defined parameter 13                         |                                                                                                    | F0.00          | ☆      |
| FE-14          | User-defined parameter 14                         |                                                                                                    | F0.00          | ☆      |
| FE-15          | User-defined parameter 15                         |                                                                                                    | F0.00          | ☆      |
| FE-16          | User-defined parameter 16                         |                                                                                                    | F0.00          | ☆      |
| FE-17          | User-defined parameter 17                         |                                                                                                    | F0.00          | ☆      |
| FE-18          | User-defined parameter 18                         |                                                                                                    | F0.00          | ☆      |
| FE-19          | User-defined parameter 19                         |                                                                                                    | F0.00          | ☆      |
| FE-20          | User-defined parameter 20                         |                                                                                                    | U0-68          | ☆      |
| FE-21          | User-defined parameter 21                         |                                                                                                    | U0-69          | ☆      |
| FE-22          | User-defined parameter 22                         |                                                                                                    | F0.00          | ☆      |
| FE-23          | User-defined parameter 23                         |                                                                                                    | F0.00          | ☆      |
| FE-24          | User-defined parameter 24                         |                                                                                                    | F0.00          | ☆      |
| FE-25          | User-defined parameter 25                         |                                                                                                    | F0.00          | ☆      |
| FE-26          | User-defined parameter 26                         |                                                                                                    | F0.00          | ☆      |
| FE-27          | User-defined parameter 27                         |                                                                                                    | F0.00          | ☆      |
| FE-28          | User-defined parameter 28                         |                                                                                                    | F0.00          | ☆      |
| FE-29          | User-defined parameter 29                         |                                                                                                    | F0.00          | \$     |
| FE-30          | User-defined parameter 30                         |                                                                                                    | F0.00          | ☆      |
| FE-31          | User-defined parameter 31                         |                                                                                                    | F0.00          | ☆      |
| Group F        | P: Function Parameter Managem                     | ent                                                                                                    |                |        |
| FP-00          | User password                                     | 0 to 65535                                                                                                    | 0              | ☆      |
| FP-01          | Parameter initialization                          | No operation     Restore factory parameters     except motor parameters     C: Clear records     We are parameters     So: Restore user backup parameters                           | 0              | *      |
| FP-02          | Parameter display property                        | Unit's digit: Group U is not displayed. 0: Not displayed 1: Displayed Tens digit: Group A is displayed. 0: Not displayed 1: Displayed                                               | 11             | *      |
| FP-03          | Selection of individualized parameter display     | Units position: Selection of user-defined parameter display 0: Not displayed 1: Displayed Tens position: Selection of user-modified parameter display 0: Not displayed 1: Displayed | 00             | ☆      |
| FP-04          | Selection of parameter modification               | 0: Disabled<br>1: Enabled                                                                                                    | 0              | ☆      |
|                |                                                   |                                                                                                    |                |        |

### 6.2.2 Standard Parameter Table - A0 to AC

| Function<br>Code | Name                                        | Setting Range                                                                                                    | Default  | Change |
|------------------|---------------------------------------------|----------------------------------------------------------------------------------------------------|----------|--------|
| Group A0         | :Torque Control and Limit                   |                                                                                                    |          |        |
| A0-00            | Speed/Torque                                | 0: Speed control                                                                                                    | 0        | *      |
|                  | control selection                           | 1: Torque control                                                                                                    |          |        |
| A0-01            | Torque reference source in torque control   | 0: Set by A0-03 1: Al1 2: Al2 3: Al3 4: Pulse reference 5: Communication reference 6: Min. (Al1, Al2) 7: Max. (Al1, Al2) Full scale of 1-7 corresponds to A0-03.       | 0        | *      |
| A0-03            | Torque digital setting in torque control    | -200.0% to 200.0%                                                                                                    | 150.0%   | ☆      |
| A0-05            | Forward max. frequency in torque control    | 0.00 Hz to max. frequency                                                                                                    | 50.00 Hz | ☆      |
| A0-06            | Reverse max. frequency in torque control    | 0.00 Hz to max. frequency                                                                                                    | 50.00 Hz | ☆      |
| A0-07            | Acceleration time in torque control         | 0.00s to 65000s                                                                                                    | 0.00s    | ☆      |
| A0-08            | Deceleration time in torque control         | 0.00s to 65000s                                                                                                    | 0.00s    | ☆      |
| Group A1         | :Virtual DI/DO                              |                                                                                                    |          |        |
| A1-00            | VDI1 function selection                     | 0 to 59                                                                                                    | 0        | *      |
| A1-01            | VDI2 function selection                     | 0 to 59                                                                                                    | 0        | *      |
| A1-02            | VDI3 function selection                     | 0 to 59                                                                                                    | 0        | *      |
| A1-03            | VDI4 function selection                     | 0 to 59                                                                                                    | 0        | *      |
| A1-04            | VDI5 function selection                     | 0 to 59                                                                                                    | 0        | *      |
| A1-05            | VDI active state setting mode               | Units position: VDI1 Tens position: VDI2 Hundreds position: VDI3 Thousands position: VDI4 Ten thousands position: VDI5 0: Decided by state of VDOx 1: Decided by A1-06 | 00000    | *      |
| A1-06            | Selection of VDI active state               | 0: Disabled 1: Enabled Units position: VDI1 Tens position: VDI2 Hundreds position: VDI3 Thousands position: VDI4 Ten thousands position: VDI5                          | 00000    | *      |
| A1-07            | Function selection<br>for Al1 used as DI    | 0 to 59                                                                                                    | 0        | *      |
| A1-08            | Function selection<br>for Al2 used as DI    | 0 to 59                                                                                                    | 0        | *      |
| A1-09            | Function selection<br>for Al3 used as DI    | 0 to 59                                                                                                    | 0        | *      |
| A1-10            | Active state selection<br>for AI used as DI | 0: High level active 1: Low level active Units position: Al1 Tens position: Al2 Hundreds position: Al3                                                                 | 000      | *      |
| A1-11            | VDO1 function selection                     | 0: Short with physical DIx internally<br>1 to 41: See physical DO selection in group F5                                                                                | 0        | ☆      |
| A1-12            | VDO2 function selection                     | 0: Short with physical DIx internally<br>1 to 41: See physical DO selection in group F5                                                                                | 0        | ☆      |
| A1-13            | VDO3 function selection                     | 0: Short with physical DIx internally<br>1 to 41: See physical DO selection in group F5                                                                                | 0        | ☆      |

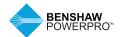

| Code  | Name                                          | Setting Range                                                                                                    | Default            | Change |
|-------|-----------------------------------------------|----------------------------------------------------------------------------------------------------|--------------------|--------|
|       | 1: Virtual DI/DO (continued)                  |                                                                                                    |                    |        |
| A1-14 | VDO4 function selection                       | 0: Short with physical Dlx internally<br>1 to 41: See physical DO selection in group F5                                                                                  | 0                  | ☆      |
| A1-15 | VDO5 function selection                       | 0: Short with physical Dlx internally<br>1 to 41: See physical DO selection in group F5                                                                                  | 0                  | ☆      |
| A1-16 | VDO1 output delay                             | 0.0s to 3600.0s                                                                                                    | 0.0s               | ☆      |
| A1-17 | VDO2 output delay                             | 0.0s to 3600.0s                                                                                                    | 0.0s               | ☆      |
| A1-18 | VDO3 output delay                             | 0.0s to 3600.0s                                                                                                    | 0.0s               | ☆      |
| A1-19 | VDO4 output delay                             | 0.0s to 3600.0s                                                                                                    | 0.0s               | *      |
| A1-20 | VDO5 output delay                             | 0.0s to 3600.0s                                                                                                    | 0.0s               | ☆      |
| A1-21 | VDO active mode<br>selection                  | 0: Positive logic active 1: Negative logic active Units position: VD01 Tens position: VD02 Hundreds position: VD03 Thousands position: VD04 Ten thousands position: VD05 | 00000              | ☆      |
|       | 2: Motor 2 Parameters                         |                                                                                                    |                    |        |
| A2-00 | Motor type selection                          | 0: Common asynchronous motor 1: Inverter duty motor                                                                                                    | 0                  | *      |
| A2-01 | Rated motor power                             | 0.1 to 1000.0 kW                                                                                                    | Model<br>dependent | *      |
| A2-02 | Rated motor voltage                           | 1 to 2000 V                                                                                                    | Model dependent    | *      |
| A2-03 | Rated motor current                           | 0.01 to 655.35 A (AC drive power ≤ 55 kW)<br>0.1 to 6553.5 A (AC drive power > 55 kW)                                                                                    | Model<br>dependent | *      |
| A2-04 | Rated motor frequency                         | 0.01 Hz to max. frequency                                                                                                    | Model dependent    | *      |
| A2-05 | Rated motor speed                             | 1 to 65535 RPM                                                                                                    | Model dependent    | *      |
| A2-06 | Stator resistance                             | 0.001 to 65.535 Ω (AC drive power ≤ 55 kW)<br>0.0001 to 6.5535 Ω (AC drive power > 55 kW)                                                                                | Model<br>dependent | *      |
| A2-07 | Rotor resistance                              | 0.001 to 65.535 Ω (AC drive power ≤ 55 kW)<br>0.0001 to 6.5535 Ω (AC drive power > 55 kW)                                                                                | Model<br>dependent | *      |
| A2-08 | Leakage inductive reactance                   | 0.01 to 6553.5 mH (AC drive power ≤ 55 kW)<br>0.001 to 655.35 mH (AC drive power > 55 kW)                                                                                | Model<br>dependent | *      |
| A2-09 | Mutual inductive reactance                    | 0.1 to 6553.5 mH (AC drive power ≤ 55 kW)<br>0.01 to 655.35 mH (AC drive power > 55 kW)                                                                                  | Model<br>dependent | *      |
| A2-10 | No-load current                               | 0.01 to A2-03 (AC drive power ≤ 55 kW)<br>0.1 to A2-03 (AC drive power > 55 kW)                                                                                          | Model dependent    | *      |
| A2-27 | Encoder pulses per revolution                 | 1 to 65535                                                                                                    | 1024               | *      |
| A2-28 | Encoder type                                  | 0: ABZ incremental encoder<br>2: Resolver                                                                                                    | 0                  | *      |
| A2-29 | Speed feedback channel selection              | 0: Local PG card<br>1: Extension PG card<br>2: Pulse input (DI5)                                                                                                    | 0                  | *      |
| A2-30 | A/B phase sequence of ABZ incremental encoder | 0: Forward<br>1: Reserve                                                                                                    | 0                  | *      |
| A2-31 | Encoder installation angle                    | 0.0 to 359.9°                                                                                                    | 0.0°               | *      |
| A2-34 | Number of pole pairs<br>of resolver           | 1 to 65535                                                                                                    | 1                  | *      |
| A2-36 | Encoder wire-break fault detection time       | 0.0s: No detection<br>0.1s to 10.0s                                                                                                    | 0.0                | *      |
| A2-37 | Auto-tuning selection                         | No auto-tuning     Asynchronous motor partial static auto-tuning     Asynchronous complete dynamic auto-tuning     Asynchronous complete static auto-tuning              | 0                  | *      |
| A2-38 | Speed loop proportional gain 1                | 1 to 100                                                                                                    | 30                 | ☆      |
| A2-39 | Speed loop integral time 1                    | 0.01s to 10.00s                                                                                                    | 0.50s              | ☆      |
| A2-40 | Switchover frequency 1                        | 0.00 to A2-43                                                                                                    | 5.00 Hz            | ☆      |

| Function<br>Code | Name                                                                  | Setting Range                                                                                                    | Default            | Change |
|------------------|-----------------------------------------------------------------------|----------------------------------------------------------------------------------------------------|--------------------|--------|
| Group A          | 2: Motor 2 Parameters (continued                                      |                                                                                                    |                    |        |
| A2-41            | Speed loop proportional gain 2                                        | 1 to 100                                                                                                    | 20                 | ☆      |
| A2-42            | Speed loop integral time 2                                            | 0.01s to 10.00s                                                                                                    | 1.00s              | ☆      |
| A2-43            | Switchover frequency 2                                                | A2-40 to maximum frequency                                                                                                    | 10.00 Hz           | ☆      |
| A2-44            | Vector control slip compensation gain)                                | 50% to 200%                                                                                                    | 100%               | ☆      |
| A2-45            | Speed loop filter time constant                                       | 0.000s to 0.100s                                                                                                    | 0.000s             | ☆      |
| A2-47            | Torque limit source<br>in speed control                               | 0: Set by A2-48 1: Al1 2: Al2 3: Al3 4: Pulse reference 5: Communication reference 6: Min. (Al1, Al2) 7: Max. (Al1, Al2) Full scale of 1-7 corresponds to A2-48.                    | 0                  | ☆      |
| A2-48            | Digital setting of torque limit in speed control                      | 0.0% to 200.0%                                                                                                    | 150.0%             | ☆      |
| A2-49            | Torque limit source in speed control (regenerative)                   | 0: Set by F2-10 1: Al1 2: Al2 2: Al2 3: Al3 4: Pulse setting 5: Communication setting 6: Min. (Al1, Al2) 7: Max. (Al1, Al2) 8: Set by F2-12 Full scale of 1-7 corresponds to F2-12. | 0                  | ☆      |
| A2-50            | Digital setting of torque<br>limit in speed control<br>(regenerative) | 0.0% to 200.0%                                                                                                    | 150.0%             | ☆      |
| A2-51            | Excitation adjustment proportional gain                               | 0 to 20000                                                                                                    | 2000               | ☆      |
| A2-52            | Excitation adjustment integral gain                                   | 0 to 20000                                                                                                    | 1300               | ☆      |
| A2-53            | Torque adjustment<br>proportional gain                                | 0 to 20000                                                                                                    | 2000               | ☆      |
| A2-54            | Torque adjustment integral gain                                       | 0 to 20000                                                                                                    | 1300               | ☆      |
| A2-55            | Speed loop integral separation selection                              | Units position: Integral separation<br>0: Disabled<br>1: Enabled                                                                                                    | 0                  | ☆      |
| A2-59            | Max. torque coefficient of field weakening area                       | 50% to 200%                                                                                                    | 100%               | ☆      |
| A2-60            | Regenerative power<br>limit selection                                 | 0: Disabled<br>1: Enabled                                                                                                    | 0                  | ☆      |
| A2-61            | Regenerative power limit                                              | 0.0% to 200.0%                                                                                                    | Model<br>dependent | ☆      |
| A2-62            | Motor 2 control mode                                                  | 0: SVC<br>1: FVC<br>2: V/F                                                                                                    | 0                  | *      |
| A2-63            | Motor 2 acceleration/<br>deceleration time selection                  | 0: Same to Motor 1<br>2: Acceleration/deceleration time selection 2<br>3. Acceleration/deceleration time selection 3<br>4: Acceleration/deceleration time selection 4               | 0                  | ☆      |
| A2-64            | Motor 2 torque boost                                                  | 0.0%: Automatic torque boost<br>0.1 to 30.0 %                                                                                                    | Model<br>dependent | ☆      |
| A2-66            | Motor 2 oscillation<br>suppression gain                               | 0 to 100                                                                                                    | 40                 | ☆      |
|                  |                                                                       |                                                                                                    |                    |        |

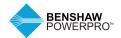

| Function |                                                             |                                                      |                    |        |
|----------|-------------------------------------------------------------|------------------------------------------------------|--------------------|--------|
| Code     | Name                                                        | Setting Range                                        | Default            | Change |
|          | 5: Control Optimization                                     |                                                      |                    |        |
| A5-00    | DPWM switchover<br>frequency upper limit                    | 5.00 Hz to max. frequency                            | 8.00 Hz            | ☆      |
| A5-01    | PWM modulation pattern                                      | 0: Asynchronous modulation 1: Synchronous modulation | 0                  | ☆      |
| A5-02    | Dead zone compensation mode selection                       | 0: Disabled<br>1: Enabled (compensation mode 1)      | 1                  | ☆      |
| A5-03    | Random PWM depth                                            | 0: Random PWM invalid<br>1 to 10: Random PWM         | 0                  | ☆      |
| A5-04    | Overcurrent fast prevention                                 | 0: Disabled<br>1: Enabled                            | 1                  | ☆      |
| A5-05    | Voltage over modulation<br>coefficient                      | 100 to 110%                                          | 105%               | *      |
| A5-06    | Undervoltage threshold                                      | 210 to 420V                                          | 350V               | ☆      |
| A5-08    | Low speed frequency                                         | 0.0 to 8.0 kHz                                       | 0.0                | ☆      |
| A5-09    | Overvoltage threshold                                       | 200.0V to 2500.0V                                    | Model<br>dependent | *      |
| A5-11    | DC injection braking threshold at low speed                 | 0.00 to 5.00 Hz                                      | 0.30 Hz            | ☆      |
| Group A  | 6: Al Curve Setting                                         |                                                      |                    |        |
| A6-00    | Al curve 4 min. input                                       | -10.00V to A6-02                                     | 0.00V              | ☆      |
| A6-01    | Corresponding percentage of Al curve 4 min. input           | -100.0% to +100.0%                                   | 0.0%               | ☆      |
| A6-02    | Al curve 4 inflexion 1 input                                | A6-00 to A6-04                                       | 3.00V              | ☆      |
| A6-03    | Corresponding percentage of AI curve 4 inflexion 1 input    | -100.0% to +100.0%                                   | 30.0%              | ☆      |
| A6-04    | Al curve 4 inflexion 2 input                                | A6-02 to A6-06                                       | 6.00V              | ☆      |
| A6-05    | Corresponding percentage of AI curve 4 inflexion 2 input    | -100.0% to +100.0%                                   | 60.0%              | ☆      |
| A6-06    | Al curve 4 max. input                                       | A6-04 to +10.00V                                     | 10.00V             | ☆      |
| A6-07    | Corresponding percentage of Al curve 4 max. input           | -100.0% to +100.0%                                   | 100.0%             | ☆      |
| A6-08    | Al curve 5 min. input                                       | -10.00V to A6-10                                     | -10.00V            | ☆      |
| A6-09    | Corresponding percentage of Al curve 5 min. input           | -100.0% to +100.0%                                   | -100.0%            | ☆      |
| A6-10    | Al curve 5 inflexion 1 input                                | A6-08 to A6-12                                       | -3.00V             | ☆      |
| A6-11    | Corresponding percentage<br>of AI curve 5 inflexion 1 input | -100.0% to +100.0%                                   | -30.0%             | ☆      |
| A6-12    | Al curve 5 inflexion 2 input                                | A6-10 to A6-14                                       | 3.00V              | ☆      |
| A6-13    | Corresponding percentage<br>of AI curve 5 inflexion 2 input | -100.0% to +100.0%                                   | 30.0%              | ☆      |
| A6-14    | Al curve 5 max. input                                       | A6-12 to 10.00 V                                     | 10.00V             | ☆      |
| A6-15    | Corresponding percentage of AI curve 5 max. input           | -100.0% to +100.0%                                   | 100.0%             | ☆      |
| A6-24    | Jump point of Al1 input corresponding setting               | -100.0% to 100.0%                                    | 0.0%               | ☆      |
| A6-25    | Jump amplitude of Al1 input corresponding setting           | 0.0% to 100.0%                                       | 0.5%               | ☆      |
| A6-26    | Jump point of Al2 input corresponding setting               | -100.0% to 100.0%                                    | 0.0%               | ☆      |
| A6-27    | Jump amplitude of Al2 input corresponding setting           | 0.0% to 100.0%                                       | 0.5%               | ☆      |
| A6-28    | Jump point of Al3 input corresponding setting               | -100.0% to 100.0%                                    | 0.0%               | ☆      |
| A6-29    | Jump amplitude of Al3 input corresponding setting           | 0.0% to 100.0%                                       | 0.5%               | ☆      |

| Function<br>Code | Name                                                                | Setting Range                                                                                                    | Default | Change |
|------------------|---------------------------------------------------------------------|----------------------------------------------------------------------------------------------------|---------|--------|
|                  | 7: User Programmable Card                                           | Soung nango                                                                                                    | Boldan  | onungo |
| A7-00            | User programmable function selection                                | 0: Disabled<br>1: Enabled                                                                                                    | 0       | *      |
| A7-01            | Control board output<br>terminal control mode<br>selection          | 0: AC drive control 1: User programmable card control Units position: FMR (FM used as digital output) Tens position: Relay (T/A-T/B-TC) Hundreds position: DO1 Thousands position: FMP (FM used as pulse control)                                                                                                    | 0       | *      |
| A7-02            | Programmable card<br>AIAO function selection                        | Ten thousands position: AO1  0: Al3 (voltage input), AO2 (voltage output)  1: Al3 (voltage input), AO2 (current output)  2: Al3 (current input), AO2 (voltage output)  3: Al3 (current input), AO2 (current output)  4: Al3 (PTC input), AO2 (voltage output)  5: Al3 (PTC input), AO2 (current output)  6: Al3 (PT100 input), AO2 (voltage output)  7: Al3 (PT100 input), AO2 (current output) | 0       | *      |
| A7-03            | Selection PLC program controlling the FMP output                    | 0.0% to 100.0%                                                                                                    | 0.0%    | ☆      |
| A7-04            | Selection of PLC program controlling the AO1 output                 | 0.0% to 100.0%                                                                                                    | 0.0%    | ☆      |
| A7-05            | Selection of PLC program controlling digital output                 | In decimal<br>Units position: FMR<br>Tens position: Relay 1<br>Hundreds position: DO                                                                                                    | 000     | ☆      |
| A7-06            | Setting frequency reference via the user programmable card          | -100.00% to 100.00%                                                                                                    | 0.0%    | ☆      |
| A7-07            | Setting torque<br>reference via the user<br>programmable card       | -200.0% to 200.0%                                                                                                    | 0.0%    | ☆      |
| A7-08            | Setting running<br>command via the user<br>programmable card        | 0: No command 1: Forward run 2: Reverse run 3: Forward jog 4: Reverse jog 5: Coast to stop 6: Decelerate to stop 7: Fault reset                                                                                                    | 0       | ☆      |
| A7-09            | Setting torque<br>reference via the user<br>programmable card       | 0: No fault<br>80 to 89: User-defined fault code                                                                                                    | 0       | ☆      |
|                  | 3: Point-point Communication                                        |                                                                                                    |         |        |
| A8-00            | Point-point communication                                           | 0: Disabled<br>1: Enabled                                                                                                    | 0       | ☆      |
| A8-01            | Master or slave selection                                           | 0: Master<br>1: Slave                                                                                                    | 0       | ☆      |
| A8-02            | Selection of action of<br>the slave in point-point<br>communication | Units position: whether to follow master's command 0: No 1: Yes Tens position: whether to send fault information to master when a fault occurs 0: No 1: Yes Hundreds position: whether to alarm when it becomes off-line 0: No 1: Yes (Err16)                                                                                                    | 011     | *      |

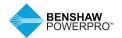

| Function<br>Code | Name                                                     | Setting Range                                 | Default               | Change |
|------------------|----------------------------------------------------------|-----------------------------------------------|-----------------------|--------|
| Group A8         | : Point-point Communication (c                           | ontinued)                                     |                       |        |
| A8-03            | The slave received data                                  | 0: Torque reference<br>1: Frequency reference | 0                     | ☆      |
| A8-04            | Zero offset of received data (torque)                    | -100.00% to 100.00%                           | 0.00%                 | *      |
| A8-05            | Gain of received data (torque)                           | -10.00 to 100.00                              | 1.00                  | *      |
| A8-06            | Point-point communication<br>interruption detection time | 0.0 to 10.0s                                  | 1.0s                  | ☆      |
| A8-07            | Master data sending cycle in point-point communication   | 0.001 to 10.000s                              | 0.001s                | ☆      |
| A8-11            | Window width                                             | 0.20 to 10.00 Hz                              | 0.50 Hz               | ☆      |
| Group AC         | : AI/AO Correction                                       |                                               |                       |        |
| AC-00            | Al1 measured voltage 1                                   | -10.00V to 10.000V                            | Factory-<br>corrected | ☆      |
| AC-01            | Al1 displayed voltage 1                                  | -10.00V to 10.000V                            | Factory-<br>corrected | ☆      |
| AC-02            | Al1 measured voltage 2                                   | -10.00V to 10.000V                            | Factory-<br>corrected | ☆      |
| AC-03            | Al1 displayed voltage 2                                  | -10.00V to 10.000V                            | Factory-<br>corrected | ☆      |
| AC-04            | Al2 measured voltage 1                                   | -10.00V to 10.000V                            | Factory-<br>corrected | ☆      |
| AC-05            | Al2 displayed voltage 1                                  | -10.00V to 10.000V                            | Factory-<br>corrected | ☆      |
| AC-06            | Al2 measured voltage 2                                   | -10.00V to 10.000V                            | Factory-<br>corrected | ☆      |
| AC-07            | Al2 displayed voltage 2                                  | -10.00V to 10.000V                            | Factory-<br>corrected | ☆      |
| AC-08            | Al3 measured voltage 1                                   | -10.00V to 10.000V                            | Factory-<br>corrected | ☆      |
| AC-09            | Al3 displayed voltage 1                                  | -10.00V to 10.000V                            | Factory-<br>corrected | ☆      |
| AC-10            | Al3 measured voltage 2                                   | -10.00V to 10.000V                            | Factory-<br>corrected | ☆      |
| AC-11            | Al3 displayed voltage 2                                  | -10.00V to 10.000V                            | Factory-<br>corrected | ☆      |
| AC-12            | AO1 target voltage 1                                     | -10.00V to 10.000V                            | Factory-<br>corrected | ☆      |
| AC-13            | AO1 measured voltage 1                                   | -10.00V to 10.000V                            | Factory-<br>corrected | ☆      |
| AC-14            | AO1 target voltage 2                                     | -10.00V to 10.000V                            | Factory-<br>corrected | ☆      |
| AC-15            | AO1 measured voltage 2                                   | -10.00V to 10.000V                            | Factory-<br>corrected | ☆      |
| AC-16            | AO2 target voltage 1                                     | -10.00V to 10.000V                            | Factory-<br>corrected | ☆      |
| AC-17            | AO2 measured voltage 1                                   | -10.00V to 10.000V                            | Factory-<br>corrected | ☆      |
| AC-18            | AO2 target voltage 2                                     | -10.00V to 10.000V                            | Factory-<br>corrected | ☆      |
| AC-19            | AO2 measured voltage 2                                   | -10.00V to 10.000V                            | Factory-<br>corrected | ☆      |

The user password protection is used to protect operation on the panel. If this protection has been enabled, when you finish reading or writing parameters through the keypad and exit, you need to enter the password to gain access again. Reading and writing are allowed without the password during communication operation (except FP and FF groups).

## 6.2.3 Monitoring Parameters

| Functio<br>Code | Name                                                 | Minimum Unit  | Communication Address |
|-----------------|------------------------------------------------------|---------------|-----------------------|
|                 | J0: Monitoring Parameters                            |               |                       |
| U0-00           | Running frequency                                    | 0.01Hz        | 7000H                 |
| U0-01           | Frequency reference                                  | 0.01Hz        | 7001H                 |
| U0-02           | Bus voltage                                          | 0.1V          | 7002H                 |
| U0-03           | Output voltage                                       | 1V            | 7003H                 |
| U0-04           | Output current                                       | 0.01A         | 7004H                 |
| U0-05           | Output power                                         | 0.1kW         | 7005H                 |
| U0-06           | Output torque                                        | 0.1%          | 7006H                 |
| U0-07           | DI state                                             | 1             | 7007H                 |
| U0-08           | DO state                                             | 1             | 7008H                 |
| U0-09           | Al1 voltage                                          | 0.01V         | 7009H                 |
| U0-10           | Al2 voltage (V)/current (mA)                         | 0.01V/0.01mA  | 700AH                 |
| J0-11           | Al3 voltage                                          | 0.01V         | 700BH                 |
| J0-12           | Count value                                          | 1             | 700CH                 |
| J0-13           | Length value                                         | 1             | 700DH                 |
| J0-14           | Load speed display                                   | 1             | 700EH                 |
| J0-15           | PID reference                                        | 1             | 700FH                 |
| J0-16           | PID feedback                                         | 1             | 7010H                 |
| J0-17           | PLC stage                                            | 1             | 7011H                 |
| J0-18           | Pulse reference                                      | 0.01kHz       | 7012H                 |
| J0-19           | Feedback speed                                       | 0.01Hz        | 7013H                 |
| J0-20           | Remaining running time                               | 0.1Min        | 7014H                 |
| J0-21           | Al1 voltage before correction                        | 0.001V        | 7015H                 |
| J0-22           | Al2 voltage (V)/ current (mA) before correction      | 0.001V/0.01mA | 7016H                 |
| J0-23           | Al3 voltage before correction                        | 0.001V        | 7017H                 |
| J0-24           | Linear speed                                         | 1m/Min        | 7018H                 |
| J0-25           | Current power-on time                                | 1Min          | 7019H                 |
| J0-26           | Current running time                                 | 0.1Min        | 701AH                 |
| J0-27           | Pulse reference                                      | 1Hz           | 701BH                 |
| J0-28           | Communication reference                              | 0.01%         | 701CH                 |
| J0-29           | Encoder feedback speed                               | 0.01 Hz       | 701DH                 |
| J0-30           | Main frequency reference                             | 0.01Hz        | 701EH                 |
| U0-30           | Auxiliary frequency reference                        | 0.01Hz        | 701EH                 |
|                 | J0: Monitoring Parameters (continued)                | 0.01112       | 701111                |
| U0-32           | Viewing any register address value                   | 1             | 7020H                 |
| U0-32           | 3 , 3                                                | 1°C           | 7020H<br>7022H        |
| J0-34<br>J0-35  | Motor temperature                                    | 0.1%          |                       |
|                 | Target torque                                        | 1             | 7023H                 |
| J0-36           | Resolver position                                    |               | 7024H                 |
| J0-37           | Power factor angle                                   | 0.1°          | 7025H                 |
| J0-38           | ABZ position                                         | 1             | 7026H                 |
|                 | J0: Monitoring Parameters                            | 4)/           | 700711                |
| J0-39           | Target voltage upon V/F separation                   | 1V            | 7027H                 |
| J0-40           | Output voltage upon V/F separation                   | 1V            | 7028H                 |
| J0-41           | DI state display                                     | 1             | 7029H                 |
| J0-42           | DO state display                                     | 1             | 702AH                 |
| J0-43           | DI set for function state display 1 (function 01-40) | 1             | 702BH                 |
| J0-44           | DI set for function state display 2 (function 41-80) | 1             | 702CH                 |
| J0-45           | Fault information                                    | 1             | 702DH                 |
| J0-58           | Phase Z counting                                     | 1             | 703AH                 |
| J0-59           | Rated frequency                                      | 0.01%         | 703BH                 |
| J0-60           | Running frequency                                    | 0.01%         | 703CH                 |
| J0-61           | AC drive state                                       | 1             | 703DH                 |
| J0-62           | Current fault code                                   | 1             | 703EH                 |
| J0-63           | Sending torque value of point-point communication    | 0.01%         | 703FH                 |
| J0-64           | Number of slaves                                     | 1             | 7040H                 |

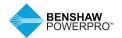

### 6.2.3 Monitoring Parameters

| Function | unction                                     |                                                                                                    |         |  |
|----------|---------------------------------------------|----------------------------------------------------------------------------------------------------|---------|--|
| Code     | Name                                        | Minimum Unit                                                                                                    | Address |  |
| Group L  | up U0: Monitoring Parameters (continued)    |                                                                                                    |         |  |
| U0-65    | Torque upper limit                          | 0.1%                                                                                                    | 7041H   |  |
| U0-66    | Communication extension card type           | 100: CANOpen 200: PROFIBUs-DP 300: CANlink                                                                                                    | 7042H   |  |
| U0-67    | Communication extension card version        | Display Range                                                                                                    | _       |  |
| U0-68    | AC drive state on DP card                   | Bit0: AC drive running status<br>Bit1: Running direction<br>Bit2: Whether the drive has a fault<br>Bit3: Target frequency reached<br>Bit4 to Bit7: Reserved Bit8 to<br>Bit15: Fault code | 7043H   |  |
| U0-69    | Speed of transmitting DP/0.01 Hz            | 0.00 Hz to maximum frequency                                                                                                    | 7044H   |  |
| U0-70    | Motor speed of transmitting DP/RMP          | 0 to rated motor                                                                                                    | 7045H   |  |
| U0-71    | Communication card current display          | Display Range                                                                                                    | _       |  |
| U0-72    | Communication card faulty state             | Display Range                                                                                                    | _       |  |
| U0-73    | Motor SN                                    | 0: Motor 1 1: Motor 2                                                                                                    | 7046H   |  |
| U0-74    | AC drive output torque                      | -100% to 100%                                                                                                    | 7047H   |  |
| U0-76    | Low bits of accumulative power consumption  | Unit: 0.1°                                                                                                    | 704CH   |  |
| U0-77    | High bits of accumulative power consumption | 0.1°                                                                                                    | 704DH   |  |
| U0-78    | Linear speed                                | 1 m/Min                                                                                                    | 704EH   |  |

This chapter describes basic operations and trial run of the AC drive, mainly including setting the frequency reference, and stopping and starting the drive.

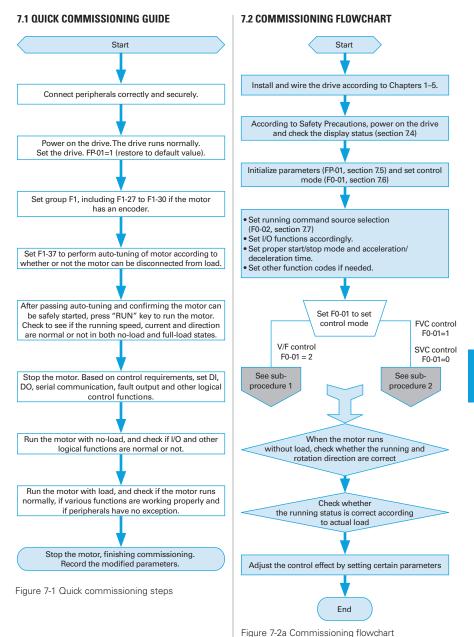

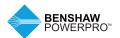

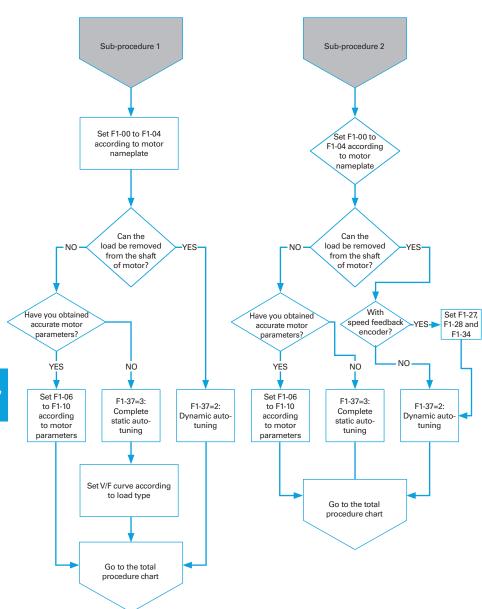

Figure 7-2b Commissioning subprocess flowchart 1 (V/F control)

Figure 7-2c Commissioning subprocess flowchart 2 (Vector control)

### 7.3 CHECKLIST BEFORE POWER-ON

Be sure to check the following items before powering on the drive.

| Content                                                                  |
|--------------------------------------------------------------------------|
| The voltage is AC 380 to 480 V and 50/60 Hz.                             |
| The input terminals R, S, and T are correctly connected.                 |
| The drive is connected to the motor properly.                            |
| The drive output terminals U, V and W are securely connected             |
| to the motor terminals.                                                  |
| Terminals of the control circuit are securely connected                  |
| to other control devices.                                                |
| All terminals of the control circuit are OFF (the drive is not running). |
| The motor is idle and not connected to the mechanical system.            |
|                                                                          |

### 7.4 DISPLAY AFTER POWER-ON

After the drive is powered on, the display on the operating panel is described in the following table.

| State  | Display | Description                              |
|--------|---------|------------------------------------------|
| Normal | S000    | Default value 50.00 Hz is displayed      |
| Fault  | Err02   | The drive stops and displays error code. |

### 7.5 PARAMETER INITIALIZATION

You can restore the drive to factory parameters. After initialization, FP-01 is automatically zeroed.

| ľ | FP-01 | Paramete | r initialization | Default                    | 0                       |
|---|-------|----------|------------------|----------------------------|-------------------------|
|   |       | Setting  | 0                | No operation               |                         |
|   |       | Range    | 1                | Restore factory parameters | except motor parameters |
|   |       |          | 2                | Clear records              |                         |
|   |       |          | 4                | Back up current user param | neters                  |
|   |       |          | 501              | Restore user backup param  | eters                   |

### 1: Restore factory parameters except motor parameters

When FP-01 is set to 1, most of the parameters are restored to the factory default settings. However, motor parameters, frequency reference resolution (F0-22), error records, accumulative running time (F7-09), accumulative power-on time (F7-13), accumulative power consumption (F7-14), and heatsink temperature of AC drive IGBT (F7-07) cannot be restored.

#### 2: Clear records

Error records, F7-09, F7-13, and F7-14 are cleared.

### 4: Back up current user parameters

Parameters set by the current user are backed up. Values of all the current function parameters are backed up for restoration after error caused by parameter adjustment.

### 501: Restore user backup parameters

Restore parameters backed up by setting FP-01 to 4.

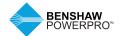

### 7.6 MOTOR CONTROL

| Function Code                | Description    | Scenario                                                                                                    |
|------------------------------|----------------|----------------------------------------------------------------------------------------------------|
| F0-01: Motor<br>control mode | F0-01 = 0: SVC | Indicates the SVC control mode. It is applicable for common high-<br>performance control scenarios in which one AC drive can drive only<br>one motor, for example, machine tool, centrifuge, drawing machine<br>and injection molding machine.                                                                             |
|                              | F0-01 = 1: FVC | Indicates the FVC control mode. The motor must have an encoder and the drive must have a PG card in the same type of the encoder. It is applicable to scenarios requiring high precision speed or torque control. One AC drive can drive only one motor, for example, high-speed paper-making machine, crane and elevator. |
|                              | F0-01 = 2: V/F | Applicable to scenarios having no requirement on load or using one drive to drive multiple motors, including fans and bumps. It is applicable to scenarios in which one drive is used to drive multiple motors.                                                                                                    |

### 7.7 START/STOP RUNNING COMMAND

| F0-02 | Running | command selection | Default                             | 0 |
|-------|---------|-------------------|-------------------------------------|---|
|       | Setting | 0                 | Operating panel (LED off)           |   |
|       | Range   | 1                 | Terminal (LED on)                   |   |
|       |         | 2                 | Serial communication (LED flashing) |   |

You can use F0-02 to select the input channel of the drive running command. The drive running commands include start, stop, forward, reverse, and jog.

F0-02 = 0: Operating panel (The LOCAL/REMOT indicator is off.)

The commands are given by pressing the RUN and STOP/RES on the operating panel.

F0-02 = 1: Terminal (The LOCAL/REMOT indicator is on.)

Commands are given by using multi-functional input terminals with functions such as FWD, REV, JOGF and JOGR.

F0-02 = 2: Serial communication (The LOCAL/REMOT indicator is flashing.)

### 7.7.1 Start/Stop Operating Panel

The commands are given by pressing the RUN and STOP/RES on the operating panel, and the LOCAL/REMOT indicator is off. For information about the keys, refer to Chapter 4 Panel Operations.

### 7.7.2 Start/Stop DI

| ı | F4-11 | Terminal I/O control mode |   | Default                | 0   |
|---|-------|---------------------------|---|------------------------|-----|
|   |       | Setting                   | 0 | Two-wire control mode  | 1   |
|   |       | Range 1                   |   | Two-wire control mode  | 2   |
|   |       |                           | 2 | Three-wire control mod | e 1 |
|   |       |                           | 3 | Three-wire control mod | e 2 |

F4-11 defines the four terminal I/O control modes, in which the drive running is controlled by DI terminals.

The following example uses DI1, DI2 and DI3 to describe how to control the AC drive via DI terminals. Set F4-00 to F4-02 to select DI1, DI2 and DI3. For details, see setting ranges of F4-00 to F4-09.

F4-11 = 0: Two-wire Control Mode 1. It is the most commonly used two-wire control mode. Allocate DI1 with forward run function and DI2 with reverse run function.

The parameters are set as below:

| Function Code Parameter Name |                           | Value | Function Description    |
|------------------------------|---------------------------|-------|-------------------------|
| F4-11                        | Terminal I/O control mode | 0     | Two-wire control mode 1 |
| F4-00                        | DI1 function selection    | 1     | Forward RUN (FWD)       |
| F4-01                        | DI2 function selection    | 2     | Reverse RUN (REV)       |

| K1 K2 |   | K2 | Running Command |  |
|-------|---|----|-----------------|--|
|       | 1 | 0  | Forward         |  |
|       | 0 | 1  | Reserve         |  |
|       | 1 | 1  | Stop            |  |
|       | 0 | 0  | Stop            |  |

In this mode, when K1 is closed, drive rotates in forward direction. When K2 is closed, drive rotates in reverse direction. When K1 and K2 are both open or closed simultaneously, drive stops.

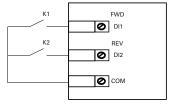

Figure 7-7-2a Two-wire control mode 1

F4-11 = 1: Two-wire Control Mode 2. In this mode, DI1 is RUN enabled terminal, and DI2 determines running direction.

The parameters are set as below:

| Function Code | Parameter Name            | Value | Function Description    |
|---------------|---------------------------|-------|-------------------------|
| F4-11         | Terminal I/O control mode | 1     | Two-wire control mode 2 |
| F4-00         | DI1 function selection    | 1     | RUN enabled             |
| F4-01         | DI2 function selection    | 2     | Running direction       |

| K1 | K2 | Running Command |
|----|----|-----------------|
| 1  | 0  | Forward         |
| 1  | 1  | Reserve         |
| 0  | 0  | Stop            |
| 0  | 1  | Stop            |

In this mode, when K1 is closed, motor rotates in forward direction with K2 open. When K1 is closed, motor rotates in reverse direction with K2 closed. When K1 is open, motor stops regardless of matter whether K2 is open or closed.

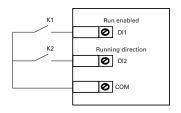

Figure 7-7-2b Two-wire control mode 2

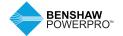

F4-11 = 2: Three-wire Control Mode 1. In this mode, DI3 is a three-wire control terminal. DI1 is set for forward run function and DI2 is set for reverse run function. The parameters are set as below:

| Function C | Code Parameter Name       | Value | Function Description      |
|------------|---------------------------|-------|---------------------------|
| F4-11      | Terminal I/O control mode | 2     | Three-wire control mode 1 |
| F4-00      | DI1 function selection    | 1     | Forward RUN (FWD)         |
| F4-01      | DI2 function selection    | 2     | Reverse RUN (REV)         |
| F4-02      | DI3 function selection    | 3     | Three-wire control        |

In this mode, on normal condition (SW3 closed), after you press down SW1, motor rotates in forward direction. After you press down SW2, motor rotates in reverse direction. Motor stops immediately when SW3 opens. SW3 must remain closed during START sequence and during normal RUN operation. Signals from SW1 and SW2 are valid only with SW3 closed. The motor status is determined by the key that you last press.

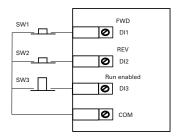

Figure 7-7-2c Three-wire control mode 1

F4-11 = 3: Three-wire Control Mode 2. In this mode, DI3 is three-wire control terminal. DI1 determines whether the RUN command is enabled and DI2 determines running direction. The parameters are set as below:

| Function Code | Parameter Name            | Value | Function Description      |
|---------------|---------------------------|-------|---------------------------|
| F4-11         | Terminal I/O control mode | 3     | Three-wire control mode 2 |
| F4-00         | DI1 function selection    | 1     | RUN enabled               |
| F4-01         | DI2 function selection    | 2     | Reverse RUN               |
| F4-02         | DI3 function selection    | 3     | Three-wire control        |

| K1 | Running Command |
|----|-----------------|
| 0  | Forward         |
| 1  | Reserve         |

In this mode, when SW1 is closed, after you press SW2, motor rotates in forward direction with K open and in reverse direction with K closed. Motor stops immediately when SW1 opens. SW1 must remain closed during START sequence and during normal RUN operation. Signals from SW2 are valid only with SW1 closed.

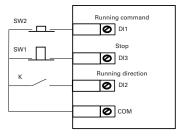

Figure Figure 7-7-2d Three-wire control mode 2

### 7.8 START THE AC DRIVE

### 7.8.1 Start Mode

| ľ | F6-00 | Start mode |   | Default                   | 0 |
|---|-------|------------|---|---------------------------|---|
|   |       | Setting    | 0 | Direct Start              |   |
|   |       | Range      | 1 | Catching a Spinning Motor |   |
|   |       |            | 2 | Pre-excited start         |   |
|   |       |            | 3 | SVC quick start           |   |

#### 0: Direct start

If the DC injection braking time is set to 0, the drive will start from the setting start-up frequency (F6-03). If the DC injection braking time is not set to 0, the drive will start DC braking firstly and then start from the setting start-up frequency (F6-03). This DC injection braking function is applicable to small-inertia loads that slip easily during the startup stage.

F6-00=0: F6-07 Max. frequency
Direct start Acceleration/
deceleration
mode
1

F6-04
Startup frequency 0

F6-03
Startup frequency

Compared to the compared to the compared to

Applicable to most small-inertia loads, the frequency curve is shown in the following figure. The DC injection braking function is applicable to drive loads such as an elevator and crane. Start frequency is applicable to drive equipment requiring startup torque, such as a cement mixer.

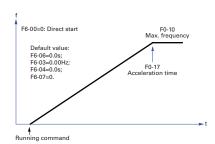

Figure 7-8-1a Direct start

### 1: Catching a spinning motor

This scenario is applicable to large-inertia loads, and the frequency curve is shown in the following figure. When the AC drive starts, the load motor is still running because of the flywheel inertia. In this case, this function can be used to avoid overcurrent during startup.

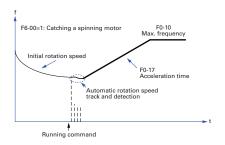

Figure 7-8-1b Catching a Spinning Motor

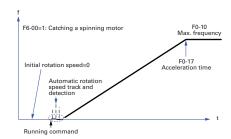

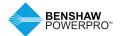

#### 2: Pre-excited Start

This scenario is valid only for asynchronous motors and used for building magnetic field before motor operation. It can improve quick response of asynchronous motors and shorten acceleration time. The frequency curve is shown in the following figure.

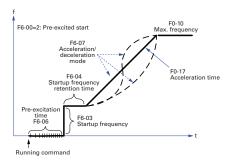

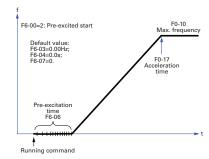

Figure 7-8-1c Pre-excited start

### 7.8.2 Start Frequency

Set an appropriate start frequency to ensure the motor torque when the motor starts. The start frequency needs to be retained for a period of time for full magnetic flux when the motor starts.

F6-03 has no lower frequency limit. If target frequency is smaller than start frequency, the motor does not start and is idle.

Retention time of start frequency is not counted into acceleration time but into running time of simple PLC function.

| F6-03 | Start frequency              | Default             | 0.00 Hz |
|-------|------------------------------|---------------------|---------|
|       | Setting Range                | 0.00 Hz to 10.00 Hz |         |
| F6-04 | Start frequency holding time | Default             | 0.0s    |
|       | Setting Range                | 0.0s to 100.0s      |         |

### 7.9 VIEW RUNNING STATUS

### 7.9.1 Digital Output (DO)

There are three digital output terminals on the control board. FM and DO1 are transistor outputs capable of driving a 24 VDC low-voltage circuit. TA/TB/TC is a relay capable of driving a 250 VAC control circuit.

There are two additional digital outputs on the optional I/O extension board. DO2 is a transistor output and PA/PB/PC is a relay output.

Function codes F5-01 to F5-05 define how DO terminals indicate the running status and alarm information for the AC drive. There are about 40 functions with no load available to use for these function codes.

| Terminal | Corresponding Function Code | Output Feature Description                                                                 |
|----------|-----------------------------|--------------------------------------------------------------------------------------------|
| FM-COM   | F5-06 when F5-00 = 0        | Transistor Able to output high-speed pulses 10 Hz to 100 KHz Drive capacity: 24 VDC, 50 mA |
|          | F5-01 when F5-00 = 1        | Transistor<br>Drive capacity: 24 VDC, 50 mA                                                |
| TA-TB-TC | F5-02                       | Relay<br>Drive capacity: 250 VAC, 3A                                                       |
| PA-PB-PC | F5-03                       | Extension card, relay Drive capacity: 250 VDC, 3A                                          |
| DO1-CME  | F5-04                       | Transistor<br>Drive capacity: 24 VDC, 50 mA                                                |
| DO2-CME  | F5-05                       | Extension card, transistor<br>Drive capacity: 24 VDC, 50 mA                                |

When F5-00 = 0, FM terminal is a high-speed pulse output. Frequency of pulses on this DO terminal indicates the value of internal running parameters. Higher values of internal running

parameters produce higher pulse frequencies. Value 100% corresponds to a pulse frequency of 100 kHz. F5-06 indicates attributes of internal running parameters.

## 7.9.2 Analog Output (AO)

The drive supports a maximum of two analog output terminals. AO1 is on the control board and AO2 is on the optional extension card. F5-07 and F5-08 define how AO terminals indicate the drive's internal running parameters in analog mode.

| Terminal | Input Signal Characteristics    |                                                                           |                                                 |  |
|----------|---------------------------------|---------------------------------------------------------------------------|-------------------------------------------------|--|
| AO1-GND  | If J7 jumps to the "V" position | , AO outputs voltage signal of 0 to 10 VDC.                               |                                                 |  |
|          | If J7 jumps to the "I" position | If J7 jumps to the "I" position, AO outputs current signal of 0 to 20 mA. |                                                 |  |
| AO2-GND  | It is on the optional extension | n card. It outputs voltage signal of                                      | card. It outputs voltage signal of 0 to 10 VDC. |  |
|          |                                 |                                                                           |                                                 |  |
| F5-10    | AO1 zero offset coefficient     | Default                                                                   | 0.0%                                            |  |
|          | Setting Range                   | -100.0% to +100.0%                                                        |                                                 |  |
| F5-11    | AO1 gain                        | Default                                                                   | 1.00                                            |  |
|          | Setting Range                   | -10.00 to +10.00                                                          |                                                 |  |
| F5-12    | AO2 zero offset coefficient     | Default                                                                   | 0.00%                                           |  |
|          | Setting Range                   | -100.0% to +100.0%                                                        |                                                 |  |
| F5-13    | AO2 gain                        | Default                                                                   | 1.00                                            |  |
|          | Setting Range                   | -10.00 to +10.00                                                          |                                                 |  |

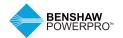

These four function parameters can define required AO curve.

If "b" represents zero offset, "k" represents gain, "Y" represents actual output of the AO, and "X" represents output frequency, then the actual output is Y=kX+b.

Zero offset coefficient 100% of AO1 and AO2 corresponds to 10 V or 20 mA. A standard output is the value corresponding to 0 to 10 V or 0 to 20 mA without offset or gain.

For example, AO is used for output of frequency reference. To implement output of 8 V at 0 Hz and output of 4 V at 40 Hz, set F5-11 to -0.5 and set F5-10 to 80%.

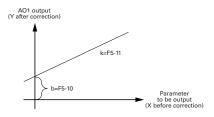

Figure 7-9-2 AO signal correction characteristic curve

#### 7.10 AUTO-TUNING

You can obtain the parameters of a controlled motor through motor auto-tuning. Motor auto-tuning methods are dynamic auto-tuning, static auto-tuning 1, and static auto-tuning 2. You can also enter the motor parameters manually.

| Auto-tuning Method                         | Application                                                                                                    | Result                                            |
|--------------------------------------------|----------------------------------------------------------------------------------------------------|---------------------------------------------------|
| Dynamic auto-tuning with no-load F1-37 = 2 | Applied to applications where motor can be disconnected from load.                                                                                                    | Best                                              |
| Dynamic auto-tuning with load F1-37 = 2    | Applied to applications where motor cannot be disconnected from load and dynamic auto-tuning is not allowed. The load friction force is small and the motor is appropriately idle when running at a constant speed.                       | The effect is better with smaller friction force. |
| Static auto-tuning 1<br>F1-37 = 1          | Applied to applications where the motor cannot be disconnected from the load and dynamic auto-tuning is not allowed.                                                                                                    | OK                                                |
| Static auto-tuning 2<br>F1-37 = 3          | Applied to applications where the motor cannot be disconnected from the load and dynamic auto-tuning is not allowed. This mode is recommended for static auto-tuning. It lengthens the auto-tuning time compared to static auto-tuning 1. | Better                                            |
| Manual parameter input                     | Applied to applications where the motor cannot be disconnected from the load. Copy parameters of motors of the same model that have been auto-tuned to F1-00 to F1-10.                                                                    | Better                                            |

Auto-tuning methods are described below.

Motor 1 is used to describe motor auto-tuning methods. If you need to perform motor 2 auto-tuning, set F0-24=1.

Step 1: If the motor can be disconnected from load, cut off the power, disconnect the motor from load to let the load run in idle.

Step 2: Power on the AC drive. Set F0-02 = 0 to select the operating panel as running command.

Step 3: Input motor nameplate parameters (F1-00 to F1-05) correctly. Set the following parameters according to the motor:

| Motor   | Parameter                                                                                                    |
|---------|----------------------------------------------------------------------------------------------------|
| Motor 1 | F1-00: Motor type selection F1-01: Rated motor power F1-02: Rated motor voltage F1-03:<br>Rated motor current F1-04: Rated motor frequency F1-05: Rated motor speed |
| Motor 2 | A2-00 to A2-05 have the same definition.                                                                                                    |

If there is an encoder, set F1-27, F1-28, and F1-30.

Step 4: If the motor is an asynchronous motor, set F1-37 (A2-37 in case of Motor 2) to 2 and press ENTER. TUNE is displayed, as shown in the following figure:

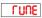

Press RUN on the operating panel. The AC drive drives the motor to accelerate/ decelerate and run in forward/reverse direction. The RUN indicators becomes ON and auto-tuning lasts for about 2 minutes. After the preceding display disappears and the operating panel returns to normal parameter display state, it indicates that auto-tuning is completed.

After auto-tuning, the following motor parameters are calculated:

| Motor   | Parameter                                                                                                    |
|---------|----------------------------------------------------------------------------------------------------|
| Motor 1 | F1-06: Stator resistance F1-07: Rotor resistance<br>F1-08: Leakage inductive reactance<br>F1-09: Mutual inductive reactance F1-10: No-load current |
| Motor 2 | A2-00 to A2-05 have the same definition.                                                                                                    |

If the motor cannot be disconnected from load, set F1-37 (A2-37 in case of Motor 2) to 3 and press RUN on the operating panel. Auto-tuning begins.

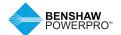

## 8. TROUBLESHOOTING AND SOLUTIONS

### 8.1 SAFETY INFORMATION

### **DANGER**

 Do not disconnect the AC drive while power is on, and keep all breakers in OFF state. Failure to comply may result in electric shock.

## ! WARNING

- Make sure to ground the AC drive according to local laws and regulations.
   Failure to comply may result in electric shock or fire.
- Do not remove the front cover or touch the internal circuit while the power is on. Failure to comply may result in electric shock.
- Do not allow unqualified personnel to perform any maintenance, inspection or component replacement work.
   Failure to comply may result in electric shock or fire.
- When installing the drive inside an enclosed cabinet, use a cooling fan or air conditioner to keep temperature below 50°C. Failure to comply may result in overheating or even fire.

- Tighten all screws based on the specified tightening torque. Failure to comply may result in fire or electric shock.
- Always confirm input voltage is within nameplate rating. Failure to comply may result in electric shock or fire.
- Keep flammable and combustible materials away from the drive.

### ( CAUTION

- Cover the top of the drive with a temporary cloth or paper during installation so as to prevent foreign matter such as metal shavings, oil and water from falling into the drive. If any foreign matter falls into the drive, the drive may have a fault.
- After the installation is completed, remove the temporary cloth or paper.
   Leaving the cloth or paper on the drive, may result in abnormal heating due to poor ventilation.
- Follow proper electrostatic discharge (ESD) procedures when operating the AC drive. Failure to comply will damage the internal circuit of the drive.

#### 8.2 TROUBLESHOOTING DURING TRIAL RUN

### 1. Drive in Open-loop Vector Control (F0-01 = 0: Default value)

The AC drive implements control of the motor speed and torque without an encoder for speed feedback. In this control mode, auto-tuning is required for motor-related parameters.

| Problem                                                                           | Solutions                                                                                                    |
|-----------------------------------------------------------------------------------|----------------------------------------------------------------------------------------------------|
| Overload or overcurrent detected during motor start                               | Set motor parameters F1-01 to F1-05 according to motor nameplate.  Select a proper motor auto-tuning mode by setting F1-37 and perform motor auto-tuning.  If possible, select dynamic auto-tuning.                                                                           |
| Poor torque or speed<br>response and motor<br>oscillation at speeds<br>below 5 Hz | If motor torque and speed response are too slow, increase the setting of F2-00 (speed loop proportional gain) by 10 gradually or decrease the setting of F2-01 (speed loop integral time) by 0.05 gradually.  If motor oscillation occurs, decrease F2-00 and increase F2-01. |
| Poor torque or speed<br>response and motor<br>oscillation at speeds<br>above 5 Hz | If motor torque and speed response are too slow, increase the setting of F2-03 (speed loop proportional gain) by 10 gradually or decrease the setting of F2-04 (speed loop integral time) by 0.05 gradually.  If motor oscillation occurs, decrease F2-03 and increase F2-04. |
| Low speed accuracy                                                                | If a significant speed error occurs when the motor runs with load, increase the setting of F2-06 (vector control slip compensation gain) by 10% gradually.                                                                                                    |
| Obvious speed fluctuation                                                         | If motor speed fluctuation is substantial, increase the setting of F2-07 (speed filter time) by 0.001s gradually.                                                                                                    |
| Motor noise too loud                                                              | Increase the setting of F0-15 (carrier frequency) by 1.0 kHz gradually. Note that increase in carrier frequency will result in an increase in the leakage current of the motor.                                                                                               |
| Insufficient motor torque                                                         | Check whether torque upper limit is small. If yes, increase the setting of F2-10 (digital setting of torque upper limit in speed control mode) in the speed control mode; increase the torque                                                                                 |

### 2. Drive in Feedback Vector Control (F0-01 = 1)

This is applicable to an application with an encoder for speed feedback. In this mode, you need to set the encoder pulses per revolution, the encoder type and the encoder direction correctly.

| Problem                                                                        | Solutions                                                                                                    |
|--------------------------------------------------------------------------------|----------------------------------------------------------------------------------------------------|
| Overload or overcurrent fault detected during motor start                      | Set F1-27, F1-28 and F1-30 correctly.                                                                                                    |
| Overload or overcurrent<br>detected during motor<br>running                    | Set motor parameters F1-01 to F1-05 according to motor nameplate. Select a proper motor auto-tuning mode by setting F1-37 and perform motor auto-tuning. If possible, select dynamic auto-tuning.                                                                             |
| Poor torque or speed response<br>and motor oscillation at speeds<br>below 5 Hz | If motor torque and speed response are too slow, increase the setting of F2-00 (speed loop proportional gain) by 10 gradually or decrease the setting of F2-01 (speed loop integral time) by 0.05 gradually.  If motor oscillation occurs, decrease F2-00 and increase F2-01. |
| Poor torque or speed response<br>and motor oscillation at speeds<br>above 5 Hz | If motor torque and speed response are too slow, increase the setting of F2-03 (speed loop proportional gain) by 10 gradually or decrease the setting of F2-04 (speed loop integral time) by 0.05 gradually.  If motor oscillation occurs, decrease F2-03 and increase F2-04. |
| Obvious speed fluctuation                                                      | If motor speed fluctuation is substantial, increase the setting of F2-07 (speed filter time) by 0.001s gradually.                                                                                                    |
| Motor noise too loud                                                           | Increase the setting of F0-15 (carrier frequency) by 1.0 kHz gradually. Note that increase in carrier frequency will result in an increase in the leakage current of the motor.                                                                                               |
| Insufficient motor torque                                                      | Check whether torque upper limit is small. If yes, increase the setting of F2-10 (digital setting of torque upper limit in speed control mode) in the speed control mode; increase the torque reference (A0-03) in the torque control mode.                                   |

### 3. Drive in V/F Control (F0-01 = 2)

This is applicable to an application without an encoder for speed feedback. You need only to set rated motor voltage and rated motor frequency correctly.

| Problem                                                                                  | Solutions                                                                                                    |
|------------------------------------------------------------------------------------------|----------------------------------------------------------------------------------------------------|
| Motor oscillation during running                                                         | Increase the setting of F3-11 (V/F oscillation suppression gain) by 10 gradually. The permissible maximum setting here is 100.                                                                                                    |
| Overcurrent during start                                                                 | Decrease the setting of F3-01 (torque boost) by 0.5% gradually.                                                                                                    |
| Very high current during running                                                         | Set rated motor voltage (F1-02) and rated motor frequency (F1-04) correctly.  Decrease the setting of F3-01 (torque boost) by 0.5% gradually.                                                                                                    |
| Motor noise too loud                                                                     | Increase the setting of F0-15 (carrier frequency) by 1.0 kHz gradually. Note that increase in carrier frequency will result in an increase in the leakage current of the motor.                                                                                                    |
| Overvoltage detected when<br>heavy load is suddenly<br>removed or during<br>deceleration | Ensure that F3-23 (overvoltage stall enable) is enabled. Increase the setting of F3-24/F3-25 (overvoltage stall gain, default is 30) by 10 gradually. The permissible maximum setting here is 100.  Decrease the setting of F3-22 (overvoltage stall actuating voltage, default is 770 V) by 10 V gradually. The permissible minimum setting here is 700 V. |
| Overcurrent detected when<br>heavy load is suddenly added<br>or during acceleration      | Increase the setting of F3-20 (overcurrent stall gain, default is 20) by 10 gradually. The permissible maximum setting here is 100. Decrease the setting of F3-18 (overcurrent stall actuating current, default is 150%) by 10% gradually. The permissible minimum setting here is 50%.                                                                     |

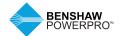

## 8. TROUBLESHOOTING AND SOLUTIONS

### **8.3 FAULT DISPLAY**

When a fault occurs during running, the AC drive stops output immediately, the fault indicator flashes, and the contact of the fault relay acts. The operating panel displays the fault code such as Erro2, as shown in the figure at right. Solutions in the table are for reference only. Do not repair or transform the drive by yourself. If the fault persists, contact Benshaw or our agent for technical support.

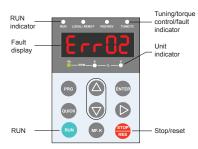

Figure 8-3 Interface

## **8.4 RESETTING FAULT**

| Stage                     | Solution                                                                                                    | Remark                                                                    |
|---------------------------|----------------------------------------------------------------------------------------------------|---------------------------------------------------------------------------|
| After the fault occurs    | Check the operating panel for detailed information of the most recent three faults, including fault type and frequency, current, bus voltage, DI/DO state, accumulative power-on time and accumulative running time at occurrence of the faults. | View this information via F9-14 to F9-44  F9-14  F9-44                    |
| Before the fault is reset | Find and remove cause of the fault according to the fault type displayed on the operating panel. Then reset the fault.                                                                                                    | Troubleshoot the fault according to section 8.5 "Faults and Diagnostics". |
| Fault resetting method    | (1) Press the STOP/RES key on operating panel. (Confirm that F7-02 = 1 (default value).                                                                                                    | Fault resetting via operating panel                                       |
|                           | (2) Allocate a DI terminal with function 9 "Fault reset<br>(RESET)" by setting any of F4-00 to F4-09 to 9.                                                                                                    | Fault reset DI COM                                                        |
|                           | (3) (Disconnect the power supply. When the fault code disappears, connect the power supply again.                                                                                                    | ♦ ON OFF                                                                  |
|                           | (4) Fault resetting via host computer. Confirm that F0-02 = 2 and write "7" (fault reset) to communication address 2000H. *                                                                                                    | Host computer                                                             |

<sup>\*</sup>Note: For details, refer to "Appendix B Definition of Communication Data Address and Modbus Communication Protocol".

### **8.5 FAULTS AND DIAGNOSTICS**

Troubleshoot faults occurring during operating the drive as follows:

| Operating<br>Panel Display | Cause                                                              | Possible Solution                                                                                                    |
|----------------------------|--------------------------------------------------------------------|----------------------------------------------------------------------------------------------------|
| Err02                      | Ground fault or short circuit                                      | Check whether the short-circuit occurs on the motor, motor cable or contactor.                                                                                                    |
|                            | Control mode is SVC or FVC but motor auto-tuning is not performed. | Set motor parameters according to motor nameplate and perform motor auto-tuning.                                                                                                    |
|                            | Acceleration time is too short.                                    | Increase acceleration time.                                                                                                    |
|                            | The overcurrent stall prevention parameters are set improperly.    | Ensure that current limit is enabled (F3-19 = 1). The setting of current limit level (F3-18) is too high. Adjust it between 120% and 150%. The setting of current limit gain (F3-20) is too low. Adjust it between 20 and 40.                                                                                                    |
|                            | Customized torque boost or V/F curve is not appropriate.           | Adjust the customized torque boost or V/F curve.                                                                                                    |
|                            | The spinning motor is started.                                     | Enable the catching a spinning motor function or start the motor after it stops.                                                                                                    |
|                            | The AC drive suffers external interference.                        | View historical fault records. If the current value is far from the overcurrent level, find interference source. If external interference does not exist, it is the drive board or hall device problem.                                                                                                    |
| Err03                      | Ground fault or short circuit exists in the output circuit.        | Check whether the short-circuit occurs on the motor, motor cable or contactor.                                                                                                    |
|                            | Control mode is SVC or FVC but motor auto-tuning is not performed. | Set motor parameters according to motor nameplate and perform motor auto-tuning.                                                                                                    |
|                            | Deceleration time is too short.                                    | Increase deceleration time.                                                                                                    |
|                            | The overcurrent stall prevention parameters are set improperly.    | Ensure that current limit is enabled (F3-19 = 1). The setting of current limit level (F3-18) is too high. Adjust it between 120% and 150%. The setting of current limit gain (F3-20) is too low. Adjust it between 20 and 40.                                                                                                    |
|                            | Braking unit and braking resistor are not installed.               | Install braking unit and braking resistor.                                                                                                    |
|                            | The AC drive suffers external interference.                        | View historical fault records. If the current value is far from the overcurrent level, find interference source. If external interference does not exist, it is the drive board or hall device problem.                                                                                                    |
| Ecc04                      | Ground fault or short circuit                                      | Check whether the short-circuit occurs on the                                                                                                    |
|                            | ·                                                                  | motor, motor cable or contactor.                                                                                                    |
|                            | but motor auto-tuning is not performed.                            | Set motor parameters according to motor nameplate and perform motor auto-tuning.                                                                                                    |
|                            | The overcurrent stall prevention parameters are set improperly.    | Ensure that current limit is enabled (F3-19 = 1). The setting of current limit level (F3-18) is too high. Adjust it between 120% and 150%. The setting of current limit gain (F3-20) is too low. Adjust it between 20 and 40.                                                                                                    |
|                            | The AC drive power class is too low.                               | If output current exceeds rated motor current or rated output current of the AC drive during stable running, replace with a drive of higher power class.                                                                                                    |
|                            | The AC drive suffers external interference.                        | View historical fault records. If the current value is far from the overcurrent level, find interference source. If external interference does not exist, it is the drive board or hall device problem.                                                                                                    |
|                            |                                                                    | Ground fault or short circuit exists in the output circuit. Control mode is SVC or FVC but motor auto-tuning is not performed.  Acceleration time is too short. The overcurrent stall prevention parameters are set improperly.  Customized torque boost or V/F curve is not appropriate. The spinning motor is started.  The AC drive suffers external interference.  Ground fault or short circuit exists in the output circuit. Control mode is SVC or FVC but motor auto-tuning is not performed.  Deceleration time is too short. The overcurrent stall prevention parameters are set improperly.  Braking unit and braking resistor are not installed. The AC drive suffers external interference.  Ground fault or short circuit exists in the output circuit. Control mode is SVC or FVC but motor auto-tuning is not performed. The AC drive suffers external interference.  The AC drive power class is too low.  The AC drive power class is too low.  The AC drive suffers external |

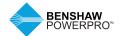

# 8. TROUBLESHOOTING AND SOLUTIONS

| Fault Name                            | Operating<br>Panel Display | Cause                                                                                         | Possible Solution                                                                                                    |
|---------------------------------------|----------------------------|-----------------------------------------------------------------------------------------------|----------------------------------------------------------------------------------------------------|
| Overvoltage                           |                            | Input voltage is too high.                                                                    | Adjust input voltage to normal range.                                                                                                    |
| during<br>acceleration                | Err05                      | An external force drives motor during acceleration.                                           | Cancel the external force or install a braking resistor.                                                                                                    |
|                                       |                            | The overvoltage stall prevention parameters are set improperly.                               | Ensure that the voltage limit function is enabled (F3-23 = 1). The setting of voltage limit (F3-22) is too high.                                                                                                    |
|                                       |                            |                                                                                               | Adjust it between 770V and 700 V.  The setting of frequency gain for voltage limit (F3-24) is too low. Adjust it between 30 and 50.                                                                                                    |
|                                       |                            | Braking unit and braking resistor are not installed.                                          | Install braking unit and braking resistor.                                                                                                    |
|                                       |                            | Acceleration time is too short.                                                               | Increase acceleration time.                                                                                                    |
| Overvoltage<br>during<br>deceleration | Err06                      | The overvoltage stall prevention parameters are set improperly.                               | Ensure that the voltage limit function is enabled (F3-23 = 1).  The setting of voltage limit (F3-22) is too high.  Adjust it between 770V and 700 V.  The setting of frequency gain for voltage limit (F3-24) is too low. Adjust it between 30 and 50.                                                                                                    |
|                                       |                            | An external force drives motor during deceleration.                                           | Cancel the external force or install a braking resistor.                                                                                                    |
|                                       |                            | Deceleration time is too short.                                                               | Increase deceleration time.                                                                                                    |
|                                       |                            | Braking unit and braking resistor are not installed.                                          | Install braking unit and braking resistor.                                                                                                    |
| Overvoltage<br>at constant<br>speed   | ErrO7                      | The overvoltage stall prevention parameters are set improperly.                               | Ensure that the voltage limit function is enabled (F3-23 = 1).  The setting of voltage limit (F3-22) is too high.  Adjust it between 770V and 700V.  The setting of frequency gain for voltage limit (F3-24) is too low. Adjust it between 30 and 50.  The setting of frequency rise threshold during voltage limit (F3-26) is too low. Adjust it between 5 Hz and 20 Hz. |
|                                       |                            | An external force drives motor during running.                                                | Cancel the external force or install a braking resistor.                                                                                                    |
| Pre-charge<br>resistor fault          | Err08                      | Bus voltage fluctuates around<br>undervoltage threshold<br>continuously.                      | Contact the agent or Benshaw.                                                                                                    |
| Undervoltage                          | Err09                      | Instantaneous power failure occurs.                                                           | Enable the power dip ride through function (F9- $59 \pm 0$ ).                                                                                                    |
|                                       |                            | The AC drive's input voltage is not within the permissible range.                             | Adjust the voltage to normal range.                                                                                                    |
|                                       |                            | The bus voltage is abnormal.                                                                  | Contact the agent or Benshaw.                                                                                                    |
|                                       |                            | The rectifier bridge, the buffer resistor, the drive board or the control board are abnormal. | Contact the agent or Benshaw.                                                                                                    |
| AC drive overload                     | Err 10                     | Load is too heavy or locked-<br>rotor occurs on motor.                                        | Reduce load or check motor and mechanical conditions.                                                                                                    |
|                                       |                            | The AC drive power class is low.                                                              | Replace with a drive of higher power class.                                                                                                    |
| Motor<br>overload                     | Err II                     | F9-01 (Motor overload protection gain) is set improperly.                                     | Set F9-01 correctly.                                                                                                    |
|                                       |                            | Load is too heavy or locked- rotor occurs on motor.                                           | Reduce load or check motor and mechanical conditions.                                                                                                    |
| Input phase                           | Err 12                     | Input phase loss occurs.                                                                      | Eliminate faults in external circuitry.                                                                                                    |
| loss                                  | 211110                     | Drive board, lightning protection board, control board, or rectifier bridge is abnormal.      | Contact the agent or Benshaw.                                                                                                    |
|                                       |                            |                                                                                               |                                                                                                    |

|                                   | Operating     |                                                                                                    |                                                                                                    |
|-----------------------------------|---------------|----------------------------------------------------------------------------------------------------|----------------------------------------------------------------------------------------------------|
| Fault Name                        | Panel Display |                                                                                                    | Possible Solution                                                                                                    |
| Input phase<br>loss               | Err 12        | Input phase loss occurs.  Drive board, lightning protection board, control board, or rectifier bridge is abnormal. | Eliminate faults in external circuitry. Contact the agent or Benshaw.                                                                                                    |
| Output phase                      | Ecc 13        | Motor winding is damaged.                                                                                          | Check resistance between motor wires.                                                                                                    |
| loss                              | C11 13        | The cable connecting the AC drive and the motor is abnormal.                                                       | Check for wiring errors and ensure the output cable is connected properly.                                                                                                    |
|                                   |               | The AC drive's three-phase outputs are unbalanced when the motor is running.                                       | Check whether the motor three-phase winding is normal.                                                                                                    |
|                                   |               | The drive board or the IGBT is abnormal.                                                                           | Contact the agent or Benshaw.                                                                                                    |
| IGBT overheat                     | Err 14        | The ambient temperature is too high.                                                                               | Lower the ambient temperature.                                                                                                    |
|                                   |               | The ventilation is clogged.                                                                                        | Clean the ventilation.                                                                                                    |
|                                   |               | The fan is damaged. Thermally sensitive resistor of IGBT is damaged.                                               | Replace the cooling fan. Replace the damaged thermally sensitive resistor.                                                                                                    |
| External fault                    | Err 15        | The AC drive IGBT is damaged.                                                                                      | Replace the AC Drive IGBT.                                                                                                    |
|                                   | C11 13        | External fault signal is input via DI.                                                                             | Confirm that the mechanical condition allows restart (F8-18) and reset the operation.                                                                                                    |
|                                   |               | External fault signal is input via virtual I/O.                                                                    | Confirm that the virtual I/O parameters in group A1 are set correctly and reset the operation.                                                                                                    |
| Communication fault               | Err 16        | Host computer is in abnormal state.                                                                                | Check the cable of host computer.                                                                                                    |
|                                   |               | Communication cable is abnormal.                                                                                   | Check the communication cables.                                                                                                    |
|                                   |               | The serial port communication protocol (F0-28) of extension communication card is set improperly.                  | Set F0-28 of extension communication card correctly.                                                                                                    |
|                                   |               | Communication parameters in group Fd are set improperly.                                                           | Set communication parameters in group Fd properly.                                                                                                    |
|                                   |               |                                                                                                    | the fault still exists, restore the default settings.                                                                                                    |
| Contactor fault                   | Ecc 17        | Drive board and power supply are abnormal.                                                                         | Replace drive board or power supply board.                                                                                                    |
|                                   |               | Contactor is abnormal.                                                                                             | Replace contactor.                                                                                                    |
|                                   |               | The lightning protection board is abnormal.                                                                        | Replace the lightning protection board.                                                                                                    |
| Current<br>detection fault        | Err 18        | The hall element is abnormal.                                                                                      | Replace the hall element.                                                                                                    |
| Motor auto-                       | Err 19        | The drive board is abnormal.  Motor parameters are not set                                                         | Replace the drive board.  Set motor parameters correctly according                                                                                                    |
| tuning fault                      |               | according to nameplate.  Motor auto-tuning times out.  The encoder is abnormal.                                    | to nameplate. Check the cable connecting AC drive and motor. Check whether F1-27 (encoder pulses per revolution) is set correctly. Check whether signal lines of encoder are connected correctly and securely. |
| Encoder fault                     | Err20         | Encoder is not matched.                                                                                            | Set the type of encoder correctly.                                                                                                    |
|                                   | 21120         | Encoder wiring is incorrect.                                                                                       | Check the PG card power supply and phase sequence.                                                                                                    |
|                                   |               | Encoder is damaged.                                                                                                | Replace encoder.                                                                                                    |
| EEDDOM                            |               | PG card is abnormal.                                                                                               | Replace PG card.                                                                                                    |
| EEPROM read-<br>write fault       | Err21         | The EEPROM chip is damaged.                                                                                        | Replace the main control board.                                                                                                    |
| Short circuit to ground           | Err23         | Motor is short circuited to the ground.                                                                            | Replace cable or motor.                                                                                                    |
| Accumulative running time reached | Err26         | Accumulative running time reaches the setting value.                                                               | Clear the record through parameter initialization.                                                                                                    |
|                                   |               |                                                                                                    |                                                                                                    |

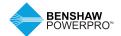

# 8. TROUBLESHOOTING AND SOLUTIONS

| Ford No.                                                                   | Operating     | 0                                                                                                    | Provide Cal Car                                                                                                    |
|----------------------------------------------------------------------------|---------------|----------------------------------------------------------------------------------------------------|----------------------------------------------------------------------------------------------------|
| Fault Name<br>User-defined                                                 | Panel Display | Cause User-defined fault 1 is input                                                                         | Possible Solution Reset the operation.                                                                                              |
| Fault 1                                                                    | Ecc51         | via DI.                                                                                                    | noset the operation.                                                                                                    |
|                                                                            |               | User-defined fault 1 is input via virtual I/O.                                                              | Reset the operation.                                                                                                    |
| User-defined<br>Fault 2                                                    | Err28         | User-defined fault 2 is input via DI.                                                                       | Reset the operation.                                                                                                    |
|                                                                            |               | User-defined fault 2 is input via virtual I/O.                                                              | Reset the operation.                                                                                                    |
| Accumulative<br>power-on time<br>reached                                   | Err29         | Accumulative power-on time reaches the setting value.                                                       | Clear the record through parameter initialization.                                                                                  |
| Load loss                                                                  | Err30         | The output current of AC drive is lower than F9-64 (load loss detection level).                             | Check whether load is disconnected or the setting of F9-64 and F9-65 (load lost detection time) satisfies actual running condition. |
| PID feedback<br>lost during<br>running<br>Feedback loss                    | Err31         | PID feedback is smaller than the<br>setting value of FA- 26 (detection<br>level of PID feedback loss).      | Check PID feedback or set FA-26 properly.                                                                                           |
| Pulse-by-pulse<br>current limit                                            | E40           | Load is too heavy or locked rotor occurs on motor.                                                          | Reduce load or check motor and mechanical conditions.                                                                               |
| fault                                                                      |               | The AC drive power class is too low.                                                                        | Replace with a drive of higher power class.                                                                                         |
| Motor<br>switchover fault<br>during running<br>Motor winding<br>is damaged | Erryl         | Motor switchover via terminal during drive running of the AC drive.                                         | Perform motor switchover after the AC drive stops.                                                                                  |
| Speed error                                                                | Err42         | Encoder parameters are set improperly.                                                                      | Set encoder parameters properly.                                                                                                    |
|                                                                            |               | Motor auto-tuning is not performed.                                                                         | Perform motor auto-tuning.                                                                                                    |
|                                                                            |               | F9-69 (detection level of speed<br>error) and F9-70 (detection time<br>of speed error) are set incorrectly. | Set F9-69 and F9-70 correctly based on actual condition.                                                                            |
| Motor<br>overspeed                                                         | Er-43         | Encoder parameters are set improperly.                                                                      | Set encoder parameters properly.                                                                                                    |
| Problem                                                                    |               | Motor auto-tuning is not performed.                                                                         | Perform motor auto-tuning.                                                                                                    |
|                                                                            |               | F9-67 (Overspeed detection level)<br>and F9-68 (Overspeed detection<br>time) are set incorrectly.           | F9-67 and F9-68 correctly based on actual condition.                                                                                |
| Motor overtemperature                                                      | 845           | Cable connection of temperature sensor becomes loose.                                                       | Check cable connection of temperature sensor.                                                                                       |
|                                                                            |               | The motor temperature is too high.                                                                          | Decrease carrier frequency or take other measures to cool the motor.                                                                |
| Braking unit overload                                                      | Err61         | Resistance of braking resistor is too low.                                                                  | Replace a braking resistor of higher resistance.                                                                                    |
| Short-circuit of<br>braking circuit                                        | Err62         | Braking module is abnormal.                                                                                 | Contact the agent or Benshaw.                                                                                                    |

### **8.6 SYMPTOMS AND DIAGNOSTICS**

| SN                                              | Fault Description                                     | Cause                                                                                                    | Possible Solution                                                                                                    |
|-------------------------------------------------|-------------------------------------------------------|----------------------------------------------------------------------------------------------------|----------------------------------------------------------------------------------------------------|
| 1                                               | There is no display at power-on.                      | The mains voltage is not connected or too low.                                                                                      | Check the power supply.                                                                                                    |
|                                                 |                                                       | The switching power supply on drive board of the AC drive is faulty.                                                                | Check bus voltage.                                                                                                    |
|                                                 |                                                       | Wires between control board and drive<br>board and between control board and<br>operating panel are not connected.                  | Re-connect the 8-pin wire and 40-pin wire.                                                                                                    |
|                                                 |                                                       | Precharge resistor of the AC drive is damaged.  Control board or operating panel is faulty.  Rectifier bridge is damaged.           | Contact the agent or Benshaw.                                                                                                    |
| 2                                               | "HC" is displayed at power-on.                        | Wires between drive board and control board have poor contact.                                                                      | Re-connect the 8-pin wire and 28-pin wire.                                                                                                    |
|                                                 | HE                                                    | Related components on control board are damaged The motor or motor cable is short circuited to ground. The hall element is damaged. | Contact the agent or Benshaw.                                                                                                    |
|                                                 |                                                       | The mains voltage is too low.                                                                                                    |                                                                                                    |
| 3                                               | "Err23" is displayed at power-on.                     | Motor or motor output cable is short circuited to ground. The AC drive is damaged.                                                  | Use a megger to measure insulation resistance of motor and motor cable. Contact the agent or Benshaw.                                                                                                    |
| 4                                               | The display is normal at power-on. But after running, | The cooling fan is damaged or locked-<br>rotor occurs.                                                                              | Replace the cooling fan.                                                                                                    |
|                                                 | "HC"is displayed and the drive stops immediately.     | Short circuit exists in wiring of control terminals.                                                                                | Eliminate short circuit fault in control circuit wiring.                                                                                                    |
| 5 Err14 (IGBT overheat) is detected frequently. |                                                       | The setting of carrier frequency is too high.                                                                                       | Reduce carrier frequency (F0-15).                                                                                                    |
|                                                 | Ecc 14                                                | The cooling fan is damaged, or ventilation is clogged.                                                                              | Replace the fan or clean the ventilatio                                                                                                    |
|                                                 |                                                       | Components inside the AC drive are damaged (thermistor or others).                                                                  | Contact the agent or Benshaw.                                                                                                    |
| 6                                               | The motor does not rotate after the AC drive runs.    | There is a motor or motor cable problem.                                                                                            | Check that wiring between AC drive and motor is normal.                                                                                                    |
|                                                 |                                                       | Related AC drive and motor parameters are set improperly.                                                                           | Restore the factory parameters and re-set the following parameters properly: Encoder parameters, Motor ratings, such as rate motor frequency and rated motor speed Motor 1 control mode (F0-01) and Running command selection (F0-02) F3-01 (torque boost) in V/F control under heavy-load start. |
|                                                 |                                                       | Cable connection between drive board and control board has poor contact.                                                            | Re-connect wiring and ensure secure connection.                                                                                                    |
|                                                 |                                                       | The drive board is faulty.                                                                                                    | Contact the agent or Benshaw.                                                                                                    |
| 7                                               | DI terminals are disabled.                            | Related parameters are set incorrectly.                                                                                             | Check and set parameters in group F4 again.                                                                                                    |
|                                                 |                                                       | External signals are incorrect.                                                                                                    | Re-connect external signal cables.                                                                                                    |
|                                                 |                                                       | Jumper across OP and +24 V becomes loose.                                                                                           | Re-confirm the jumper bar across OP and +24 V.                                                                                                    |
|                                                 |                                                       | The control board is faulty.                                                                                                    | Contact the agent or Benshaw.                                                                                                    |

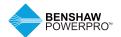

# 8. TROUBLESHOOTING AND SOLUTIONS

| SN | Fault Description                                                                       | Cause                                                                   | Possible Solution                                                                                                    |
|----|-----------------------------------------------------------------------------------------|-------------------------------------------------------------------------|----------------------------------------------------------------------------------------------------|
| 8  | Motor speed does not<br>rise in closed-loop                                             | Encoder fault                                                           | Replace encoder and re-confirm cable connection.                                                                                                    |
|    | vector control.                                                                         | Encoder connection is incorrect or has poor contact.                    | Replace PG card.                                                                                                    |
|    |                                                                                         | PG card is faulty.                                                      | Contact the agent or Benshaw.                                                                                                    |
|    |                                                                                         | The drive board is faulty.                                              |                                                                                                    |
| 9  | The AC drive detects overcurrent and                                                    | Motor parameters are set improperly.                                    | Set motor parameters or perform motor auto-tuning again.                                                                                                    |
|    | overvoltage frequently.                                                                 | Acceleration/deceleration time is improper.                             | Set proper acceleration/deceleration time.                                                                                                    |
|    |                                                                                         | Load fluctuates.                                                        | Contact the agent or Benshaw.                                                                                                    |
| 10 | Err17 is detected upon power-on or running.                                             | The pre-charge relay or contactor is not closed.                        | Check whether the relay, contact or cable is loose. Check whether the relay or contactor is faulty. Check whether 24V power supply of contactor is faulty. Contact is faulty. Contact the agent or Benshaw. |
| 11 | The motor stops freely or cannot be braked during deceleration or deceleration to stop. | The encoder disconnection or overvoltage stall protection takes effect. | When F0-01 = 1, check whether the encoder is connected.  If braking resistor is set, set Overvoltage Stall Enabled to Disabled (F3-23 = 0).                                                                 |

## 9. ROUTINE INSPECTION AND MAINTENANCE

### 9.1 ROUTINE INSPECTION

### Safety Information

### **DANGER**

- Do not connect or disconnect wiring while the power is on.
- Before the inspection, disconnect all power supplies. After disconnecting power to the drive, there is residual voltage in the DC capacitor in the drive, wait for several minutes until the the power indicator is off. Before powering on the drive again for operation, wait for an interval specified by the drive.
- Do not modify or disconnect wiring, remove optional extension card or replace the cooling fan while the power is on.
- Make sure to connect the motor-side grounding terminal. Failure to comply may result in electric shock when touching motor housing.
- Do not allow unqualified personnel to perform repair and maintenance work.
- Installation, wiring, commissioning, repair and maintenance, and component replacement must be performed only by qualified technicians

## **!** WARNING

- Do not run the AC drive with its front cover removed.
- Drawings in the manual are sometimes shown without covers or protective guards to display details. Remember to install the covers or protective guards as specified first, and then perform operations in accordance with instructions.
- Tighten all terminal screws based on specified tightening torque.

- Ensure that input voltage is within permissible range. Incorrect input voltage of main circuit may result in abnormal operation.
- Keep combustible materials far away from the AC drive or mount the AC drive on incombustible surfaces such as a metal wall.

### **!** CAUTION

- Replace the cooling fan using correct methods as specified in this chapter.
   Ensure correct air outlet direction of the fan. Incorrect air direction will diminish the cooling effects.
- Do not connect or disconnect the motor while the drive is running. Failure to comply may result in electric shock and damage to the AC drive.
- Use shielded cables for control circuit wiring.
- Ground the shield to the grounding terminal reliably.
- Do not modify the drive circuitry.
   Failure to comply will damage the AC drive.
- Make sure to connect the output terminals of the AC drive and the motor terminals correctly.
- If it is necessary to change the motor rotation direction, exchange any two of the UVW cables of the AC drive.
- Do not operate an AC drive that has been damaged. This is to prevent further damage to external equipment.

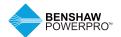

## 9. ROUTINE INSPECTION AND MAINTENANCE

### 9.1.1 Routine Inspection Items

Influence of ambient temperature, humidity, dust and vibration will cause aging of components in the AC drive, which may cause potential faults or reduce the product life. Therefore, it is necessary to perform routine and periodic maintenance. More frequent inspection will be required if it is used in harsh environments, such as: high ambient temperature; frequent starting and

stopping; fluctuations in the ac power supply or load; excessive vibrations or shock loading; dust, metal dust, salt, sulfuric acid, chlorine atmospheres; poor storage conditions.

Check the following items routinely to avoid deterioration in performance or product. Copy this checklist and sign the "Checked" column after each inspection.

| Inspection Item             | Inspection Points                                                                                                   | Solutions                                                                                                    | Checked |
|-----------------------------|----------------------------------------------------------------------------------------------------|----------------------------------------------------------------------------------------------------|---------|
| Motor                       | Inspect whether abnormal oscillation or noise exists.                                                               | Check mechanical connections. Check power phases of the motor. Tighten all loose screws.                                                                                                    |         |
| Fan                         | Inspect whether the cooling fan of the AC drive and the motor works abnormally.                                     | Check running of the drive-side cooling fan. Check running of the motor-side cooling fan. Check whether the cooling fan is clogged or dirty. Check whether ambient temperature is within the permissible range. |         |
| Installation<br>environment | Inspect whether the cabinet and cable duct are abnormal.                                                            | Check for input and output cables with insulation damage. Check for vibration of hanging bracket. Check whether copper ground bars and terminals have become loose or corroded.                                 |         |
| Load                        | Inspect whether the drive<br>output current exceeds the<br>drive or motor rating for an<br>extended period of time. | Check for setting of motor parameters. Check for excessive load. Check for mechanical vibration (< 0.6 g on normal condition).                                                                                  |         |
| Input voltage               | Check main power supply and control voltage.                                                                        | Adjust the input voltage to the permissible range. Check whether start of heavy load exists.                                                                                                    |         |

### 9.2 PERIODIC INSPECTION

### 9.2.1 Periodic Inspection Items

Always keep the AC drive clean. Clear away dusts, especially metal powder on the surface of the AC drive, to prevent dust from entering the drive. Clear oil and dirt from the cooling fan of the AC drive.

### **DANGER**

- Do not perform inspection while the power is on.
- Before the inspection, disconnect all power supplies and wait for 10 minutes to avoid risk caused by residual voltage in the capacitor of the drive

| Inspection Item                                         | Inspection Points                                                                                                    | Inspection Points                                                                                                    | Checked |
|---------------------------------------------------------|----------------------------------------------------------------------------------------------------|----------------------------------------------------------------------------------------------------|---------|
| General                                                 | Inspect for wastes, dirt and dust on the surface of the AC drive.                                                                                                    | Check that the AC drive is powered off. Use a vacuum cleaner to suck up wastes and dust to avoid direct contact. Wipe surface dirt gently with a soft cloth immersed in neutral detergent. |         |
| Cables                                                  | Inspect power cables and connections for discoloration. Inspect wiring insulation for aging or wear.                                                                                       | Replace cracked cables.<br>Replace damaged terminals.                                                                                                    |         |
| Peripheral<br>devices such<br>as relay and<br>contactor | Inspect contactors and relays for excessive noise during operation. Inspect coils for signs of overheating such as melted or cracked insulation. Check whether the coil voltage is normal. | Replace abnormal peripheral devices.                                                                                                    |         |
| Ventilation                                             | Inspect whether ventilation and heatsink are clogged. Check whether the fan is damaged.                                                                                                    | Clean ventilation.<br>Replace the fan.                                                                                                    |         |
| Control circuit                                         | Inspect for control components with poor contact. Inspect for loose terminal screws. Inspect for control cables with cracked insulation.                                                   | Clear away foreign matter on the surface of control cables and terminals. Replace damaged or corroded control cables.                                                                      |         |

#### 9.2.2 Insulation Test on Main Circuit

Before measuring insulation resistance with a megameter (a 500 VDC megameter is recommended), disconnect the main circuit from the AC drive. Do not conduct the dielectric strength test using an insulation megameter. High voltage (> 500 V) test need not be performed again because it has been completed before delivery.

The measured insulation resistance must be greater than 5  $M\Omega$ .

Before test, remove the VDR screw. For positions of VDR and EMC screws, refer to Figure 5-2-3f in Electrical Wiring.

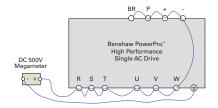

Figure 9-2-2 Test insulation on the main circuit

#### 9.3 REPLACEMENT OF WEAR PARTS

## 9.3.1 Lifetime of Wear Parts

| Component              | Service Life |
|------------------------|--------------|
| Fan                    | ≥ 5 years    |
| Electrolytic capacitor | ≥ 5 years    |

You can determine when to replace these parts according to the actual operating time.

- 1. Ambient temperature: 40°C
- 2. Load rate: 80%
- 3. Operating rate: 24 hours per day

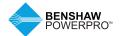

## 9. ROUTINE INSPECTION AND MAINTENANCE

#### 9.3.2 Number of Fans on the Drive

| Model Number                       | Number of Fans |
|------------------------------------|----------------|
| Three-phase 380 to 480 V, 50/60 Hz |                |
| RSI-PPVC-00H5-4-3-B-IP20-IM        | _              |
| RSI-PPVC-0001-4-3-B-IP20-IM        | _              |
| RSI-PPVC-01H5-4-3-B-IP20-IM        | _              |
| RSI-PPVC-0002-4-3-B-IP20-IM        | 1              |
| RSI-PPVC-0003-4-3-B-IP20-IM        | 1              |
| RSI-PPVC-0004-4-3-B-IP20-IM        | 1              |
| RSI-PPVC-0005-4-3-B-IP20-IM        | 1              |
| RSI-PPVC-07H5-4-3-B-IP20-IM        | 1              |
| RSI-PPVC-0010-4-3-B-IP20-IM        | 1              |
| RSI-PPVC-0015-4-3-B-IP20-IM        | 2              |
| RSI-PPVC-0020-4-3-B-IP20-IM        | 2              |
| RSI-PPVC-0025-4-3-B-IP20-IM        | 1              |
| RSI-PPVC-0030-4-3-B-IP20-IM        | 1              |
| RSI-PPVC-0040-4-3-B-IP20-IM        | 1              |
| RSI-PPVC-0050-4-3-B-IP20-IM        | 1              |

| Model Number                      | Number of Fans |
|-----------------------------------|----------------|
| Three-phase 380to 480 V, 50/60 Hz |                |
| RSI-PPVC-0060-4-3-B-XN01-IM       | 1              |
| RSI-PPVC-0075-4-3-B-XN01-IM       | 1              |
| RSI-PPVC-0100-4-3-B-XN01-IM       | 2              |
| RSI-PPVC-0125-4-3-X-XN01-IM       | 2              |
| RSI-PPVC-0150-4-3-X-XN01-IM       | 2              |
| RSI-PPVC-0175-4-3-X-XN01-IM       | 2              |
| RSI-PPVC-0200-4-3-X-XN01-IM       | 2              |
| RSI-PPVC-0250-4-3-X-IP00-IM       | 2              |
| RSI-PPVC-0300-4-3-X-IP00-IM       | 2              |
| RSI-PPVC-0350-4-3-X-IP00-IM       | 3              |
| RSI-PPVC-0375-4-3-X-IP00-IM       | 3              |
| RSI-PPVC-0400-4-3-X-IP00-IM       | 3              |
| RSI-PPVC-0450-4-3-X-IP00-IM       | 3              |
| RSI-PPVC-0500-4-3-X-IP00-IM       | 3              |
| RSI-PPVC-0600-4-3-X-IP00-IM       | 3              |

## 9.3.3 Replacement of Fans

- 1. Possible causes of damage: bearing worn and blade aging
- Replacement determination criteria: Crack on the blade; abnormal vibration noise upon start- up; and blade operating abnormally.
- 3. Replacement method: Decompress the fan cover hook and pull the cover out. Keep air flow direction upward.

## Remove the fan (RSI-PPVC-0002-4-3-B-IP20-IM) to RSI-PPVC-0050-4-3-B-IP20-IM)

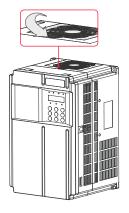

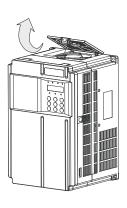

(1) Depress the fan cover hook and take the fan cover off the top of the drive.

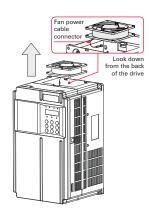

(2) Pull the fan upward and disconnect the pluggable connector of the power cable.

## Install the fan (RSI-PPVC-0002-4-3-B-IP20-IM) to RSI-PPVC-0050-4-3-B-IP20-IM)

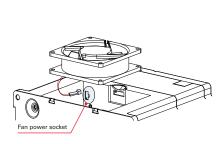

- (1) Install the fan in reverse order. Pay attention to the correct air flow direction.
- (2) Plug the fan power cable into the socket, as shown in the figure above.

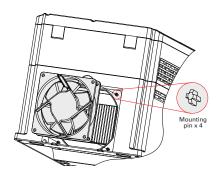

(3) Install the fan into the drive and ensure that the four mounting pins are aligned.

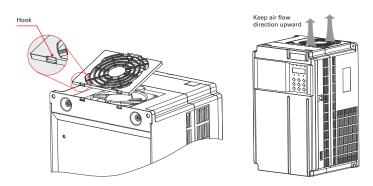

(4) Insert the two guide pins into the square holes and then press in the hook.

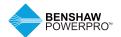

# 9. ROUTINE INSPECTION AND MAINTENANCE

Install the fan (RSI-PPVC-0002-4-3-B-IP20-IM) to RSI-PPVC-0050-4-3-B-IP20-IM)

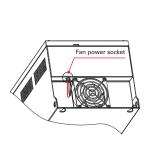

(1) Disconnect the fan cable from the drive (top view).

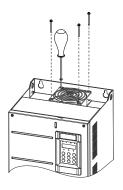

(2) Remove the four screws from the drive.

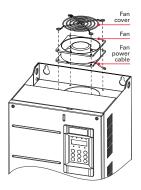

(3) Remove the fan and fan cover from the drive.

#### Install the fan (RSI-PPVC-0060-4-3-B-XN01-IM to RSI-PPVC-0200-4-3-X-XN01-IM)

- (1) Install the fan in reverse order. Pay attention to the correct air flow direction.
- (2) Install the fan cover and fan into the drive and ensure that the four mounting pins are aligned, as shown by imaginary lines in Step 3 above.
- (3) Keep air flow direction upward.

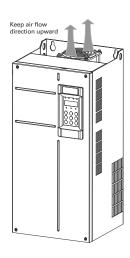

## Remove the fan (RSI-PPVC-0250-4-3-X-IP00-IM to RSI-PPVC-0600-4-3-X-IP00-IM)

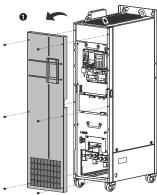

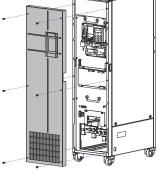

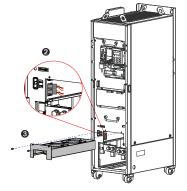

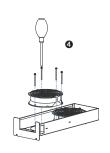

(1) Disconnect the fan cable from the drive (top view).

(2) Remove the four screws from the drive.

(3) Remove the fan and fan cover from the drive.

## Install the fan (RSI-PPVC-0250-4-3-X-IP00-IM to RSI-PPVC-0600-4-3-X-IP00-IM)

- (1) Install the fan in reverse order. Pay attention to the correct air flow direction.
- (2) Align the fan box to the rail and push it into the drive.
- (3) Connect the fan power cable connectors first before fixing the fan cover. After replacement is complete, check that the air flow direction is upright.

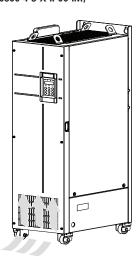

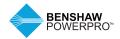

## 9. ROUTINE INSPECTION AND MAINTENANCE

## 9.3.4 DC Bus Electrolytic Capacitors

- 1. Possible causes of damage: input power supply in poor quality; high ambient temperature; frequent load jumping; and electrolytic aging.
- 2. Replacement determination criteria: Whether there is liquid leakage; whether the sage valve has projected; measure the static capacitance; and measure the insulation resistance.
- 3. Replacement of Electrolytic Capacitor: Replacement of electrolytic capacitors by users is not advised. Please contact the factory for capacitor replacement.

## 9.4 STORAGE

For storage of the AC drive, pay attention to the following:

- 1. Pack the AC drive with the original packing box provided by Benshaw.
- 2. Do not expose the AC drive to moisture, high temperature or outdoor direct sunlight for an extended period.
- 3. The electrolytic capacitor will deteriorate after being stored for an extended period. Thus, the AC drive must be turned on once every 6 months, each time for at least 5 hours. Be sure to increase the input voltage gradually to rated value by using a voltage regulator.

## 9.5 WARRANTY

Free warranty only applies to the AC drive itself. Benshaw will provide a 24-month warranty from date of manufacture for failure or damage under normal use conditions. If the equipment has been used for more than 24 months, reasonable repair expenses will be charged.

A reasonable repair fee will be charged for damages that occur within 24 months due to the following causes:

- 1. Improper operation without following the instructions.
- 2. Fire, flood or abnormal voltage.

- 3. Using the AC drive for non-recommended functions.
- 4. Using the AC drive without following the specifications.
- 5. Damage caused by force majeure, such as natural disaster, earthquake or lightning strike.

The maintenance fee is charged according to Benshaw's uniform standard. If there is an agreement, the agreement prevails.

For warranty details, refer to warranty terms and conditions.

## **OPTIONS AND ACCESSORIES**

## A.1 BRAKING RESISTORS AND UNITS

#### A.1.1 Selection of Resistance of Braking Resistor

The AC drive transfers regenerative energy generated during braking of motor to an external braking resistor, according to formula R = Vdc x Vdc / Pb.

- Vdc refers to braking voltage at system stable braking. (Its value varies with the system.
   The default braking voltage of the Benshaw PowerPro™ High Performance Single AC Drive is 760 V. You can set F9-08 to change the value.)
- · Pb refers to braking power

#### A.1.2 Selection of Power of Braking Resistor

In theory, power of braking resistor is the same as braking power. But in consideration of de-rating, power of braking resistor is calculated from the following formula:  $Pr = Pb \times D / K$ 

- K is about 50%.
- Pr refers to power of braking resistor.
- D refers to braking frequency (Duty Cycle).

## **!** CAUTION

K is de-rating coefficient of braking resistor. Low K value can ensure that braking resistor does not get over-heated. The K value can be increased appropriately on the condition of good dissipation and should not exceed 50%. Failure to comply may result in a fire due to overheating of braking resistor.

Braking frequency (D) is determined by application. Typical values of braking frequency in different applications are listed in Table A-1-2.

Table A-1-2 Typical values of braking frequency in different applications

|                                |            | Winding &  |            | Occasional   | General     |   |
|--------------------------------|------------|------------|------------|--------------|-------------|---|
| Application                    | Elevator   | Unwinding  | Centrifuge | Braking Load | Application |   |
| Braking Frequency (Duty Cycle) | 20% to 30% | 20% to 30% | 50% to 60% | 5%           | 10%         | i |

## A.1.3 Selection Guidance for Braking Units

Table A-2 Selection Guidance for Braking Units

|                             |            |           |           | 125% Braking To |      |                | Min. Resistance |   |  |
|-----------------------------|------------|-----------|-----------|-----------------|------|----------------|-----------------|---|--|
|                             | Applicable | Braking I | Unit      | (10% D, Max.    | 10s) |                | of Braking      |   |  |
| Model Number                | Motor (HP) | Model     | Qty.      | Specification   | Qty. | Remark         | Resistor (Ω)    |   |  |
| RSI-PPVC-00H5-4-3-B-IP20-IM | 0.5        | Built-in  | _         | 80W 1450Ω       | 1    | AC drive model | 96              |   |  |
| RSI-PPVC-0001-4-3-B-IP20-IM | 1          |           |           | 140W 800Ω       | 1    | ending with    | 96              |   |  |
| RSI-PPVC-01H5-4-3-B-IP20-IM | 1.5        |           |           | 220W 500Ω       | 1    | letter "B"     | 96              |   |  |
| RSI-PPVC-0002-4-3-B-IP20-IM | 2          |           | 300W 380Ω | 1               |      | 64             |                 |   |  |
| RSI-PPVC-0003-4-3-B-IP20-IM | 3          |           | 440W 260Ω | 1               |      | 64             |                 |   |  |
| RSI-PPVC-0004-4-3-B-IP20-IM | 4          |           |           | 600W 190Ω       | 1    |                | 32              |   |  |
| RSI-PPVC-0005-4-3-B-IP20-IM | 5          |           |           | 740W 150Ω       | 1    |                | 32              |   |  |
| RSI-PPVC-07H5-4-3-B-IP20-IM | 7.5        |           |           | 1100W 100Ω      | 1    |                | 32              |   |  |
| RSI-PPVC-0010-4-3-B-IP20-IM | 10         |           |           |                 |      |                | 1500W 75Ω       | 1 |  |
| RSI-PPVC-0015-4-3-B-IP20-IM | 15         |           |           | 2200W 50Ω       | 1    |                | 20              |   |  |
| RSI-PPVC-0020-4-3-B-IP20-IM | 20         |           |           | 3000W 38Ω       | 1    |                | 20              |   |  |
| RSI-PPVC-0025-4-3-B-IP20-IM | 25         | Built-in  | _         | 4000W 32Ω       | 1    |                | 24              |   |  |
| RSI-PPVC-0030-4-3-B-IP20-IM | 30         |           |           | 4500W 27Ω       | 1    |                | 24              |   |  |
| RSI-PPVC-0040-4-3-B-IP20-IM | 40         |           |           | 6000W 20Ω       | 1    |                | 19.2            |   |  |
| RSI-PPVC-0050-4-3-B-IP20-IM | 50         |           |           | 7000W 16Ω       | 1    |                | 14.8            |   |  |
| RSI-PPVC-0060-4-3-B-XN01-IM | 60         |           |           | 9000W 13Ω       | 1    |                | 12.8            |   |  |
| RSI-PPVC-0075-4-3-B-XN01-IM | 75         |           |           | 11000W 10.5Ω    | 1    |                | 9.6             |   |  |
| RSI-PPVC-0100-4-3-B-XN01-IM | 100        |           |           | 15000W 7.7Ω     | 1    |                | 6.8             |   |  |

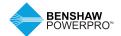

Table A-2 Selection Guidance for Braking Units (continued)

|                                 | Applicable<br>Motor (HP) | 125% Braking Torque (10% D, Braking Unit Max. 10s) |      |               |      |                         | Min.<br>Resistance<br>of Braking<br>Resistor |
|---------------------------------|--------------------------|----------------------------------------------------|------|---------------|------|-------------------------|----------------------------------------------|
| Model Number                    |                          | Model                                              | Qty. | Specification | Qty. | Remark                  | (Ω)                                          |
| RSI-PPVC-0125-4-3-<br>X-XN01-IM | 125                      | RSI-PPVC-AXRY-DBRK-200                             | 2    | 9000W 10.0Ω   | 2    | Input voltage ≤ 440 VAC | 9.3 × 2                                      |
| RSI-PPVC-0150-4-3-<br>X-XN01-IM | 150                      | RSI-PPVC-AXRY-DBRK-200                             | 2    | 11000W 9.4Ω   | 2    | Input voltage ≤ 440 VAC | 9.3 × 2                                      |
| RSI-PPVC-0175-4-3-<br>X-XN01-IM | 175                      | RSI-PPVC-AXRY-DBRK-200                             | 2    | 13000W 6.8Ω   | 2    | Input voltage ≤ 440 VAC | 6.2 × 2                                      |
| RSI-PPVC-0200-4-3-<br>X-XN01-IM | 200                      | RSI-PPVC-AXRY-DBRK-200                             | 2    | 16000W 6.3Ω   | 2    | Input voltage ≤ 440 VAC | 6.2 × 2                                      |
| RSI-PPVC-0250-4-3-              | 250                      | RSI-PPVC-AXRY-DBRK-0200                            | 2    | 19000W 4.5Ω   | 2    | Input voltage ≤ 440 VAC | 2.5 × 2                                      |
| X-IP00-IM                       | 250                      | RSI-PPVC-AXRY-DBRK-200                             | 2    | 19000W 5.8Ω   | 2    | Input voltage > 440 VAC | $3.0 \times 2$                               |
| RSI-PPVC-0300-4-3-              | 300                      | RSI-PPVC-AXRY-DBRK-0200                            | 2    | 21000W 4.1Ω   | 2    | Input voltage ≤ 440 VAC | 2.5 × 2                                      |
| X-IP00-IM                       | 300                      | RSI-PPVC-AXRY-DBRK-200                             | 2    | 21000W 5.3Ω   | 2    | Input voltage > 440 VAC | $3.0 \times 2$                               |
| RSI-PPVC-0350-4-3-              | 350                      | RSI-PPVC-AXRY-DBRK-0200                            | 2    | 24000W 3.6Ω   | 2    | Input voltage ≤ 440 VAC | 2.5 × 2                                      |
| X-IP00-IM                       | 350                      | RSI-PPVC-AXRY-DBRK-200                             | 2    | 24000W 4.6Ω   | 2    | Input voltage > 440 VAC | $3.0 \times 2$                               |
| RSI-PPVC-0375-4-3-              | 375                      | RSI-PPVC-AXRY-DBRK-0200                            | 2    | 27000W 3.2Ω   | 2    | Input voltage ≤ 440 VAC | 2.5 × 2                                      |
| X-IP00-IM                       | 375                      | RSI-PPVC-AXRY-DBRK-200                             | 2    | 27000W 4.1Ω   | 2    | Input voltage > 440 VAC | $3.0 \times 2$                               |
| RSI-PPVC-0400-4-3-              | 400                      | RSI-PPVC-AXRY-DBRK-0200                            | 3    | 20000W 4.3Ω   | 3    | Input voltage ≤ 440 VAC | 2.5 × 3                                      |
| X-IP00-IM                       | 400                      | RSI-PPVC-AXRY-DBRK-200                             | 3    | 20000W 5.5Ω   | 3    | Input voltage > 440 VAC | $3.0 \times 3$                               |
| RSI-PPVC-0450-4-3-              | 450                      | RSI-PPVC-AXRY-DBRK-0200                            | 3    | 23000W 3.8Ω   | 3    | Input voltage ≤ 440 VAC | 2.5 × 3                                      |
| X-IP00-IM                       | 450                      | RSI-PPVC-AXRY-DBRK-200                             | 3    | 23000W 4.9Ω   | 3    | Input voltage > 440 VAC | $3.0 \times 3$                               |
| RSI-PPVC-0500-4-3-              | 500                      | RSI-PPVC-AXRY-DBRK-0200                            | 3    | 26000W 3.4Ω   | 3    | Input voltage ≤ 440 VAC | 2.5 × 3                                      |
| X-IP00-IM                       | 500                      | RSI-PPVC-AXRY-DBRK-200                             | 3    | 26000W 4.3Ω   | 3    | Input voltage > 440 VAC | $3.0 \times 3$                               |
| RSI-PPVC-0600-4-3-              | 600                      | RSI-PPVC-AXRY-DBRK-0200                            | 3    | 29000W 3.0Ω   | 3    | Input voltage ≤ 440 VAC | 2.5 × 3                                      |
| X-IP00-IM                       | 600                      | RSI-PPVC-AXRY-DBRK-200                             | 3    | 29000W 3.9Ω   | 3    | Input voltage > 440 VAC | 3.0 × 3                                      |

Notes: Minimum resistance supports operating condition with D of 10% and longest time for single braking of 10s.

Default initial braking voltage for built-in brake units (IGBT) is 760 V.

The preceding table is for reference only. You can select resistance and power of braking resistor based on actual needs. Resistance must not be lower than the reference value. Power may be higher than the reference value. Selection of braking resistor model is determined by horse-power of motor and is also related to system inertia, deceleration time and potential energy load. For systems with high inertia, and/or short deceleration time, and/or frequent braking, select a braking resistor with higher power and lower resistance value.

## A.1.4 Appearance and Mounting Dimensions of Braking Units

## 1. Mounting Dimensions of Braking Unit (mm)

RSI-PPVC-AXRY-DBRK-200

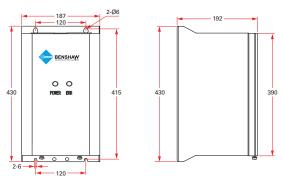

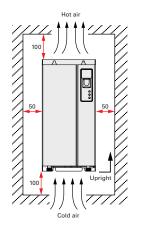

Figure A-2-1a Mounting dimensions of braking unit (mm)

Figure A-2-1b Mounting clearance of braking unit (mm)

Notes: For use and installation of braking unit, refer to the Braking Unit User Guide.

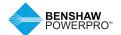

## A.2 THROUGH-HOLE MOUNTING OF BENSHAW POWERPRO™ HIGH PERFORMANCE AC DRIVE

## 1. Through-Hole Mounting

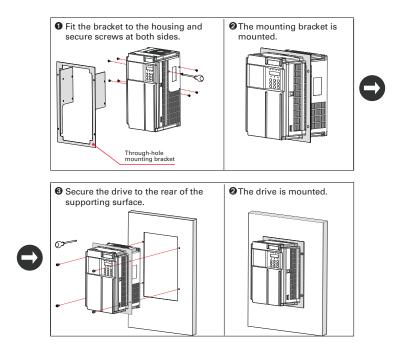

Figure A-2-2a Through-hole mounting of RSI-PPVC-00H5-4-3-B-IP20-IM to RSI-PPVC-0050-4-3-B-IP20-IM

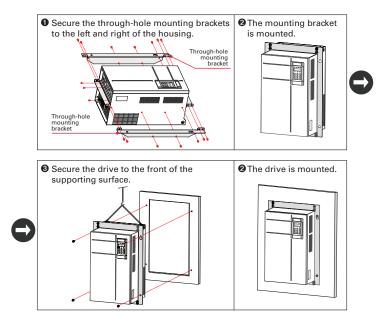

Figure A-2-2b Through-hole mounting of RSI-PPVC-0060-4-3-B-XN01-IM to RSI-PPVC-0200-4-3-X-XN01-IM

## 2. Through-Hole Mounting Models

Table A-2-2 Through-hole mounting models

| Through-Hole<br>Mounting Model | Applicable<br>AC Drive Model | Through-Hole<br>Mounting Model | Applicable<br>AC Drive Model |
|--------------------------------|------------------------------|--------------------------------|------------------------------|
| RSI-PPVC-AXRY-                 | RSI-PPVC-00H5-4-3-B-IP20-IM  | RSI-PPVC-AXRY-                 | RSI-PPVC-0025-4-3-B-IP20-IM  |
| FLNG-FRF                       | RSI-PPVC-0001-4-3-B-IP20-IM  | FLNG-FRA                       | RSI-PPVC-0030-4-3-B-IP20-IM  |
|                                | RSI-PPVC-01H5-4-3-B-IP20-IM  | RSI-PPVC-AXRY-                 | RSI-PPVC-0040-4-3-B-IP20-IM  |
|                                | RSI-PPVC-0002-4-3-B-IP20-IM  | FLNG-FRB                       | RSI-PPVC-0050-4-3-B-IP20-IM  |
|                                | RSI-PPVC-0003-4-3-B-IP20-IM  | RSI-PPVC-AXRY-                 | RSI-PPVC-0060-4-3-B-XN01-IM  |
|                                | RSI-PPVC-0004-4-3-B-IP20-IM  | FLNG-FRC                       | RSI-PPVC-0075-4-3-B-XN01-IM  |
| RSI-PPVC-AXRY-                 | RSI-PPVC-0005-4-3-B-IP20-IM  | RSI-PPVC-AXRY-                 | RSI-PPVC-0100-4-3-B-XN01-IM  |
| FLNG-FRG                       | RSI-PPVC-07H5-4-3-B-IP20-IM  | FLNG-FRD                       | RSI-PPVC-0125-4-3-X-XN01-IM  |
| RSI-PPVC-AXRY-                 | RSI-PPVC-0010-4-3-B-IP20-IM  |                                | RSI-PPVC-0150-4-3-X-XN01-IM  |
| FLNG-FRH                       | RSI-PPVC-0015-4-3-B-IP20-IM  | RSI-PPVC-AXRY-                 | RSI-PPVC-0175-4-3-X-XN01-IM  |
| RSI-PPVC-AXRY-<br>FLNG-FRI     | RSI-PPVC-0020-4-3-B-IP20-IM  | FLNG-FRE                       | RSI-PPVC-0200-4-3-X-XN01-IM  |

Note: For details about appearence and dimensions of through-hole mounting brackets, refer to Section A.3.

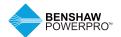

## A.3 OVERALL DIMENSIONS WITH OPTIONAL THROUGH-HOLE MOUNTING BRACKET

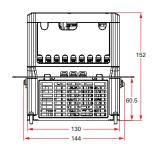

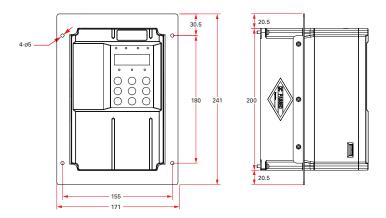

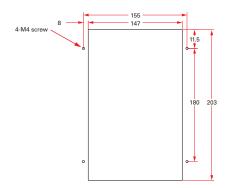

Figure A-2-3a Dimensions of through-hole mounting bracket and hole of RSI-PPVC-00H5-4-3-B-IP20-IM to RSI-PPVC-0004-4-3-B-IP20-IM

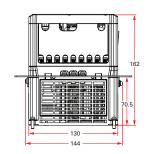

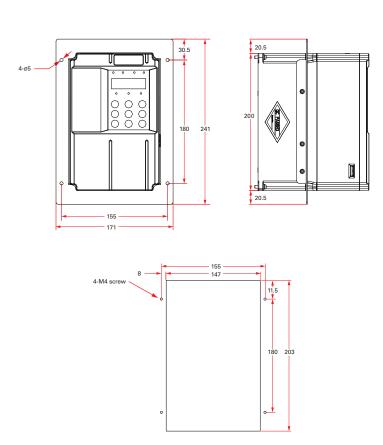

Figure A-2-3b Dimensions of through-hole mounting bracket and hole of RSI-PPVC-0005-4-3-B-IP20-IM to RSI-PPVC-07H5-4-3-B-IP20-IM

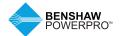

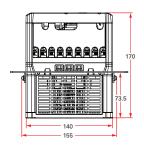

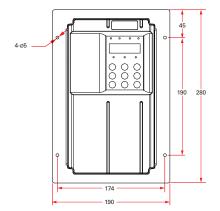

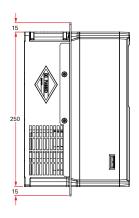

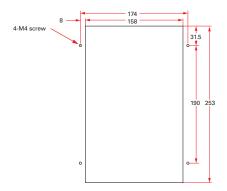

Figure A-2-3c Dimensions of through-hole mounting bracket and hole of RSI-PPVC-0010-4-3-B-IP20-IM to RSI-PPVC-0015-4-3-B-IP20-IM

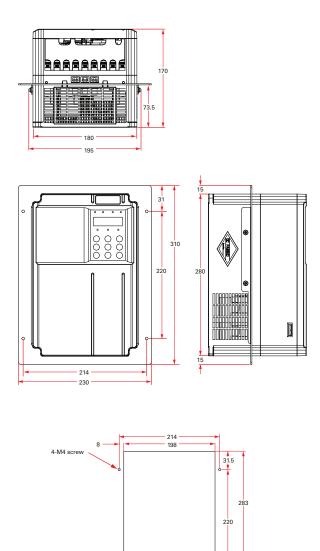

Figure A-2-3d Dimensions of through-hole mounting bracket and hole of RSI-PPVC-0020-4-3-B-IP20-IM

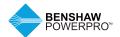

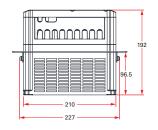

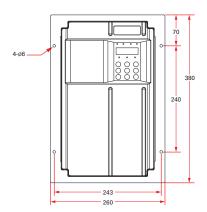

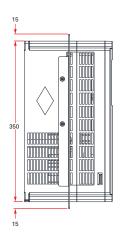

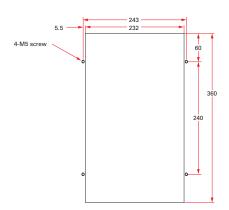

Figure A-2-3e Dimensions of through-hole mounting bracket and hole of RSI-PPVC-0025-4-3-B-IP20-IM to RSI-PPVC-0025-4-3-B-IP20-IM

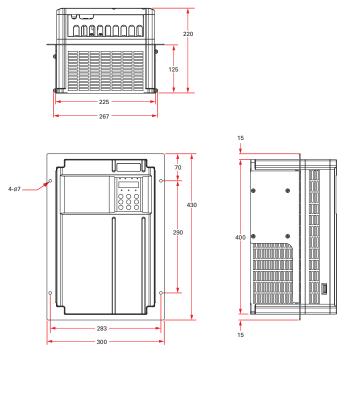

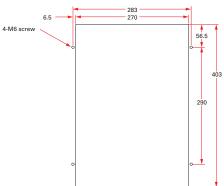

Figure A-2-3f Dimensions of through-hole mounting bracket and hole of RSI-PPVC-0040-4-3-B-IP20-IM to RSI-PPVC-0050-4-3-B-IP20-IM

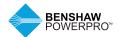

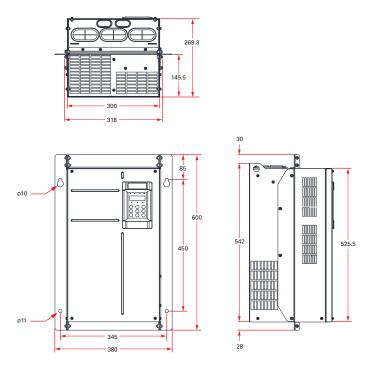

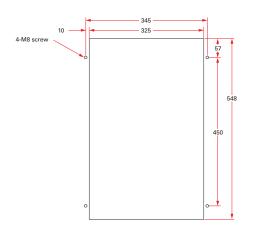

Figure A-2-3g Dimensions of through-hole mounting bracket and hole of RSI-PPVC-0060-4-3-B-XN01-IM to RSI-PPVC-0075-4-3-B-XN01-IM

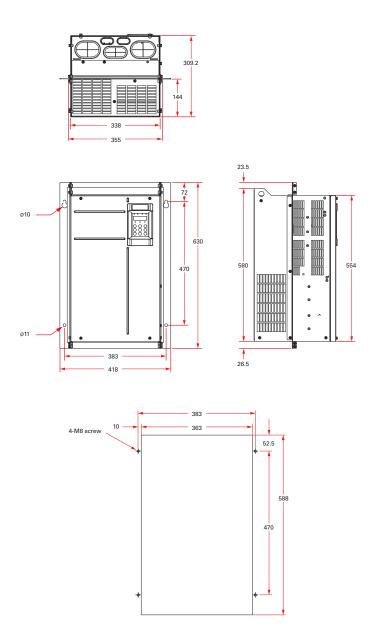

Figure A-2-3h Dimensions of through-hole mounting bracket and hole of RSI-PPVC-0100-4-3-B-XN01-IM to RSI-PPVC-0150-4-3-X-XN01-IM

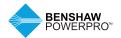

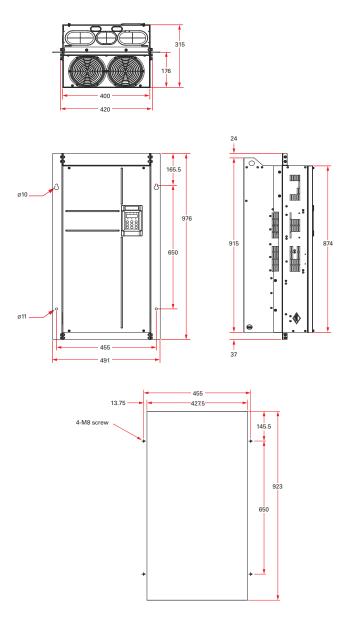

Figure A-2-3i Dimensions of through-hole mounting bracket and hole of RSI-PPVC-0175-4-3-X-XN01-IM to RSI-PPVC-0200-4-3-X-XN01-IM

## A.4 CABLE SUPPORT BRACKET

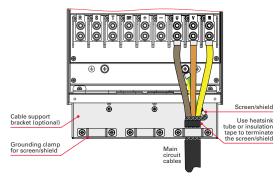

Figure A-3a Cable Support Bracket

The cable support bracket in Figure A-3a is an optional accessory. Installation of the bracket is shown below.

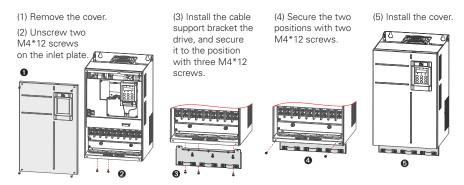

Figure A-3b Installation of cable support bracket

Table A-3 Cable support bracket models

| Cable Support<br>Bracket Model | Applicable<br>AC Drive Model | Cable Support<br>Bracket Model | Applicable<br>AC Drive Model |
|--------------------------------|------------------------------|--------------------------------|------------------------------|
| RSI-PPVC-AXRY-                 | RSI-PPVC-00H5-4-3-B-IP20-IM  | RSI-PPVC-AXRY-                 | RSI-PPVC-0025-4-3-B-IP20-IM  |
| RAILCBLCLM-T1                  | RSI-PPVC-0001-4-3-B-IP20-IM  | RAILCBLCLM-T5                  | RSI-PPVC-0030-4-3-B-IP20-IM  |
|                                | RSI-PPVC-01H5-4-3-B-IP20-IM  | RSI-PPVC-AXRY-                 | RSI-PPVC-0040-4-3-B-IP20-IM  |
|                                | RSI-PPVC-0002-4-3-B-IP20-IM  | RAILCBLCLM-T6                  | RSI-PPVC-0050-4-3-B-IP20-IM  |
|                                | RSI-PPVC-0003-4-3-B-IP20-IM  | RSI-PPVC-AXRY-                 | RSI-PPVC-0060-4-3-B-XN01-IM  |
|                                | RSI-PPVC-0004-4-3-B-IP20-IM  | RAILCBLCLM-T7                  | RSI-PPVC-0075-4-3-B-XN01-IM  |
| RSI-PPVC-AXRY-                 | RSI-PPVC-0005-4-3-B-IP20-IM  | RSI-PPVC-AXRY-                 | RSI-PPVC-0100-4-3-B-XN01-IM  |
| RAILCBLCLM-T2                  | RSI-PPVC-07H5-4-3-B-IP20-IM  | RAILCBLCLM-T8                  | RSI-PPVC-0125-4-3-X-XN01-IM  |
| RSI-PPVC-AXRY-                 | RSI-PPVC-0010-4-3-B-IP20-IM  |                                | RSI-PPVC-0150-4-3-X-XN01-IM  |
| RAILCBLCLM-T3                  | RSI-PPVC-0015-4-3-B-IP20-IM  | RSI-PPVC-AXRY-                 | RSI-PPVC-0175-4-3-X-XN01-IM  |
| RSI-PPVC-AXRY-                 | RSI-PPVC-0020-4-3-B-IP20-IM  | RAILCBLCLM-T9                  | RSI-PPVC-0200-4-3-X-XN01-IM  |
| RAILCBLCLM-T4                  |                              |                                |                              |

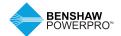

## A.5 AC OUTPUT REACTOR

The decision to install an AC output reactor on power output side depends on actual situation. The cable connecting the drive and motor should not be any longer than the value in Table A-4.

Table A-4 Cable length limit

AC Drive Cable Length Power HP (kW) Rated Voltage (V) Limit ft (m) 0.5 to 5 (0.4 to 4) 200 to 500 164 (50) 7.5 (5.5) 200 to 500 229 (70) 200 to 500 328 (100) 10 (7.5) 15 (11) 200 to 500 360 (110)

Long cable lengths cause increased capacitance and high harmonic currents resulting in drive over current trips. To minimize these problems, install an output reactor.

| AC Drive      |                   | Cable Length |
|---------------|-------------------|--------------|
| Power HP (kW) | Rated Voltage (V) | Limit ft (m) |
| 20 (15)       | 200 to 500        | 410 (125)    |
| 25 (18.5)     | 200 to 500        | 442 (135)    |
| ≥ 30 (22)     | 200 to 500        | 492 (150)    |

Note: Contact Benshaw for assistance in sizing the correct reactor for the drive.

#### A.6 APPLICABLE MOTOR

- 1. A four-pole squirrel-cage asynchronous induction motor is the standard motor. For non-standard motors, select an AC drive based on motor rated current. Refer to Table 3.1a, Technical Specifications for drive sizing.
- 2. In standard induction motors, the cooling fan is connected to the rotor shaft; therefore, the cooling effect is reduced at slower speeds and the motor may overheat. Consider using a separate cooling fan or use an inverter duty rated motor.
- 3. The AC drive provides standard motor parameter settings. Set the actual motor nameplate settings with parameters F1-00 through F1-05. Otherwise, the motor performance or drive protection may be affected.
- 4. A short circuit in the motor or the cables may damage the drive. It is recommended to perform a hi-pot or megger test after installation. Disconnect the drive during the testing.

Table A-5 Applicable motors

|                             | Power Capacity | Input Current | Output Current | Applicat | ole Motor |
|-----------------------------|----------------|---------------|----------------|----------|-----------|
| Model Number                | (kVA)          | (A)           | (A)            | (kW)     | (HP)      |
| Three-phase, 480V, 50-60 Hz |                |               |                |          |           |
| RSI-PPVC-00H5-4-3-B-IP20-IM | 2              | 1.8           | 1.5            | 0.4      | 0.5       |
| RSI-PPVC-0001-4-3-B-IP20-IM | 2.8            | 2.4           | 2.1            | 0.75     | 1         |
| RSI-PPVC-01H5-4-3-B-IP20-IM | 4.1            | 3.7           | 3.1            | 1.1      | 1.5       |
| RSI-PPVC-0002-4-3-B-IP20-IM | 5              | 4.6           | 3.7            | 1.5      | 2         |
| RSI-PPVC-0003-4-3-B-IP20-IM | 6.7            | 6.3           | 5.0            | 2.2      | 3         |
| RSI-PPVC-0004-4-3-B-IP20-IM | 9.5            | 9.0           | 7.1            | 3        | 4         |
| RSI-PPVC-0005-4-3-B-IP20-IM | 12             | 11.4          | 8.9            | 3.7      | 5         |
| RSI-PPVC-07H5-4-3-B-IP20-IM | 17.5           | 16.7          | 12.8           | 5.5      | 7.5       |
| RSI-PPVC-0010-4-3-B-IP20-IM | 22.8           | 21.9          | 16.8           | 7.5      | 10        |
| RSI-PPVC-0015-4-3-B-IP20-IM | 33.4           | 32.2          | 24.7           | 11       | 15        |
| RSI-PPVC-0020-4-3-B-IP20-IM | 42.8           | 41.3          | 31.6           | 15       | 20        |
| RSI-PPVC-0025-4-3-B-IP20-IM | 45             | 49.5          | 36.5           | 18.5     | 25        |
| RSI-PPVC-0030-4-3-B-IP20-IM | 54             | 59            | 44.4           | 22       | 30        |
| RSI-PPVC-0040-4-3-B-IP20-IM | 52             | 57            | 59.2           | 30       | 40        |
| RSI-PPVC-0050-4-3-B-IP20-IM | 63             | 69            | 74.0           | 37       | 50        |
| RSI-PPVC-0060-4-3-B-XN01-IM | 81             | 89            | 89.8           | 45       | 60        |
| RSI-PPVC-0075-4-3-B-XN01-IM | 97             | 106           | 110.5          | 55       | 75        |
| RSI-PPVC-0100-4-3-B-XN01-IM | 127            | 139           | 148.0          | 75       | 100       |
| RSI-PPVC-0125-4-3-X-XN01-IM | 150            | 164           | 173.6          | 90       | 125       |
| RSI-PPVC-0150-4-3-X-XN01-IM | 179            | 196           | 207.1          | 110      | 150       |
| RSI-PPVC-0175-4-3-X-XN01-IM | 220            | 240           | 249.6          | 132      | 180       |
| RSI-PPVC-0200-4-3-X-XN01-IM | 263            | 287           | 299.9          | 160      | 220       |
| RSI-PPVC-0250-4-3-X-IP00-IM | 334            | 365           | 371.9          | 200      | 275       |
| RSI-PPVC-0300-4-3-X-IP00-IM | 375            | 410           | 420.2          | 220      | 300       |
| RSI-PPVC-0350-4-3-X-IP00-IM | 404            | 441           | 458.7          | 250      | 340       |
| RSI-PPVC-0375-4-3-X-IP00-IM | 453            | 495           | 512.9          | 280      | 380       |
| RSI-PPVC-0400-4-3-X-IP00-IM | 517            | 565           | 577.0          | 315      | 430       |
| RSI-PPVC-0450-4-3-X-IP00-IM | 565            | 617           | 641.2          | 355      | 485       |
| RSI-PPVC-0500-4-3-X-IP00-IM | 629            | 687           | 715.1          | 400      | 545       |
| RSI-PPVC-0600-4-3-X-IP00-IM | 716            | 782           | 8.808          | 450      | 615       |

## A.7 EXTERNAL LCD OPERATING PANEL

External LCD operating panel RSI-PPVC-AXRY-RMKP-LCD (optional) allows you to copy, download and modify parameters conveniently. The following figures show its appearance and keys.

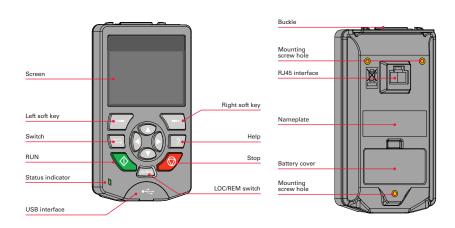

Figure A-6a Appearance of the external LCD operating panel (RSI-PPVC-AXRY-RMKP-LCD)

Note: External LCD operating panel RSI-PPVC-AXRY-RMKP-LCD supports English language.

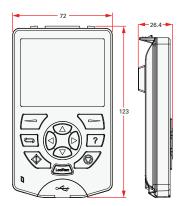

Figure A-6b Mounting dimensions

Note: The mounting base (bezel) for the external LCD operating panel is RSI-PPVC-AXRY-RMKP-MNT.

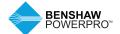

The Benshaw PowerPro™ High Performance Single AC Drive supports abundant field buses, different types of encoders and custom programming via connection with the optional expansion cards.

This chapter introduces the optional card installation guideline for PG cards, function extension cards and extension communication cards.

#### B.1 OPTIONAL EXPANSION CARD INSTALLATION AND FUNCTION GUIDELINES

#### **B.1.1 Installation**

The Benshaw PowerPro™ High Performance Single AC Drive supports two types of I/O cards, one type of PC programming card, four types of field bus cards (Modbus-RTU, Profibus-DP2, CANLink, CANOpen) and seven types of PG cards. Refer to section 5.1 for cover removal before installation.

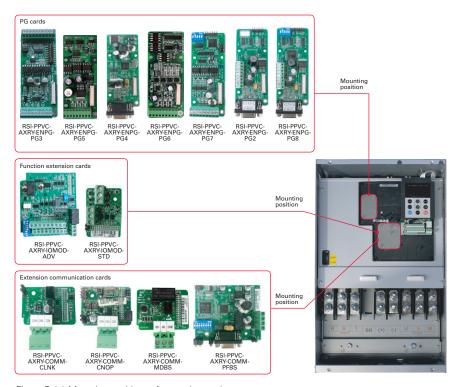

Figure B-1-1 Mounting positions of extension cards

## **B.1.2 Functions**

Table B-1-2 Functions of extension cards

| Model                       | Name                                        | Function                                                                                                    | Frequency<br>Dividing<br>Coefficient      | Applicable<br>Model                          |
|-----------------------------|---------------------------------------------|----------------------------------------------------------------------------------------------------|-------------------------------------------|----------------------------------------------|
| RSI-PPVC-AXRY-<br>IOMOD-ADV | Multi-functional<br>I/O extension<br>card   | Provides the following: Five extra DI terminals, an analog input, a relay output, a digital output, an analog output; supports Modbus-RTU, supports CANlink | -                                         | Available for<br>models of 20<br>HP or above |
| RSI-PPVC-AXRY-<br>IOMOD-STD | Mini-I/O<br>extension card                  | Provides three extra DI terminals.                                                                                                    | _                                         | Available for<br>all models                  |
| RSI-PPVC-AXRY-<br>COMM-CLNK | CANlink<br>communication<br>card            | Supports CANlink                                                                                                    | _                                         | Available for all models                     |
| RSI-PPVC-AXRY-<br>COMM-CNOP | CANopen<br>communication<br>card            | Supports CANopen                                                                                                    | _                                         | Available for all models                     |
| RSI-PPVC-AXRY-<br>COMM-MDBS | RS-485<br>communication<br>extension card   | Supports Modbus-RTU                                                                                                    | _                                         | Available for all models                     |
| RSI-PPVC-AXRY-<br>COMM-PFBS | Profibus-DP2<br>communication<br>card       | Supports Profibus-DP2                                                                                                    | _                                         | Available for<br>models of 20<br>HP or above |
| RSI-PPVC-AXRY-<br>ENPG-PG5  | Differential<br>encoder<br>interface card   | Differential encoder resolver interface card, 5 V power supply                                                                                              | 1:1 frequency<br>dividing                 | Available for all models                     |
| RSI-PPVC-AXRY-<br>ENPG-PG4  | Resolver interface card                     | For use with a resolver that has an excitation frequency of 10 kHz. The card has a DB9 interface.                                                           | Without<br>frequency<br>dividing function | Available for all models                     |
| RSI-PPVC-AXRY-<br>ENPG-PG6  | Open-collector<br>encoder<br>interface card | Open-collector encoder interface card.<br>Requires a 15 VDC power supply.                                                                                   | 1:1 frequency<br>dividing                 | Available for all models                     |
| RSI-PPVC-AXRY-<br>ENPG-PG7  | Open-collector<br>encoder<br>interface card | Open-collector encoder interface card.<br>Requires a 15 VDC power supply.                                                                                   | 2 to 62 even<br>frequency<br>dividing     | Available for all models                     |
| RSI-PPVC-AXRY-<br>ENPG-PG2  | Differential<br>encoder<br>interface card   | Differential rotary encoder interface card.<br>Requires a 5 VDC power supply.                                                                               | 1:1 frequency<br>dividing                 | Available for all models                     |
| RSI-PPVC-AXRY-<br>ENPG-PG8  | Differential<br>encoder<br>interface card   | Differential rotary encoder interface card with optional multiplying frequency division output. Requires a 5 VDC power supply.                              | 2 to 62 even<br>frequency<br>dividing     | Available for all models                     |
| RSI-PPVC-AXRY-<br>ENPG-PG3  | Multifunctional encoder card                | Compatible with differential input, open-<br>collector input, push-pull input. Supports<br>differential output and open-collector output.                   | 0 to 63 frequency<br>dividing             | Available for all models                     |

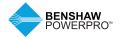

## **B.2 LAYOUT AND FUNCTION OF TERMINALS OF RS485 CARD (RSI-PPVC-AXRY-COMM-MDBS)**

RSI-PPVC-AXRY-COMM-MDBS is specially designed to provide the drive with RS485 communication function. It adopts isolation scheme and electrical parameters conforming to international standards. It helps to implement control of drive operation and parameter setting through remote serial interface.

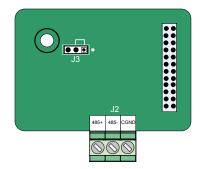

Figure B-2 Layout of RSI-PPVC-AXRY-COMM-MDBS terminals

#### Table B-2a Terminal descriptions of RSI-PPVC-AXRY-COMM-MDBS

| Terminal |      | Terminal Name        | Function Description                                   | Termina | l Arrai | ngement |
|----------|------|----------------------|--------------------------------------------------------|---------|---------|---------|
| J2 485+  |      | RS485 positive input | RS485 communication terminal with isolation input      |         | 405     | COND    |
|          | 485- | RS485 negative input | RS485 communication terminal with isolation input 485+ |         | 485-    | CGND    |
|          | CGND | RS485 Power ground   | Isolated power                                         |         |         |         |

## Table B-2b Jumper descriptions of RSI-PPVC-AXRY-COMM-MDBS

| Terminal | Terminal Name                              | Function Description           | Jumper |
|----------|--------------------------------------------|--------------------------------|--------|
| J3       | RS485 terminal resistor matching selection | Matching terminal resistor     | • • •  |
|          |                                            | Not matching terminal resistor | • • •  |

Note: Setting of jumpers shown with main terminals at the bottom of the card. Jumpers are silk-screened on the card.

# B.3 LAYOUT AND FUNCTION OF TERMINALS OF EXTENDED I/O AND COMMUNICATIONS CARD (RSI-PPVC-AXRY-IOMOD-ADV)

RSI-PPVC-AXRYIOMOD-ADV is a multifunctional I/O extension card designed for Benshaw AC drives. It has five digital input (DI) terminals, an analog input (AI) terminal, a relay output terminal, a digital output (DO) terminal and an analog output (AO) terminal. It also has the RS485 communication interface and CAN communication interface for fieldbus control.

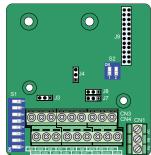

Figure B-3 Layout of RSI-PPVC-AXRY-IOMOD-ADV terminals

Terminal

Table B-3a Terminal descriptions of RSI-PPVC-AXRY-IOMOD-ADV

| Terminal |                        | Terminal Name                   | Function Description                                                                                                    | Arrangement |
|----------|------------------------|---------------------------------|----------------------------------------------------------------------------------------------------|-------------|
| CN4      | +24V/COM               | External +24VDC<br>power supply | Provide +24 V power supply to an external unit. Generally used for power supply for DI/DO terminals and external sensors.     Nax. output current: 200 mA                                                                                                    |             |
|          | OP1                    | Digital input<br>power terminal | Connect to +24V by the jumper J8 by default.     When applying an external power supply, remove the jumper J8 and connect the OP1 to the external power supply.                                                                                                    |             |
|          | DO2-CME                | Digital output 2                | Optically-coupled isolation, dual-polarity open-collector output     Output voltage range: 0 to 24V     Output current range: 0 to 50mA     Note that CME1 and COM are internally insulated, but are shorted by jumper J7 internally. Remove the jumper if you need to apply an external power to DO2. |             |
|          | CANH/CANL/<br>COM      | Communication interface         | CANlink communication input terminal, isolated input                                                                                                    |             |
| CN3      | Al3-PGND               | Analog input 3                  | Optically-coupled isolation input, supporting differential voltage input and temperature detection resistance input 2. Input voltage range: -10 to 10 VDC     NT100 and PT1000 temperature sensors     Input mode determined by DIP switch S1, multiple functions not supported simultaneously         |             |
|          | AO2-GND                | Analog output 2                 | 1.Output voltage range: 0 to 10 V 2. Output current range: 0 to 20 mA 3. Output current with resistance range: 0 to 500 $\Omega$                                                                                                    |             |
|          | DI6-OP1 to<br>DI10-OP1 | Five digit inputs               | 1. Optically-coupled isolation compatible with dual-polarity inputs   2. Input impedance: $2.4~k\Omega$ 3. Voltage range for inputs: 9 to 30 V                                                                                                    |             |
|          | 485+/485-/<br>COM      | Communication interface         | Modbus-RTU communication input and output terminal, isolated input                                                                                                    |             |
| CN1      | PA-PB                  | Normally-closed (NC) terminal   | Contact driving capacity: 250 VAC, 3 A, COSφ=0.4.<br>30 VDC, 1 A                                                                                                    |             |
|          | PA-PC                  | Normally-open (NO) terminal     |                                                                                                    | PA PB PC    |

Note: RS485 communication terminals 485+/485-/COM and CANlink communication terminals CANH/CANL/COM are completely independent and can be used simultaneously.

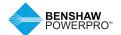

Table B-3b Jumper descriptions of RSI-PPVC-AXRY-IOMOD-ADV

| Terminal | Terminal Name                              | Function Description                               | Terminal Arrangement  |
|----------|--------------------------------------------|----------------------------------------------------|-----------------------|
| J3       | AO2 output selection: voltage or current   | Voltage: 0 V to 10 V                               | • •                   |
|          |                                            | Current: 0 mA to 20 mA                             | • • •                 |
| J4       | CAN terminal resistor matching selection   | Matching terminal resistor                         |                       |
|          |                                            | Not matching terminal resistor                     | •                     |
|          |                                            |                                                    |                       |
| S2       | RS485 terminal resistor matching selection | 1 and 2 set to ON: matching terminal resistor      | ON                    |
|          |                                            | 1 and 2 set to OFF: not matching terminal resistor | ON                    |
| S1       | AI, PT100, PT1000<br>selection             | Al3: 1, 2, 3 set to ON                             | ON<br>1 2 3 4 5 6 7 8 |
|          |                                            | PT1000: 4, 5, 6 set to ON                          | ON<br>1 2 3 4 5 6 7 8 |
|          |                                            | PT100: 6, 7, 8 set to ON                           | ON<br>1 2 3 4 5 6 7 8 |

Note: Setting of jumpers shown with main terminals at the bottom of the card. Jumpers are silk-screened on the card.

# B.4 LAYOUT AND FUNCTION OF TERMINALS OF EXTENDED I/O CARD-02 (RSI-PPVC-AXRY-IOMOD-STD)

The RSI-PPVC-AXRY-IOMOD-STD Extended I/O Card adds 3 digital input terminals and a 24VDC power supply for sourcing or sinking of the digital inputs.

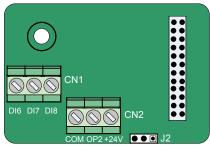

Figure B-4 Layout of RSI-PPVC-AXRY-IOMOD-STD terminals

Table B-4a Terminal descriptions of RSI-PPVC-AXRY-IOMOD-STD

| Terminal |                       | Terminal Name                 | Function Description                                                                                                    | Terminal<br>Arrangement |  |
|----------|-----------------------|-------------------------------|----------------------------------------------------------------------------------------------------|-------------------------|--|
| CN2      | +24V/COM              | External +24 VDC power supply | Provide +24 V power supply to an external switch.     Generally used for power supply for DI/DO terminals and external switches.     Max. output current: 200 mA                                                                                                    |                         |  |
|          | OP2                   | Digital input power terminal  | Not connected to power supply by default. It can be connected either to external power or +24V according to actual need.                                                                                                    | COM OP2 +24V            |  |
| CN1      | DI6-OP2 to<br>DI8-OP2 | Three digit inputs            | 1. Optically coupled isolation compatible with dual-polarity inputs 2.Input resistance: 3.3 k $\Omega$ for DI6 and DI7, 2.4 k $\Omega$ for DI8 3. Voltage range for inputs: 9 to 30 V 4. DI6, DI7 and DI8 are common input terminals with input frequency < 100 Hz. | DI6 DI7 DI8             |  |

Table B-4b Jumper descriptions of RSI-PPVC-AXRY-IOMOD-STD

| Terminal | Terminal Name                    | Function Description                                    | Jumper |
|----------|----------------------------------|---------------------------------------------------------|--------|
| J2       | OP2 connecting mode<br>selection | If DI connected in DRAIN mode,<br>OP2 connected to +24V | • •    |
|          |                                  | If DI connected in SOURCE mode,<br>OP2 connected to COM | • • •  |

Note: Setting of jumpers shown with main terminals at the bottom of the card. Jumpers are silk-screened on the card.

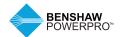

## **B.5 USE OF EXTENSION ENCODER CARDS**

## **B.5.1 Specifications of Extension Encoder Cards**

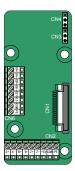

| RSI-PPVC-AXR<br>Specification | Y-ENPG-PG5             |
|-------------------------------|------------------------|
| User interface                | Oblique terminal block |
| Clearance                     | 3.5 mm                 |
| Screw                         | Flathead               |
| Pluggable                     | No                     |
| Cable                         | 16–26 AWG              |
| specification                 |                        |
| Max.                          | 500kHz                 |
| frequency                     |                        |
| Differential                  | ≤ 7 V                  |
| input limit                   |                        |
| Frequency<br>dividing         | 1:1                    |

# ONS CNA

RSI-PPVC-AXRY-ENPG-PG7

| RSI-PPVC-AXRY-ENPG-PG7<br>Specification |                           |  |
|-----------------------------------------|---------------------------|--|
| User interface                          | Oblique terminal<br>block |  |
| Clearance                               | 3.5 mm                    |  |
| Screw                                   | Flathead                  |  |
| Pluggable                               | No                        |  |
| Cable specification                     | 16–26 AWG                 |  |
| Max.<br>frequency                       | 100kHz                    |  |
| Frequency dividing                      | 2 to 62 (even<br>number)  |  |

RSI-PPVC-AXRY-ENPG-PG5

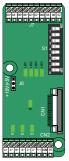

RSI-PPVC-AXRY-ENPG-PG3

| RSI-PPVC-AXRY-ENPG-PG3<br>Specification |                                                       |  |
|-----------------------------------------|-------------------------------------------------------|--|
| Encoder power supply                    | 5 V/200 mA,<br>15 V/100 mA                            |  |
| Max.<br>frequency                       | Differential:<br>500 kHz; Open-<br>collector: 100 kHz |  |
| Encoder interface type                  | Differential, open-<br>collector, push-pull           |  |
| Frequency<br>dividing<br>interface type | Support<br>differential,<br>open-collector            |  |
| Cable specification                     | 16–26 AWG<br>For the details,<br>see section A.3.2.   |  |
| Clearance                               | 3.5 mm                                                |  |
| Screw                                   | Flathead                                              |  |
| User interface                          | Oblique terminal<br>block                             |  |
| Frequency dividing                      | 0 to 63                                               |  |

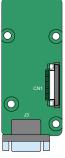

RSI-PPVC-AXRY-ENPG-PG4

| RSI-PPVC-AXRY-ENPG-PG4<br>Specification |                                     |  |
|-----------------------------------------|-------------------------------------|--|
| User interface                          | DB9 female plug                     |  |
| Pluggable                               | Yes                                 |  |
| Cable                                   | > 22 AWG                            |  |
| specification                           |                                     |  |
| Resolution                              | 12-bit                              |  |
| Excitation                              | 10kHz                               |  |
| frequency                               |                                     |  |
| VRMS                                    | 7V                                  |  |
| VP-P                                    | 3.15±27%                            |  |
| Frequency<br>dividing                   | Without frequency dividing function |  |

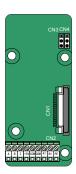

| RSI-PPVC-AXRY-ENPG-PG6<br>Specification |                           |  |
|-----------------------------------------|---------------------------|--|
| User interface                          | Oblique terminal<br>block |  |
| Clearance                               | 3.5 mm                    |  |
| Screw                                   | Flathead                  |  |
| Pluggable                               | No                        |  |
| Cable specification                     | 16–26 AWG                 |  |
| Max.<br>frequency                       | 100kHz                    |  |
| Frequency dividing                      | 1:1                       |  |
|                                         |                           |  |

RSI-PPVC-AXRY-ENPG-PG6

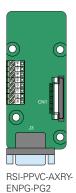

| RSI-PPVC-AXRY-ENPG-PG2<br>Specification |                           |  |
|-----------------------------------------|---------------------------|--|
| User interface<br>J3                    | DB9 female plug           |  |
| Pluggable                               | Yes                       |  |
| Cable specification                     | > 22 AWG                  |  |
| Max.<br>frequency                       | 500kHz                    |  |
| Differential input limit                | ≤7V                       |  |
| User interface<br>J7, J8                | Oblique terminal<br>block |  |
| Clearance                               | 3.5 mm                    |  |
| Screw                                   | Flathead                  |  |
| Pluggable                               | No                        |  |
| Frequency dividing rate                 | 500kHz                    |  |
| Frequency dividing                      | 1:1                       |  |

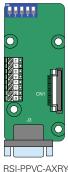

| 0 7 0<br>0 7 0<br>0 0      | specification            | > 22 AVVG                |
|----------------------------|--------------------------|--------------------------|
| S P D CN1                  | Max.<br>frequency        | 500kHz                   |
|                            | Differential input limit | ≤ 7 V                    |
| 13                         | User interface<br>J7, J8 | Oblique terminal block   |
|                            | Clearance                | 3.5 mm                   |
|                            | Screw                    | Flathead                 |
| DCL DDVC AVDV              | Pluggable                | No                       |
| RSI-PPVC-AXRY-<br>ENPG-PG8 | Frequency dividing rate  | 500kHz                   |
|                            | Frequency dividing       | 2 to 62 (even<br>number) |
|                            |                          |                          |

Specification

J3 Pluggable

RSI-PPVC-AXRY-ENPG-PG8

User interface DB9 female plug

Yes

## B.5.2 Multifunctional PG Card (RSI-PPVC-AXRY-ENPG-PG3)

Table B-5-2a Terminal descriptions of RSI-PPVC-AXRY-ENPG-PG3

| Termina | I         | Function Description                                         | Terminal Arrangement                 |
|---------|-----------|--------------------------------------------------------------|--------------------------------------|
| CN2     | A+        | Encoder output signal A positive                             |                                      |
|         | A-        | Encoder output signal A negative                             |                                      |
|         | B+        | Encoder output signal B positive                             |                                      |
|         | B-        | Encoder output signal B negative                             | 000000000                            |
|         | Z+        | Encoder output signal Z positive                             | A+ A- B+ B- Z+ Z- 5/15 COM PE        |
|         | Z-        | Encoder output signal Z negative                             | A+ A- B+ B- Z+ Z- 5/15 COM PE        |
|         | 5V/15V    | Encoder 5V/15V power supply                                  |                                      |
|         | COM       | Encoder power ground                                         |                                      |
|         | PE        | Shield connecting point                                      |                                      |
| J7      | OA+       | Differential frequency dividing output signal A positive     |                                      |
|         | OA-       | Differential frequency dividing output signal A negative     |                                      |
|         | OB+       | Differential frequency dividing output signal B positive     |                                      |
|         | OB-       | Differential frequency dividing output signal B negative     |                                      |
|         | OZ+       | Differential frequency dividing output signal Z positive     | OOO OOO OOOO                         |
|         | OZ-       | Differential frequency dividing output signal Z negative     | 0A+ 0A- 0B+ 0B- 0Z+ 0Z- GND 0A 0B 0Z |
|         | GND       | Frequency dividing output reference ground                   |                                      |
|         | OA        | Open-collector frequency dividing output signal A            |                                      |
|         | OB        | Open-collector frequency dividing output signal B            |                                      |
|         | OZ        | Open-collector frequency dividing output signal Z            |                                      |
| CN1     | 18-pin FF | C interface, connecting to J4 on the control board of the AC | drive                                |

Table B-5-2b Descriptions of DIP Switch of RSI-PPVC-AXRY-ENPG-PG3

| Filt<br>Selec |   |                  | A | Addı | ress | Se | ttin | g |          | Frequency Dividing      |                                                            |
|---------------|---|------------------|---|------|------|----|------|---|----------|-------------------------|------------------------------------------------------------|
| 8             | 7 | Definition       | 6 | 5    | 4    | 3  | 2    | 1 | Value    | Coefficient             | DIP Switch                                                 |
| 0             | 0 | Non-selfadaptive | 0 | 0    | 0    | 0  | 0    | 0 | Reserved | No output               | Low bit High bit                                           |
|               |   | filter           | 0 | 0    | 0    | 0  | 0    | 1 | 1        | Frequency divided by 1  | ON DIP                                                     |
| 0             | 1 | Self-adaptive    | 0 | 0    | 0    | 0  | 1    | 0 | 2        | Frequency divided by 2  |                                                            |
|               |   | filter           | 0 | 0    | 0    | 0  | 1    | 1 | 3        | Frequency divided by 3  |                                                            |
| 1             | 0 | Fixed interlock  | 1 | 1    | 1    | 1  | 0    | 1 | 61       | Frequency divided by 61 | با لــــبـــا                                              |
| 1             | 1 | Automatic        | 1 | 1    | 1    | 1  | 1    | 0 | 62       | Frequency divided by 62 | ††                                                         |
|               |   | interlock        | 1 | 1    | 1    | 1  | 1    | 1 | 63       | Frequency divided by 63 | Frequency dividing Filter<br>coefficient setting selection |

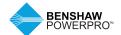

Table B-5-2c Indicators of RSI-PPVC-AXRY-ENPG-PG3

| Indicator                              | State    | Indication                                                                                                    |
|----------------------------------------|----------|----------------------------------------------------------------------------------------------------|
| D1/D2/D3<br>Encoder<br>input signal    | D1 D2 D3 | ON or flash: The encoder has signal input.                                                                                                    |
| indicator                              | D1 D2 D3 | OFF: The encoder does not have signal input.                                                                                                    |
| D6 Power<br>supply<br>indicator        | D6       | ON: Normal.                                                                                                    |
|                                        | D6       | OFF: Power is not connected.                                                                                                    |
| LED1 Encoder input signal quality      |          | OFF: Input signal is normal, speed is stable and there is no interference.                                                                                                    |
| indicator                              | LED1     | ON: Input signal is slightly instable, which occurs when motor accelerates/decelerates or encoder signal input suffers slight interference.                                                                                                    |
|                                        | LED1     | Flash slowly: Input signal is moderately instable, which occurs when motor accelerates/decelerates or encoder signal input suffers moderate interference.                                                                                            |
|                                        | LED1     | Flash quickly: Input signal is seriously instable, which occurs when motor accelerates/decelerates quickly or encoder signal input suffers severe interference.                                                                                      |
| LED2 Signal processing quality         | LED2     | OFF: Signal processing is normal, speed is stable and there is no interference.                                                                                                    |
| indicator of<br>PG card                | LED2     | ON: Signal is slightly instable, which occurs when motor accelerates/<br>decelerates or interference during signal input is not completely filtered (The<br>number of interference pulses that are not filtered is less than 10 per time unit).      |
|                                        | LED2     | Flash slowly: Signal is moderately instable, which occurs when motor accelerates/decelerates or interference during signal input is not completely filtered (The number of interference pulses that are not filtered is less than 30 per time unit). |
|                                        | LED2     | Flash quickly: Signal is seriously instable, which occurs when motor accelerates/decelerates or interference during signal input is not completely filtered (The number of interference pulses that are not filtered is more than 30 per time unit). |
| LED3 Inter-<br>lock state<br>indicator | LED3     | OFF: Inter-lock disabled.                                                                                                    |
|                                        | LED3     | ON: Inter-lock enabled.                                                                                                    |
| LED4 System state indicator            |          | OFF:The system is not operating or abnormal.                                                                                                    |
|                                        | LED4     | Flash: The encoder cable breaks.                                                                                                    |
|                                        | LED4     | ON: Normal.                                                                                                    |

## B.5.3 Differential Input PG Card (RSI-PPVC-AXRY-ENPG-PG5)

Table B-5-3 Terminal descriptions of RSI-PPVC-AXRY-ENPG-PG5

| Terminal |                                    | Function Description                                                                                                    | Terminal Arrangement          |
|----------|------------------------------------|----------------------------------------------------------------------------------------------------|-------------------------------|
| CN2      | A+                                 | Encoder output signal A positive                                                                                           |                               |
|          | A-                                 | Encoder output signal A negative                                                                                           |                               |
|          | B+                                 | Encoder output signal B positive                                                                                           |                               |
|          | B-                                 | Encoder output signal B negative                                                                                           |                               |
|          | Z+                                 | Encoder output signal Z positive                                                                                           | A+ A- B+ B- Z+ Z- +5V COM PE  |
|          | Z-                                 | Encoder output signal Z negative                                                                                           | AT A BT B ZT ZT TSV COM PE    |
|          | 5V                                 | Encoder 5V/100mA power supply                                                                                              |                               |
|          | COM                                | Power ground                                                                                                    |                               |
|          | PE                                 | Shield connecting point                                                                                                    |                               |
| CN6      | OA+                                | Encoder frequency dividing output signal A positive                                                                        |                               |
|          | OA-                                | Encoder frequency dividing output signal A negative                                                                        |                               |
|          | OB+                                | Encoder frequency dividing output signal B positive                                                                        |                               |
|          | OB-                                | Encoder frequency dividing output signal B negative                                                                        | OA+ OA- OB+ OB- OZ+ OZ-COM PE |
|          | OZ+                                | Encoder frequency dividing output signal Z positive                                                                        |                               |
|          | OZ-                                | Encoder frequency dividing output signal Z negative                                                                        |                               |
|          | COM                                | Power ground                                                                                                    |                               |
|          | PE                                 | Shield connecting point                                                                                                    |                               |
| CN3, CN4 | "pulse +<br>direction"<br>function | Supporting the "pulse + direction" function<br>Pulse signal connected to phase A, direction<br>signal connected to phase B | CN3 CN4                       |
|          |                                    | Not supporting the "pulse + direction" function (default setting)                                                          | CN3 CN4                       |
| CN1      | 18-pin FFC i                       | nterface, connecting to J4 on the control board of the A                                                                   | C drive                       |

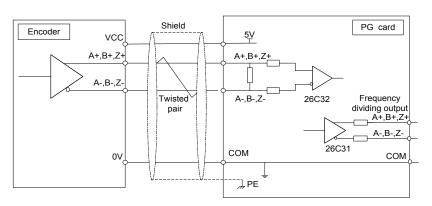

Figure B-5-3 Port circuit of RSI-PPVC-AXRY-ENPG-PG5

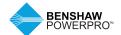

## B.5.4 Resolver PG Card (RSI-PPVC-AXRY-ENPG-PG4)

Table B-5-4a Terminal descriptions of RSI-PPVC-AXRY-ENPG-PG4

| Terminal | Pin          | Definition       | Function Description                            | Terminal Arrangement |
|----------|--------------|------------------|-------------------------------------------------|----------------------|
| J3       | 1            | EXC1             | Resolver excitation negative                    |                      |
|          | 2            | EXC              | Resolver excitation positive                    | 5.0                  |
|          | 3            | SIN              | Resolver feedback SIN positive                  | 5 cos<br>cosLo       |
|          | 4            | SINLO            | Resolver feedback SIN negative                  | 4 SINLO              |
|          | 5            | COS              | Resolver feedback COS positive                  | 8 NC                 |
|          | 6, 7, 8      | NC               | Vacant internally                               | 3 SIN                |
|          | 9            | COSLO            | Resolver feedback COS negative                  | NC EXC1              |
| CN1      | 18-pin FFC i | nterface, connec | ting to J4 on the control board of the AC drive |                      |

Table B-5-4b Indicators of RSI-PPVC-AXRY-ENPG-PG4

| Indicator State | RSI-PPVC-AXRY-ENPG-PG4<br>Fault State              | Description                                                                                                    |  |  |
|-----------------|----------------------------------------------------|----------------------------------------------------------------------------------------------------|--|--|
| D5 D6           | Normal                                             | None                                                                                                    |  |  |
| D5 D6           | Phase-lock loop unlocked                           | Phase lag of the resolver is very large.                                                                                                    |  |  |
| D5 D6           | Signal SIN/COS amplitude exceeding the upper limit | D6 flashing is normally caused by interference. Ground the motor well and connect the ground point of the resolver card to PE of the drive.                                                 |  |  |
| D5 D6           | Signal SIN/COS amplitude too small                 | Generally, DB9 is not connected or not properly connected,<br>or wire is broken. If the preceding conditions do not occur,<br>check whether the resolver model selection is correct or not. |  |  |

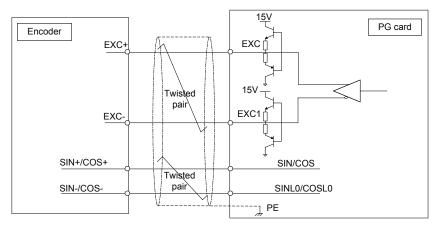

Figure B-5-4 Port circuit of RSI-PPVC-AXRY-ENPG-PG4

Notes: Externally excited input DC resistance must be greater than 17  $\Omega$  (can be measured by a multimeter). Otherwise, RSI-PPVC-AXRY-ENPG-PG4 will not work normally. It is recommended to select a resolver with a maximum of four pole-pairs. Otherwise, RSI-PPVC-AXRY-ENPG-PG4 will be overloaded.

## B.5.5 Extension Open-Collector PG Card (RSI-PPVC-AXRY-ENPG-PG6 and RSI-PPVC-AXRY-ENPG-PG7)

Table B-5-5a Terminal descriptions of RSI-PPVC-AXRY-ENPG-PG6 and RSI-PPVC-AXRY-ENPG-PG7

|                                    | Function Description                                                                                                    | Terminal Arrangement                                                                                                    |
|------------------------------------|----------------------------------------------------------------------------------------------------|----------------------------------------------------------------------------------------------------|
| Α                                  | Encoder output signal A                                                                                                    |                                                                                                    |
| В                                  | Encoder output signal B                                                                                                    |                                                                                                    |
| Z                                  | Encoder output signal Z                                                                                                    |                                                                                                    |
| 15V                                | Encoder 15V/100mA power supply                                                                                             |                                                                                                    |
| COM                                | Power ground and frequency dividing output ground                                                                          | 000000000                                                                                                    |
| COM                                | Power ground and frequency dividing output ground                                                                          | A B Z 15VCCMCOM A1 B1 PE                                                                                                    |
| A1                                 | PG card frequency dividing output signal A (OC output, 0 to 24 V, 0 to 50 mA)                                              |                                                                                                    |
| B1                                 | PG card frequency dividing output signal B (OC output, 0 to 24 V, 0 to 50 mA)                                              |                                                                                                    |
| PE                                 | Shield connecting point                                                                                                    |                                                                                                    |
| "pulse +<br>direction"<br>function | Supporting the "pulse + direction" function<br>Pulse signal connected to phase A, direction<br>signal connected to phase B | CN3 CN4                                                                                                    |
|                                    | Not supporting the "pulse + direction" function (default setting)                                                          | CN3                                                                                                    |
|                                    | B Z 15V COM COM A1 B1 PE "pulse + direction"                                                                               | A Encoder output signal A B Encoder output signal B Z Encoder output signal Z 15V Encoder 15V/100mA power supply COM Power ground and frequency dividing output ground COM Power ground and frequency dividing output ground A1 PG card frequency dividing output signal A (OC output, 0 to 24V, 0 to 50 mA) B1 PG card frequency dividing output signal B (OC output, 0 to 24V, 0 to 50 mA) PE Shield connecting point "pulse + Supporting the "pulse + direction" function function  Not supporting the "pulse + direction" function |

Table B-5-5b Descriptions of DIP Switch of RSI-PPVC-AXRY-ENPG-PG7

| Ad | ldre | ss S | Sett | ing |       |                                |                                        |
|----|------|------|------|-----|-------|--------------------------------|----------------------------------------|
| 1  | 2    | 3    | 4    | 5   | Value | Frequency Dividing Coefficient | DIP Switch                             |
| 0  | 0    | 0    | 0    | 0   | 0     | No output                      | S1                                     |
| 0  | 0    | 0    | 0    | 1   | 1     | No output                      | ON III III III III                     |
| 0  | 0    | 0    | 1    | 0   | 2     | Frequency divided by 4         | 1 2 3 4 5                              |
| 0  | 0    | 0    | 1    | 1   | 3     | Frequency divided by 6         | <u> </u>                               |
| 1  | 1    | 1    | 1    | 1   | 31    | Frequency divided by 62        | Frequency dividing coefficient setting |

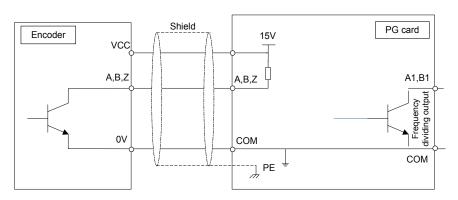

Figure B-5-5 Port circuit of RSI-PPVC-AXRY-ENPG-PG6 and RSI-PPVC-AXRY-ENPG-PG7

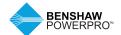

# B.5.6 Extension Differential PG Card with Frequency Dividing (RSI-PPVC-AXRY-ENPG-PG2 and RSI-PPVC-AXRY-ENPG-PG8)

Table B-5-6a Terminal descriptions of RSI-PPVC-AXRY-ENPG-PG2 and RSI-PPVC-AXRY-ENPG-PG8

| Terminal | Pin    | Definition    | Function Description                                | Terminal Arrangement |
|----------|--------|---------------|-----------------------------------------------------|----------------------|
| J3       | 1      | A+            | Encoder signal A positive                           |                      |
|          | 2      | A-            | Encoder signal A negative                           |                      |
|          | 3      | B+            | Encoder signal B positive                           | 5 — Z+               |
|          | 4      | B-            | Encoder signal B negative                           | 9 Z-                 |
|          | 5      | Z+            | Encoder signal Z positive                           | 8 B- COM             |
|          | 6      | Null          | Vacant internally                                   | 3 B+                 |
|          | 7      | +5V           | Encoder 5V power supply positive                    | 7 +5V                |
|          | 8      | COM           | Encoder power supply negative                       | 2 — A-               |
|          | 9      | Z-            | Encoder signal Z negative                           | 6 NC                 |
|          |        |               |                                                     | 1 A+                 |
|          |        |               |                                                     |                      |
| J7, J8   | OA+    |               | Frequency dividing output signal A positive         |                      |
|          | OA-    |               | Frequency dividing output signal A negative         |                      |
|          | OB+    |               | Frequency dividing output signal B positive         |                      |
|          | OB-    |               | Frequency dividing output signal B negative         |                      |
|          | OZ+    |               | Frequency dividing output signal Z positive         |                      |
|          | OZ-    |               | Frequency dividing output signal Z negative         | H                    |
|          | COM    |               | Signal power ground                                 |                      |
|          | PE     |               | Shield connecting point                             |                      |
|          |        |               |                                                     |                      |
|          |        |               |                                                     | <b>□</b> □ □         |
|          |        |               |                                                     |                      |
| CN1      | 18-pin | FFC interface | connecting to J4 on the control board of the AC dri | ve                   |

Table B-5-6b Descriptions of DIP Switch of RSI-PPVC-AXRY-ENPG-PG8

| Ad | ldre | ss S | Sett | ing |       |                                |                                        |
|----|------|------|------|-----|-------|--------------------------------|----------------------------------------|
| 1  | 2    | 3    | 4    | 5   | Value | Frequency Dividing Coefficient | DIP Switch                             |
| 0  | 0    | 0    | 0    | 0   | 0     | No output                      | S1<br>ON                               |
| 0  | 0    | 0    | 0    | 1   | 1     | No output                      |                                        |
| 0  | 0    | 0    | 1    | 0   | 2     | Frequency divided by 4         | 1 2 3 4 5                              |
| 0  | 0    | 0    | 1    | 1   | 3     | Frequency divided by 6         | <u> </u>                               |
| 1  | 1    | 1    | 1    | 1   | 31    | Frequency divided by 62        | Frequency dividing coefficient setting |

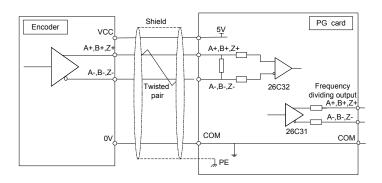

Figure B-5-6 Port circuit of RSI-PPVC-AXRY-ENPG-PG2 and RSI-PPVC-AXRY-ENPG-PG8

## B.5.7 Shield Grounding of PG Card

To install the PG card, remove the screw shown in the magnified image, align the mounting holes of the PG Card to the three mounting locations and install the PG Card with the supplied M3 x 8 screws.

If the PG card feedback speed or position signal is unstable, this is an indication of electromagnetic interference. In this case, connect the shield of encoder signal lines to PE of the AC drive to restrain interference.

After installation of the PG card is complete, PE of PG card is auto-connected to ground signal with AC drive. When connecting the encoder, connect shield of signal lines to PE of PG card to complete the shield grounding.

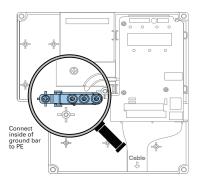

## **B.5.8 EMC Guidance**

- 1. Do not bundle the encoder cable and power cables together. Failure to comply will result in encoder interference.
- Motor shell must be connected to PE of the AC drive. Meanwhile, connect the grounding cable of the motor to the motor shell reliably.
   Failure to comply will result in poor grounding effect.
- 3. An STP cable is suggested. For differential encoders, perform proper cable connection based on differential pairs and connect shield to PE of the AC drive.
- 4. For large equipment applications where the AC drive is far away from the motor (more than 10 m), the effect of cable inductance can cause poor grounding. In this case, the encoder shield need not be connected to PE of the AC drive.
- 5. Indicators on the PG card indicate interference.

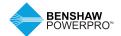

# DEFINITION OF COMMUNICATION DATA ADDRESS AND MODBUS COMMUNICATION PROTOCOL

# **B.6 DEFINITION OF COMMUNICATION DATA ADDRESS**

The drive supports four communication protocols (Modbus-RTU, CANopen, CANlink, and PROFIBUS-DP2). The user-programmable card and point-to-point communication are a derivation of CANlink protocol. The host computer can implement control such as monitoring and parameter viewing and modification on the AC drive through their protocols.

The drive's communication data is classified into parameter data and non-parameter data. The non-parameter data includes running commands, running status, running parameters and alarm information.

#### **B.6.1 Parameter Data**

The parameter data provides important parameters of the AC drive. In addition to function parameter group F the drive includes the function parameter group A.

The parameter data is described as below:

| Benshaw PowerPro™ High | Group F (read-write) | F0, F1, F2, F3, F4, F5, F6, F7, F8, F9, FA, FB, FC, FD, FE, FF |
|------------------------|----------------------|----------------------------------------------------------------|
| Performance Single AC  | Group A (read-write) | A0, A1, A2, A3, A4, A5, A6, A7, A8, A9, AA, AB, AC, AD, AE, AF |
| Drive Parameter Data   | • •                  |                                                                |

Communication addresses of parameter data are defined as follows:

## 1. Read Function code by communication

For groups F0 to FF and A0 to AF, the high 16 bits of the communication address indicate the group number and the low 16 bits indicate the parameter number in the group.

Example: Communication address of F0-16 is F010H, where F0H represents group F0 and 10H is the hexadecimal data format of serial number 16 in the group.

Communication address of AC-08 is AC08H, where ACH represents group AC and 08H is the hexadecimal data format of serial number 8 in the group.

#### 2. Write Function code by communication

For groups F0 to FF, whether the high 16 bits in communication address are 00 to 0F or F0 to FF is decided by whether the high 16 bits are written to EEPROM. The low 16 bits indicate parameter number in the group. Example:

#### F0-16:

If it does not need to be written to EEPROM, communication address is 0010H.

If it needs to be written to EEPROM, communication address is F010H.

For groups A0 to AF, whether the high 16 bits in communication address are 40 to 0F or A0 to AF is decided by whether the high 16 bits are written to EEPROM. The low 16 bits indicate parameter number in the group. Example:

#### AC-08:

If it does not need to be written to EEPROM, communication address is 4C08H.

If it needs to be written to EEPROM, communication address is AC08H.

## **B.6.2 Non-parameter Data**

| Benshaw PowerPro™<br>High Performance | Status data (read-only)         | Group U (monitoring parameters), AC drive fault information and AC drive running status                                                                  |
|---------------------------------------|---------------------------------|----------------------------------------------------------------------------------------------------|
| Single AC Drive<br>Nonparameter Data  | Control parameters (write-only) | Control commands, communication setting values, DO control, AO1 control, AO2 control, high-speed pulse (FMP) output control and parameter initialization |

#### 1. Status Data

Status data includes group U (monitoring parameters), AC drive fault description and AC drive running status.

Group U (monitoring parameters):

For details about Group U, refer to 6.2.3 Monitoring Parameters. The communication address is as follows:

The high 16 bits in communication address of U0 to UF is 70 to 7F and the low 16 bits indicate the function code number in the group. For example, the communication address of U0-11 is 700BH.

AC drive fault description:

Communication address of the drive fault information is 8000H. You can obtain current fault codes by using host computer to read the address. For fault codes, refer to definition of F9-14 in Appendix C of this manual

AC drive running status:

When the drive running status is read via communication, the communication address is 3000H. You can obtain current running status information of the AC drive by reading the address. The running status is defined in the following table.

| Communication Address of  |                   |
|---------------------------|-------------------|
| AC Drive's Running Status | Status Definition |
| 3000H                     | 1: Forward run    |
|                           | 2: Reverse run    |
|                           | 3: Stop           |

## 2. Control Parameters

The control parameters include control command, communication setting values, DO control, AO1 control, AO2 control, high-speed pulse (FMP) output control and parameter initialization.

#### Control commands

When F0-02 (Running command selection) is set to 2 (communication control), you can implement control such as start/stop of the AC drive by using communication address. The control commands are defined in the following table.

| Control Command       |                       |
|-----------------------|-----------------------|
| Communication Address | Status Definition     |
| 2000H                 | 1:Forward run         |
|                       | 2: Reverse run        |
|                       | 3: Forward jog        |
|                       | 4: Reverse jog        |
|                       | 5: Coast to stop      |
|                       | 6: Decelerate to stop |
|                       | 7: Fault reset        |

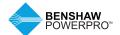

#### Communication reference

Communication set values include data set via communication such as frequency reference, torque limit, V/F separation voltage, PID reference and PID feedback. Communication address is 1000H. When the communication address is set in the host computer, the data range is -10000–10000 and corresponding relative set value range is -100.00% to 100.00%.

## DO control

When a DO terminal is set for function 20 (communication control), the host computer can implement control on DO terminals of the drive through the communication address. Control on DO terminals of the drive is defined as follows:

| Communication Address of |                             |
|--------------------------|-----------------------------|
| Drive Running Status     | Command Content             |
| 2001H                    | BIT0: DO1 output control    |
|                          | BIT1: DO2 output control    |
|                          | BIT2: Relay1 output control |
|                          | BIT3: Relay2 output control |
|                          | BIT4: FMR output control    |
|                          | BIT5: VDO1                  |
|                          | BIT6: VDO2                  |
|                          | BIT7: VDO3                  |
|                          | BIT8: VDO4                  |
|                          | BIT9: VDO5                  |

## Analog output AO1, AO2, high-speed pulse (FMP) output control

When AO1, AO2 and FMP are set to function 12 (Communication control), the host computer can implement control on AO and high-speed pulse outputs by means of communication addresses. The definition is provided in the following table.

| Communication A | ddress of AO1, AO2 and FMP Output | Command Content                 |
|-----------------|-----------------------------------|---------------------------------|
| AO1             | 2002H                             | 0 to 7FFF indicates 0% to 100%. |
| A02             | 2003H                             |                                 |
| FMP             | 2004H                             |                                 |

### Parameter initialization

This function is required when you need to perform parameter initialization on the drive by using the host computer.

If FP-00 (User password) is set to a non-zero value, pass password verification first. The host computer performs parameter initialization within 30s after password verification is successful. Communication address of password verification via communication is 1F00H. Directly write correct user password to this address to perform password verification.

Communication address of parameter initialization by means of communication is 1F01H, defined in the following table.

| Communication Address of<br>Parameter Initialization | Status Definition                    |
|------------------------------------------------------|--------------------------------------|
| 1F01H                                                | 1: Restore default settings          |
|                                                      | 2: Clear records                     |
|                                                      | 4: Restore user backup parameters    |
|                                                      | 501. Back up current user parameters |

#### B.7 MODBUS COMMUNICATION PROTOCOL

The drive provides RS485 communication interface and supports Modbus-RTU communication protocol, so that the user can implement centralized control, such as setting running commands and function codes, and reading running status and fault information of the AC drive, by using a PC or PLC.

This protocol defines content and format of transmitted messages during serial communication, including master polling (or broadcasting) format and master coding method (function code for the action, transmission data, and error check). The slave uses the same structure in response, including action confirmation, data returning and error check. If an error occurs when the slave receives a message, or the slave cannot complete the action required by the master, the slave returns a fault message as a response to the master.

### **B.7.1** Application

The AC drive is connected to a "single-master multi-slave" PC/PLC control network with RS485 bus.

#### **B.7.2 Bus Structure**

#### 1. Interface mode

The RS485 extension card RSI-PPVC-AXRY-COMM-MDBS must be inserted into the AC drive.

## 2. Topological structure

The system consists of a single master and multiple slaves. In the network, each communication device has a unique slave address. A device is the master (can be a PC, a PLC or an HMI) and initiates communication to perform parameter read or write operations on slaves. The other devices (slaves) provide data to respond to query or operations from the master. At the same moment, either the master or the slave transmits data and the other can only receive data.

The address range of the slaves is 1 to 247, and 0 is broadcast address. A slave address must be unique in the network.

#### 3. Transmission mode

The asynchronous serial and half-duplex transmission mode is used. During asynchronous serial communication, data is sent frame by frame in the form of message. In Modbus-RTU protocol, an interval of at least 3.5-byte time marks the end of the previous message. A new message starts to be sent after this interval.

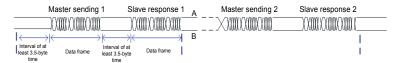

The communication protocol used by the drive is the Modbus-RTU slave communication protocol, which allows the drive to provide data to respond to "query/command" from the master or execute the action according to "query/command" from the master.

The master can be a PC, an industrial device, or a PLC. The master can communicate with a single slave or send broadcast messages to all slaves. When the master communicates with a single slave, the slave needs to return a message (response) to "query/command" from the master. For a broadcast message sent by the master, the slaves need not return a response.

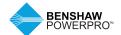

## **B.8 DATA FORMAT**

The Modbus-RTU protocol communication data format of the drive is as follows. The drive supports reading and writing of word-type parameters only. Reading command is 0x03 and writing command is 0x06. It does not support reading and writing of bytes or bits.

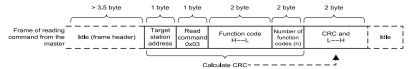

In theory, the host computer can read several consecutive parameters (n can reach up to 12) but the last parameter it reads must not jump to the next parameter group. Otherwise, an error occurs on response.

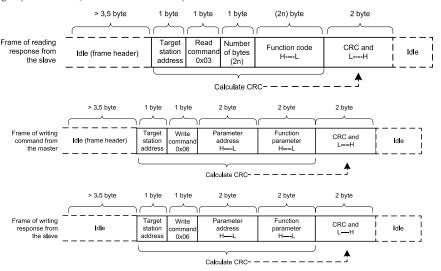

If the slave detects a reading/writing failure caused by a communication frame error or due to other reasons, an error frame will be returned.

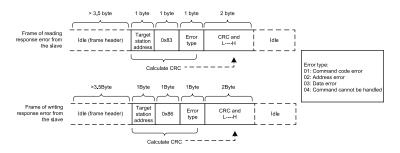

The frame format is described in the following table.

| Frame header (START)                                         | Greater than the 3.5-byte transmission idle time                                                                                                    |
|--------------------------------------------------------------|----------------------------------------------------------------------------------------------------|
| Slave address (ADR)                                          | Communication address: 1 to 247; 0: Broadcast address                                                                                                    |
| Command code (CMD)                                           | 03: Read slave parameters; 06: Write slave parameters                                                                                                    |
| Function code address (H)<br>Function code address (L)       | This is the internal parameter address of the AC drive, expressed in hexadecimal format. The parameters include functional parameters and non-functional parameters (running status and running command). During transmission, low-order bytes follow the high-order bytes.      |
| Number of function codes (H)<br>Number of function codes (L) | This is the number of function codes read by this frame. If it is 1, it indicates that one function code is read. During transmission, low-order bytes follow the high-order bytes. In the present protocol, only one function code is read once, and this field is unavailable. |
| Data (H)<br>Data (L)                                         | This is the response data or data to be written. During transmission, low-order bytes follow the high-order bytes.                                                                                                    |
| CRC CHK low bytes<br>CRC CHK high bytes                      | Detection value: CRC16 verification value. During transmission, low-order bytes follow the high-order bytes. For calculation method, refer to CRC Check.                                                                                                    |
| END                                                          | This is 3.5-byte transmission time.                                                                                                    |
|                                                              |                                                                                                    |

#### **CRC Check**

In Modbus-RTU mode, a message includes a CRC-based error-check field. The CRC field checks content of the entire message. The CRC field is two bytes, containing a 16-bit binary value. The CRC field is calculated by the transmitting device, and then added to the message. The receiving device recalculates a CRC value after receiving the message, and compares the calculated value with the CRC value in the received CRC field. The CRC is first stored to 0xFFFF. Then a procedure is invoked to process the successive 8-bit byte in the message and the value in the register. Only the eight bits in each character are used for the CRC. The start bit, stop bit and the parity bit do not apply to the CRC. During generation of the CRC, each eight-bit character is in exclusive-OR (XOR) with the content in the register. Then the result is shifted in the direction of the least significant bit (LSB), with a zero filled into the most significant bit (MSB) position. The LSB is extracted and examined. If the LSB was a 1, the register then performs XOR with a preset value. If the LSB was a 0, no XOR is performed. This process is repeated until eight shifts have been performed. After the last (eighth) shift, the next eight-bit byte is in XOR with the register's current value, and the process repeats for eight more shifts as described above. The final value of the register, after all the bytes of the message have been applied, is the CRC value. The CRC is added to the message from the low-order byte followed by the high-order byte. The CRC simple function is as follows.

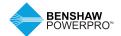

```
unsigned int crc_chk_value(unsigned char *data_value,unsigned char length)
           unsigned int crc value=0xFFFF;
           int i;
          while (length--)
       {
                      crc value^=*data value++;
                      for (i=0:i<8:i++)
         {
                                 If(crc value&0x0001)
             {
                                            crc value=(crc value>>1)^0xa001;
                                 else
                                  {
                                            crc_value=crc_value>>1;
          return(crc value);
}
```

Definition of Communication Parameter Addresses

Function parameters can be read and written (except those which cannot be changed because they are only for the factory use or for monitoring).

## **B.9 RULES FOR PARAMETER ADDRESS MARKING**

Parameter group no. and parameter identifying no. are used to express parameter address.

High-order bytes: F0 to FF (groups F), A0 to AF (groups A), 70 to 7F (group U)

Low-order bytes: 00 to FF

For example, to read parameter F3-12, communication address of F3-12 is expressed as 0xF30C.

Notes: Group FF: These are factory parameters. The parameters cannot be read or changed. Group U: These parameters can only be read.

Some parameters cannot be modified when the AC drive is running. Some parameters cannot be modified regardless of status of the AC drive. In addition, pay attention to setting range, unit and description of parameters when modifying them

| Parameter Group | Visited Address  | Parameter Address in RAM |
|-----------------|------------------|--------------------------|
| F0 to FE        | 0xF000 to 0xFEFF | 0x0000 to 0x0EFF         |
| A0 to AC        | 0xA000 to 0xACFF | 0x4000 to 0x4CFF         |
| U0              | 0x7000 to 0x70FF |                          |

Notes: Frequent storage to the EEPROM reduces its service life. Therefore, in communication mode, users can change values of certain parameters in RAM rather than storing the setting.

For group F parameters, users only need to change high order F of the function code address to 0. For group A parameters, users only need to change high order A of the function code address to 4. The function code addresses are expressed as follows:

High-order bytes: 00 to 0F (group F), 40 to 4F (group A)

Low-order bytes: 00 to FF

If function code F3-12 is not stored into EEPROM, the address is expressed as 030C; if function code A0-05 is not stored into EEPROM, the address is expressed as 4005; this address can only be marked as RAM. It is an invalid address when being read.

## Stop/RUN Parameters

| Parameter<br>Address | Description                                                | Parameter<br>Address | Description                           |
|----------------------|------------------------------------------------------------|----------------------|---------------------------------------|
| 1000H                | *Communication setting value<br>(Decimal): -10000 to 10000 | 1010H                | PID reference                         |
| 1001H                | Running frequency                                          | 1011H                | PID feedback                          |
| 1002H                | Bus voltage                                                | 1012H                | PLC process                           |
| 1003H                | Output voltage                                             | 1013H                | Pulse input frequency, unit: 0.01 kHz |
| 1004H                | Output current                                             | 1014H                | Feedback speed, unit 0.1Hz            |
| 1005H                | Output power                                               | 1015H                | Remaining running time                |
| 1006H                | Output torque                                              | 1016H                | Al1 voltage before correction         |
| 1007H                | Running speed                                              | 1017H                | Al2 voltage before correction         |
| 1008H                | DI input indication                                        | 1018H                | Al3 voltage before correction         |
| 1009H                | DO output indication                                       | 1019H                | Linear speed                          |
| 100AH                | Al1 voltage                                                | 101AH                | Current power-on time                 |
| 100BH                | Al2 voltage                                                | 101BH                | Current running time                  |
| 100CH                | Al3 voltage                                                | 101CH                | Pulse input frequency, unit: 1Hz      |
| 100DH                | Counting value input                                       | 101DH                | Communication reference               |
| 100EH                | Length value input                                         | 101EH                | Actual feedback speed                 |
| 100FH                | Load speed                                                 | 101FH                | Main frequency X display              |
| _                    | _                                                          | 1020H                | Auxiliary frequency Y display         |

Notes: Communication setting value indicates percentage: 10000 corresponds to 100.00%, and -10000 corresponds to -100.00%.

With regard to frequency, communication reference is a percentage of F0-10 (maximum frequency). With regard to torque, communication reference is a percentage of F2-10 and A2-48 (corresponding to motor 1 and motor 2, respectively).

Control command input to AC drive (write-only):

| Command Word Address | Status Definition        |
|----------------------|--------------------------|
| 2000H                | 0001: Forward run        |
|                      | 0002: Reverse run        |
|                      | 0003: Forward jog        |
|                      | 0004: Reverse jog        |
|                      | 0005: Coast to stop      |
|                      | 0006: Decelerate to stop |
|                      | 0007: Fault reset        |

Read AC drive state (read-only):

| Command Word Address | Command Word Function |
|----------------------|-----------------------|
| 3000H                | 0001: Forward run     |
|                      | 0002: Reverse run     |
|                      | 0003: Stop            |

Parameter lock password check: If the actual password is returned, it indicates that password check is passed. ("0000H" is returned when password is set to 0 (no password)).

| Password Address | Password Content |
|------------------|------------------|
| 1F00H            | ****             |

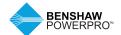

## DO terminal control (write-only)

 Command Address
 Command Content

 2001H
 BIT0: DO1 output control

 BIT1: DO2 output control
 BIT2: Relay1 output control

 BIT3: Relay2 output control
 BIT4: FMR output control

 BIT5: VD01
 BIT6: VD02

 BIT7: VD03
 BIT8: VD04

 BIT9: VD05
 BIT9: VD05

## AO1 control (write-only)

| Command Address | Command Content                 |
|-----------------|---------------------------------|
| 2002H           | 0 to 7FFF indicates 0% to 100%. |

## AO2 control (write-only)

| Command Address | Command Content                 |  |
|-----------------|---------------------------------|--|
| 2003H           | 0 to 7FFF indicates 0% to 100%. |  |

## Pulse output control (write-only)

| Command Address | Command Content                 |
|-----------------|---------------------------------|
| 2004H           | 0 to 7FFF indicates 0% to 100%. |

## AC drive fault description:

| AC Drive Fault Address | AC Drive Fault Information            |                                               |
|------------------------|---------------------------------------|-----------------------------------------------|
| 8000H                  | 0000: No fault                        | 0015: Parameter read and write fault          |
|                        | 0001: Reserved                        | 0016: AC drive hardware fault                 |
|                        | 0002: Overcurrent during acceleration | 0017: Motor short circuited to ground         |
|                        | 0003: Overcurrent during deceleration | 0018: Reserved                                |
|                        | 0004: Overcurrent at constant speed   | 0019: Reserved                                |
|                        | 0005: Overvoltage during acceleration | 001A: Accumulative running time reached       |
|                        | 0006: Overvoltage during deceleration | 001B: User-defined fault 1                    |
|                        | 0007: Overvoltage at constant speed   | 001C: User-defined fault 2                    |
|                        | 0008: Buffer resistor overload        | 001D: Accumulative power-on time reached      |
|                        | 0009: Undervoltage                    | 001E: Load lost                               |
|                        | 000A: AC drive overload               | 001F: PID feedback lost during running        |
|                        | 000B: Motor overload                  | 0028: Fast current limit timeout              |
|                        | 000C: Power input phase loss          | 0029: Motor switchover error during running   |
|                        | 000D: Power output phase loss         | 002A:Too large speed deviation                |
|                        | 000E: IGBT overheat                   | 002B: Motor over-speed                        |
|                        | 000F: External fault                  | 002D: Motor overheat                          |
|                        | 0010: Communication fault             | 005A: Incorrect setting of PPR of the encoder |
|                        | 0011: Contactor fault                 | 005B: Not connecting the encoder              |
|                        | 0012: Current detection fault         | 005C: Initial position error                  |
|                        | 0013: Motor auto-tuning fault         | 005E: Speed feedback error                    |
|                        | 0014: Encoder/PG card fault           |                                               |

## **B.10 GROUP FD COMMUNICATION PARAMETER DESCRIPTION**

| d-00 Baud rate | Default                 | 5005          |
|----------------|-------------------------|---------------|
| Setting Range  | Units position (Modbus) |               |
|                | 0: 300 bps              | 5: 9600 bps   |
|                | 1: 600 bps              | 6: 19200 bps  |
|                | 2: 1200 bps             | 7: 38400 bps  |
|                | 3: 2400 bps             | 8: 57600 bps  |
|                | 4: 4800 bps             | 9: 115200 bps |

This parameter is used to set transmission speed between the host computer and AC drive. Note that baud rate of host computer must be the same as that of AC drive. Otherwise, communication will fail. The higher the baud rate is, the faster communication will be.

| Fd-01 | Data format   | Default                                | 0                   |
|-------|---------------|----------------------------------------|---------------------|
|       | Setting Range | 0: No check <8,N,2>                    |                     |
|       |               | 1: Even parity check <8,E,1> 2: Odd pa | arity check <8,0,1> |
|       |               | 3: No check, data format <8,N,1>       |                     |

Note that the data format of the host computer must be the same as that of the AC drive. Otherwise, communication will fail.

| Fd-02 | Local address | Default              | 1 |
|-------|---------------|----------------------|---|
|       | Setting Range | 1 to 247             |   |
|       |               | 0: Broadcast address |   |

When the local address is set to 0 (that is, broadcast address), the host computer broadcast is enabled.

This address is unique (except broadcast address), which is the basis for point-to-point communication between the host computer and AC drive.

| Fd-03 | Response delay | Default    | 2 ms |
|-------|----------------|------------|------|
|       | Setting Range  | 0 to 20 ms |      |

This parameter sets the interval between the AC drive receiving data and the AC drive sending data to the host computer. If response delay is shorter than system processing time, system processing time will prevail. If response delay is longer than system processing time, the system sends data to the host computer only after response delay is over.

| Fd-04 | Communication timeout | Default                      | 0.0s |
|-------|-----------------------|------------------------------|------|
|       | Setting Range         | 0.0s (invalid) 0.1s to 60.0s |      |

When this parameter is set to 0.0s, the system does not detect communication timeout. When the AC drive does not receive communication signal within the time set in this parameter, it detects communication timeout fault (Err16). Generally, this parameter is set to 0.0s. In applications with continuous communication, you can use this parameter to monitor communication status.

| ı | Fd-05 | Communication Protocol Selection | Default                | 0                                     |
|---|-------|----------------------------------|------------------------|---------------------------------------|
|   |       | Setting Range                    | 0: Non-standard Modbus | protocol; 1: Standard Modbus protocol |

When Fd-05 = 1, standard Modbus protocol is used. For details, refer to B.3

When Fd-05 = 0, an additional byte is returned by the slave computer during read. For other read or write operations, the number of bytes returned is the same in both standard and non-standard protocols.

| Fd-06 | Current resolution read by communication | Default  | 0 |
|-------|------------------------------------------|----------|---|
|       | Setting Range                            | 0: 0.01A |   |
|       |                                          | 1: 0.1A  |   |

This parameter is used to set the unit of output current read by communication.

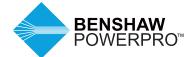

Visit us online at benshaw.com and benshawexpress.com, or contact:

## BENSHAW, Inc.

615 Alpha Drive Pittsburgh, PA 15238 Phone: 412.968.0100 Fax: 412.968.5415

## **BENSHAW Canada**

550 Bright Street East Listowel, Ontario N4W 3W3 Phone: 519,291,5112

Fax: 519.291.2595

Specifications are subject to change without notice. ©2019 Benshaw Inc. 890050-00-00 Printed in the USA